**Administering TCP/IP Networks, IPMP, and IP Tunnels in Oracle® Solaris 11.2**

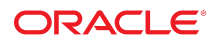

Part No: E37476 July 2014

Copyright © 2011, 2014, Oracle and/or its affiliates. All rights reserved.

This software and related documentation are provided under a license agreement containing restrictions on use and disclosure and are protected by intellectual property laws. Except as expressly permitted in your license agreement or allowed by law, you may not use, copy, reproduce, translate, broadcast, modify, license, transmit, distribute, exhibit, perform, publish, or display any part, in any form, or by any means. Reverse engineering, disassembly, or decompilation of this software, unless required by law for interoperability, is prohibited.

The information contained herein is subject to change without notice and is not warranted to be error-free. If you find any errors, please report them to us in writing.

If this is software or related documentation that is delivered to the U.S. Government or anyone licensing it on behalf of the U.S. Government, the following notice is applicable:

U.S. GOVERNMENT END USERS. Oracle programs, including any operating system, integrated software, any programs installed on the hardware, and/or documentation, delivered to U.S. Government end users are "commercial computer software" pursuant to the applicable Federal Acquisition Regulation and agency-specific supplemental regulations. As such, use, duplication, disclosure, modification, and adaptation of the programs, including any operating system, integrated software, any programs installed on the hardware, and/or documentation, shall be subject to license terms and license restrictions applicable to the programs. No other rights are granted to the U.S. Government.

This software or hardware is developed for general use in a variety of information management applications. It is not developed or intended for use in any inherently dangerous applications, including applications that may create a risk of personal injury. If you use this software or hardware in dangerous applications, then you shall be responsible to take all appropriate fail-safe, backup, redundancy, and other measures to ensure its safe use. Oracle Corporation and its affiliates disclaim any liability for any damages caused by use of this software or hardware in dangerous applications.

Oracle and Java are registered trademarks of Oracle and/or its affiliates. Other names may be trademarks of their respective owners.

Intel and Intel Xeon are trademarks or registered trademarks of Intel Corporation. All SPARC trademarks are used under license and are trademarks or registered trademarks of SPARC International, Inc. AMD, Opteron, the AMD logo, and the AMD Opteron logo are trademarks or registered trademarks of Advanced Micro Devices. UNIX is a registered trademark of The Open Group.

This software or hardware and documentation may provide access to or information on content, products, and services from third parties. Oracle Corporation and its affiliates are not responsible for and expressly disclaim all warranties of any kind with respect to third-party content, products, and services. Oracle Corporation and its affiliates will not be responsible for any loss, costs, or damages incurred due to your access to or use of third-party content, products, or services.

Copyright © 2011, 2014, Oracle et/ou ses affiliés. Tous droits réservés.

Ce logiciel et la documentation qui l'accompagne sont protégés par les lois sur la propriété intellectuelle. Ils sont concédés sous licence et soumis à des restrictions d'utilisation et de divulgation. Sauf disposition de votre contrat de licence ou de la loi, vous ne pouvez pas copier, reproduire, traduire, diffuser, modifier, breveter, transmettre, distribuer,<br>exposer, exécuter, publier ou afficher l

Les informations fournies dans ce document sont susceptibles de modification sans préavis. Par ailleurs, Oracle Corporation ne garantit pas qu'elles soient exemptes d'erreurs et vous invite, le cas échéant, à lui en faire part par écrit.

Si ce logiciel, ou la documentation qui l'accompagne, est concédé sous licence au Gouvernement des Etats-Unis, ou à toute entité qui délivre la licence de ce logiciel ou l'utilise pour le compte du Gouvernement des Etats-Unis, la notice suivante s'applique:

U.S. GOVERNMENT END USERS. Oracle programs, including any operating system, integrated software, any programs installed on the hardware, and/or documentation, delivered to U.S. Government end users are "commercial computer software" pursuant to the applicable Federal Acquisition Regulation and agency-specific supplemental regulations. As such, use, duplication, disclosure, modification, and adaptation of the programs, including any operating system, integrated software, any programs installed on the hardware, and/or documentation, shall be subject to license terms and license restrictions applicable to the programs. No other rights are granted to the U.S.Government.

Ce logiciel ou matériel a été développé pour un usage général dans le cadre d'applications de gestion des informations. Ce logiciel ou matériel n'est pas conçu ni n'est destiné à être utilisé dans des applications à risque, notamment dans des applications pouvant causer des dommages corporels. Si vous utilisez ce logiciel ou matériel dans le cadre d'applications dangereuses, il est de votre responsabilité de prendre toutes les mesures de secours, de sauvegarde, de redondance et autres mesures nécessaires à son utilisation<br>dans des conditions optimales de sécurité. O pour ce type d'applications.

Oracle et Java sont des marques déposées d'Oracle Corporation et/ou de ses affiliés. Tout autre nom mentionné peut correspondre à des marques appartenant à d'autres propriétaires qu'Oracle.

Intel et Intel Xeon sont des marques ou des marques déposées d'Intel Corporation. Toutes les marques SPARC sont utilisées sous licence et sont des marques ou des marques déposées de SPARC International, Inc. AMD, Opteron, le logo AMD et le logo AMD Opteron sont des marques ou des marques déposées d'Advanced Micro Devices. UNIX est une marque déposée d'The Open Group.

Ce logiciel ou matériel et la documentation qui l'accompagne peuvent fournir des informations ou des liens donnant accès à des contenus, des produits et des services émanant de tiers. Oracle Corporation et ses affiliés déclinent toute responsabilité ou garantie expresse quant aux contenus, produits ou services émanant de tiers. En aucun cas, Oracle Corporation et ses affiliés ne sauraient être tenus pour responsables des pertes subies, des coûts occasionnés ou des dommages causés par l'accès à des contenus, produits ou services tiers, ou à leur utilisation.

# **Contents**

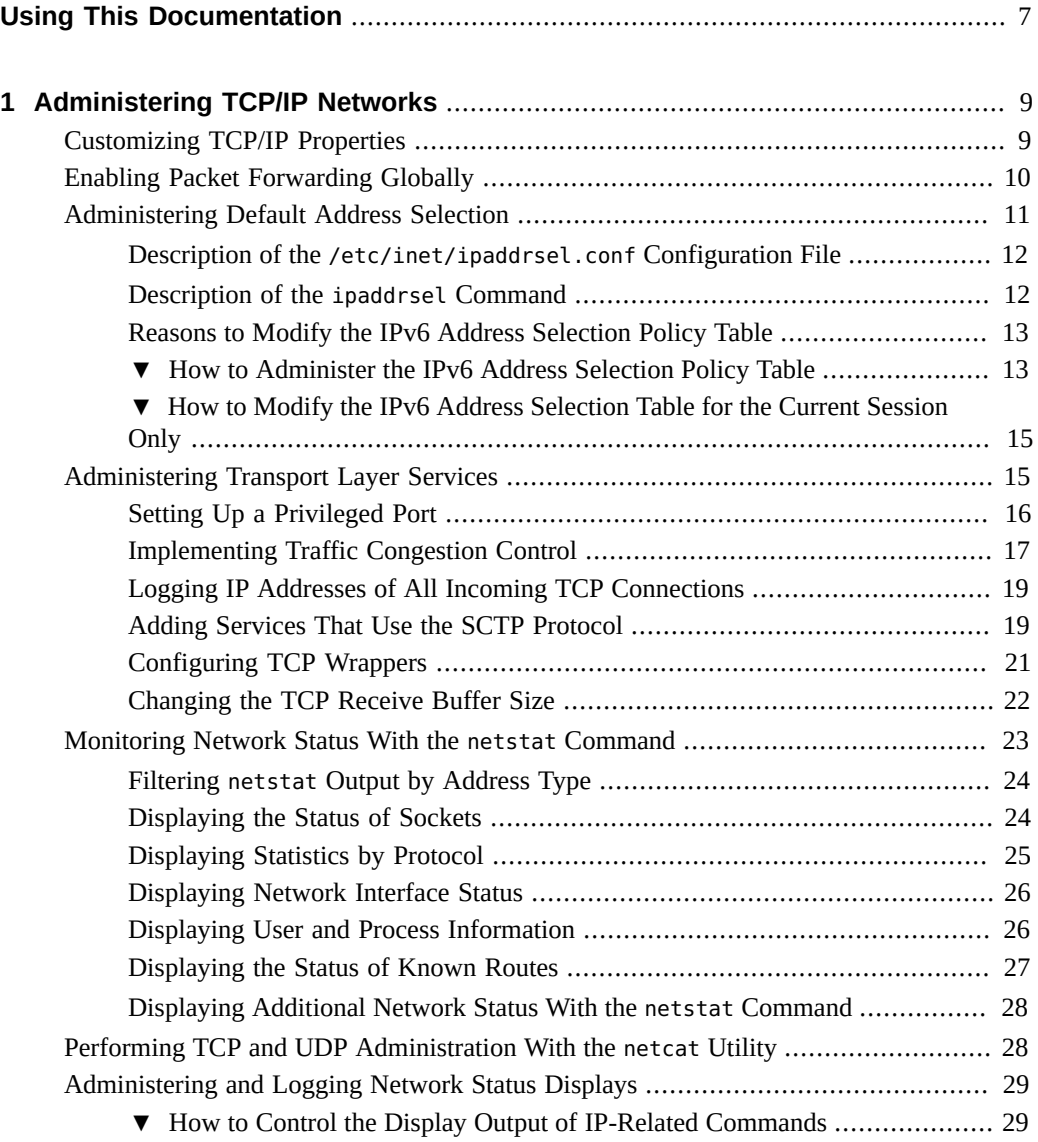

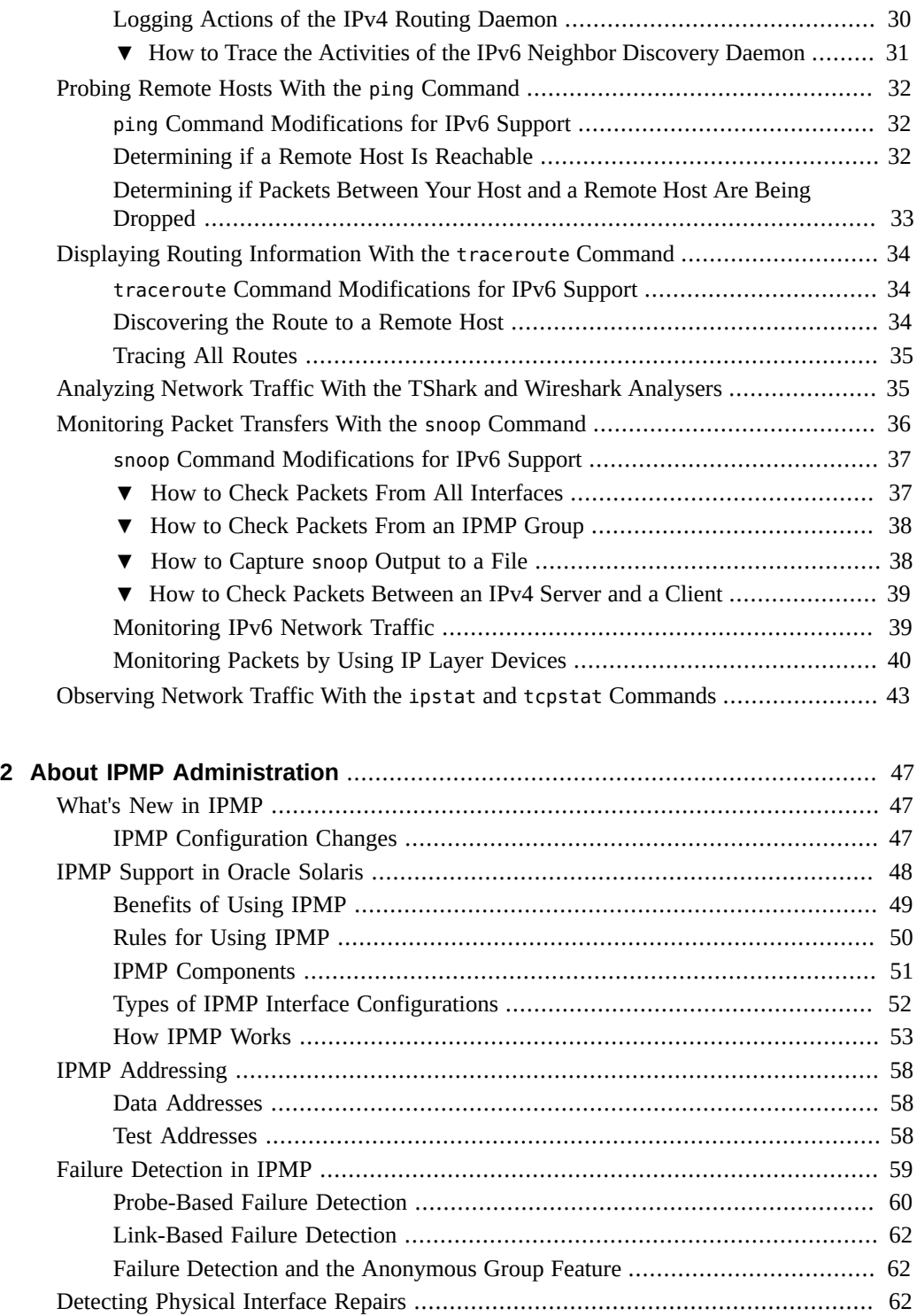

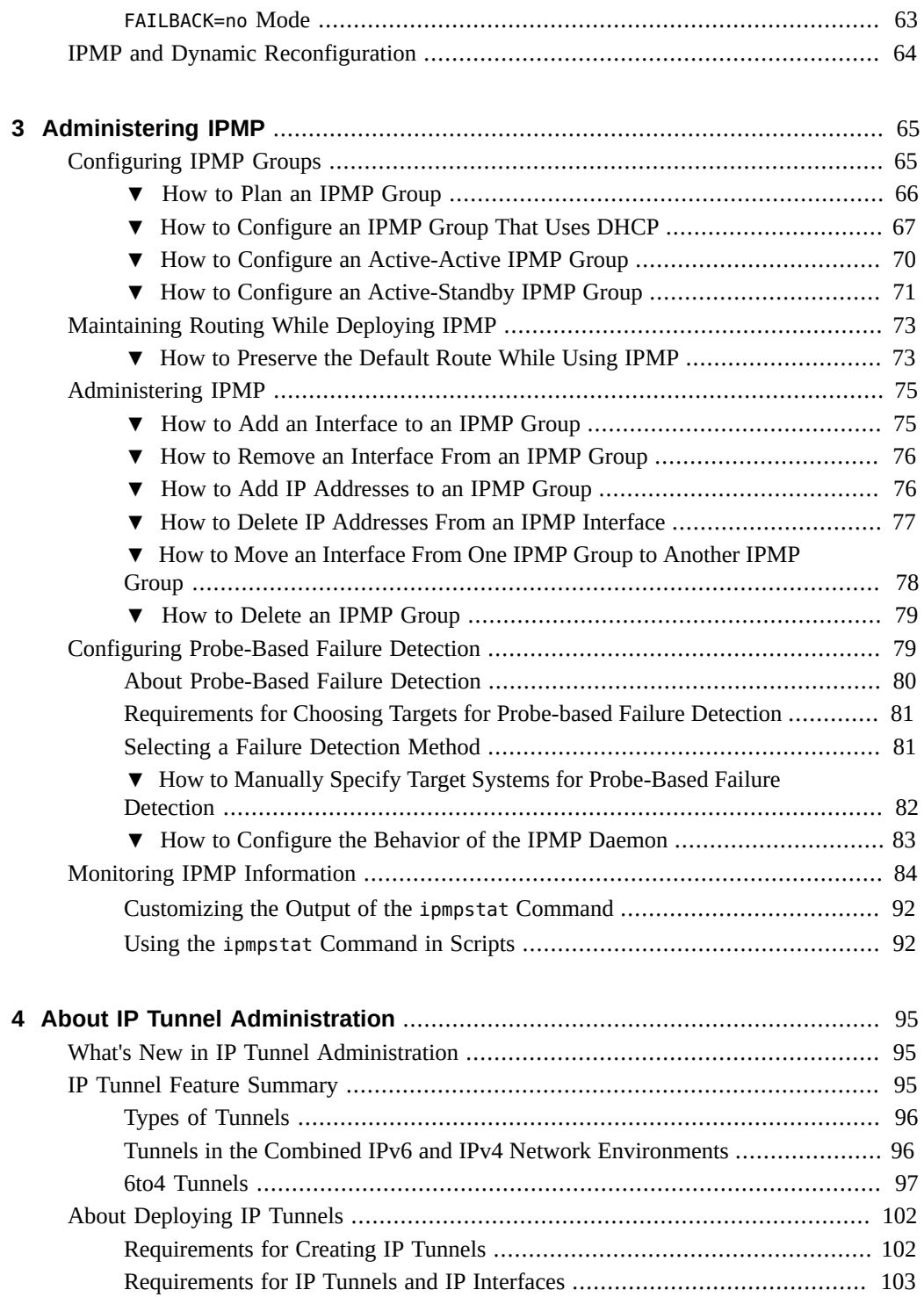

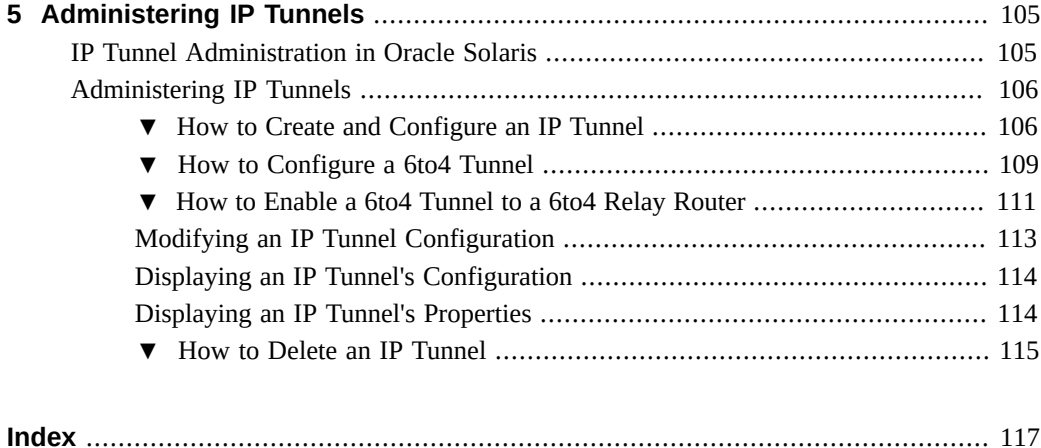

# <span id="page-6-0"></span>Using This Documentation

- **Overview** Describes tasks for administering TCP/IP networks, IPMP, and IP tunnels in the Oracle Solaris operating system (OS).
- **Audience** System administrators.
- **Required knowledge** Advanced experience with network administration, including administering TCP/IP networks and advanced networking features such as IPMP and IP tunnels.

# **Product Documentation Library**

Late-breaking information and known issues for this product are included in the documentation library at <http://www.oracle.com/pls/topic/lookup?ctx=E36784>.

### **Access to Oracle Support**

Oracle customers have access to electronic support through My Oracle Support. For information, visit <http://www.oracle.com/pls/topic/lookup?ctx=acc&id=info>or visit [http://](http://www.oracle.com/pls/topic/lookup?ctx=acc&id=trs) [www.oracle.com/pls/topic/lookup?ctx=acc&id=trs](http://www.oracle.com/pls/topic/lookup?ctx=acc&id=trs) if you are hearing impaired.

### **Feedback**

Provide feedback about this documentation at [http://www.oracle.com/goto/docfeedback.](http://www.oracle.com/goto/docfeedback)

8 Administering TCP/IP Networks, IPMP, and IP Tunnels in Oracle Solaris 11.2 • July 2014

# <span id="page-8-0"></span>Administering TCP/IP Networks

This chapter describes how to administer the TCP/IP protocol on systems that have Oracle Solaris installed. The tasks that are in this chapter assume that you have an operational TCP/IP network at your site, either IPv4-only or a dual-stack IPv4/IPv6 network.

For information about planning your network deployment, see ["Planning for Network](http://www.oracle.com/pls/topic/lookup?ctx=E36784&id=NWPLN) [Deployment in Oracle Solaris 11.2 ".](http://www.oracle.com/pls/topic/lookup?ctx=E36784&id=NWPLN)

For network configuration tasks, see ["Configuring and Administering Network Components in](http://www.oracle.com/pls/topic/lookup?ctx=E36784&id=NWCFG) [Oracle Solaris 11.2 "](http://www.oracle.com/pls/topic/lookup?ctx=E36784&id=NWCFG).

For general information about troubleshooting TCP/IP networks, see ["Troubleshooting Network](http://www.oracle.com/pls/topic/lookup?ctx=E36784&id=NWTRB) [Administration Issues in Oracle Solaris 11.2 ".](http://www.oracle.com/pls/topic/lookup?ctx=E36784&id=NWTRB)

This chapter contains the following topics:

- ["Customizing TCP/IP Properties" on page 9](#page-8-1)
- ["Enabling Packet Forwarding Globally" on page 10](#page-9-0)
- ["Administering Default Address Selection" on page 11](#page-10-0)
- **["Administering Transport Layer Services" on page 15](#page-14-1)**
- ["Monitoring Network Status With the](#page-22-0) netstat Command" [on page 23](#page-22-0)
- ["Performing TCP and UDP Administration With the](#page-27-1) netcat Utility[" on page 28](#page-27-1)
- ["Administering and Logging Network Status Displays" on page 29](#page-28-0)
- **["Probing Remote Hosts With the](#page-31-0) ping Command" [on page 32](#page-31-0)**
- ["Displaying Routing Information With the](#page-33-0) traceroute Command[" on page 34](#page-33-0)
- ["Analyzing Network Traffic With the TShark and Wireshark Analysers" on page 35](#page-34-1)
- ["Monitoring Packet Transfers With the](#page-35-0) snoop Command" [on page 36](#page-35-0)
- ["Observing Network Traffic With the](#page-42-0) ipstat and tcpstat Commands" [on page 43](#page-42-0)

# <span id="page-8-1"></span>**Customizing TCP/IP Properties**

You use the ipadm command to configure the majority of TCP/IP properties, also known as *tunables*. The ipadm command replaces the ndd command as the primary tool for setting tunables. For more information about these changes, see ["Comparing the ndd Command to the](http://www.oracle.com/pls/topic/lookup?ctx=E36784&id=OSTELgnibq) [ipadm Command" in "Transitioning From Oracle Solaris 10 to Oracle Solaris 11.2 "](http://www.oracle.com/pls/topic/lookup?ctx=E36784&id=OSTELgnibq).

TCP/IP properties can be either interface-based or global and properties can be applied to a specific interface or globally to all of the interfaces within a zone. Global properties can also have different values within different non-global zones. For a complete list of the supported protocol properties, see the  $ipadm(1M)$  $ipadm(1M)$  man page.

Typically, the default values of the TCP/IP protocol suffice for the network to function. However, if these values are insufficient for your particular network topology, you can customize the properties by using the following three ipadm subcommands:

- ipadm show-prop -p *property protocol* Displays the properties of a protocol and its current values. If you do not use the -p *property* option, then all of the properties of the protocol are displayed. If you do not specify a protocol, then all of the properties of all of the protocols are displayed.
- ipadm set-prop -p *property*=*value protocol* Assigns a value to the protocol's property.
	- To assign multiple values to a protocol's property, use the following syntax:
		- ipadm set-prop [-t] -p *property*=*value*[,*...*] protocol
	- To remove one value from a set of values for a given property, use the *−=* qualifier:
		- ipadm set-prop -p *property*-=*value2*
- Reset a specific protocol property to its default values as follows:

ipadm reset-prop -p *property protocol*

For information about customizing IP interface properties, see ["Customizing IP Interface](http://www.oracle.com/pls/topic/lookup?ctx=E36784&id=NWCFGgjwiq) [Properties and Addresses" in "Configuring and Administering Network Components in Oracle](http://www.oracle.com/pls/topic/lookup?ctx=E36784&id=NWCFGgjwiq) [Solaris 11.2 "](http://www.oracle.com/pls/topic/lookup?ctx=E36784&id=NWCFGgjwiq).

For information about customizing IP address properties, see ["Customizing IP Address](http://www.oracle.com/pls/topic/lookup?ctx=E36784&id=NWCFGgmagi) [Properties" in "Configuring and Administering Network Components in Oracle Solaris 11.2 ".](http://www.oracle.com/pls/topic/lookup?ctx=E36784&id=NWCFGgmagi)

#### <span id="page-9-0"></span>**Enabling Packet Forwarding Globally**

When you enable forwarding on an IP interface by using the ipadm set-ifprop command, it is only enabled for that interface and forwarding on all of the other interfaces remains unchanged. Setting packet forwarding on an individual IP interface property enables you to implement this feature selectively on specific interfaces on the system. For more information, see ["Enabling](http://www.oracle.com/pls/topic/lookup?ctx=E36784&id=NWCFGgjuqx) [Packet Forwarding" in "Configuring and Administering Network Components in Oracle Solaris](http://www.oracle.com/pls/topic/lookup?ctx=E36784&id=NWCFGgjuqx)  $11.2$  ".

To enable packet forwarding on an entire system, regardless of the number of IP interfaces, use the protocol property. The forwarding property is the global IP property that is used to manage forwarding, which is the same property name that is used to manage forwarding on

individual IP interfaces. Because you can enable forwarding for either IPv4 or IPv6 protocols (or both), you must manage each protocol individually.

For example, you would enable packet forwarding for all IPv4 and IPv6 traffic on the system as follows:

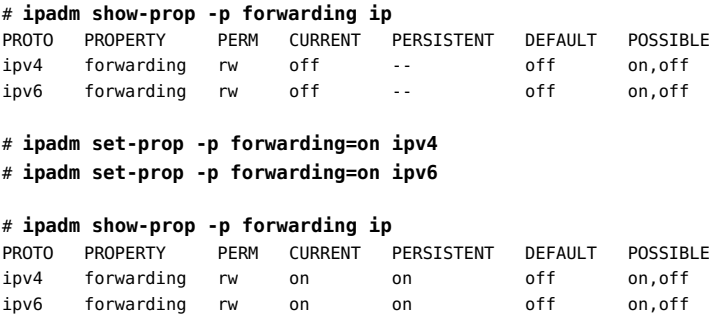

**Note -** The forwarding property of either IP interfaces or protocols is not exclusive. You can set the property for the interface and the protocol at the same time. For example, you could enable packet forwarding globally on the protocol, and then customize packet forwarding for each IP interface on the system. Thus, although enabled globally, you can still manage packet forwarding selectively on a per-interface basis.

#### <span id="page-10-0"></span>**Administering Default Address Selection**

Oracle Solaris enables a single interface to have multiple IP addresses. For example, technologies such as IPMP enable multiple network interface cards (NICs) to connect to the same IP link layer. That link can have one or more IP addresses. Additionally, interfaces on IPv6-enabled systems have a link-local IPv6 address, at least one IPv6 routing address, and an IPv4 address for at least one interface.

When the system initiates a transaction, an application makes a call to the getaddrinfo socket. The getaddrinfo socket discovers the possible address that is in use on the destination system. The kernel then prioritizes this list to find the best destination to use for the packet. This process is called *destination address ordering*. The Oracle Solaris kernel then selects the appropriate format for the source address, given the best destination address for the packet. This process is known as *address selection*. For more information on destination address ordering, see the

[getaddrinfo](http://www.oracle.com/pls/topic/lookup?ctx=E36784&id=REFMAN3Bgetaddrinfo-3socket)(3SOCKET) man page.

Both IPv4-only and dual-stack IPv4/IPv6 systems must perform default address selection. In most circumstances, you do not need to change the default address selection mechanisms. However, you might need to change the priority of address formats to support IPMP or to prefer 6to4 address formats, for example.

## <span id="page-11-0"></span>**Description of the /etc/inet/ipaddrsel.conf Configuration File**

The /etc/inet/ipaddrsel.conf file contains the IPv6 default address selection policy table. When you install Oracle Solaris with IPv6 enabled, this file contains the contents that are shown in [Table 1-1.](#page-11-2)

You can edit the contents of /etc/inet/ipaddrsel.conf. However, in most cases, you should refrain from modifying this file. If modification is necessary, refer to the procedure ["How to Administer the IPv6 Address Selection Policy Table" on page 13.](#page-12-1) For more information on ippaddrsel.conf, refer to ["Reasons to Modify the IPv6 Address Selection](#page-12-0) [Policy Table" on page 13](#page-12-0) and the [ipaddrsel.conf](http://www.oracle.com/pls/topic/lookup?ctx=E36784&id=REFMAN4ipaddrsel.conf-4)(4) man page.

## <span id="page-11-1"></span>**Description of the ipaddrsel Command**

The ipaddrsel command enables you to modify the IPv6 default address selection policy table.

The Oracle Solaris kernel uses the IPv6 default address selection policy table to perform destination address ordering and source address selection for an IPv6 packet header. The /etc/ inet/ipaddrsel.conf file contains the policy table.

The following table lists the default address formats and their priorities for the policy table. You can find technical details for IPv6 address selection in the  $\text{inet6}(7P)$  $\text{inet6}(7P)$  $\text{inet6}(7P)$  man page.

| Prefix        | Precedence | <b>Definition</b> |
|---------------|------------|-------------------|
| : 1/128       | 50         | Loopback          |
| : 70          | 40         | Default           |
| 2002::/16     | 30         | 6to4              |
| : 796         | 20         | IPv4 Compatible   |
| ::ffff:0:0/96 | 10         | IPv4              |

<span id="page-11-2"></span>**TABLE 1-1** IPv6 Address Selection Policy Table

In this table, IPv6 prefixes (::1/128 and ::/0) take precedence over 6to4 addresses  $(2002::/16)$  and IPv4 addresses  $(:!/96$  and  $::$  ffff:0:0/96). Therefore, by default, the kernel selects the global IPv6 address of the interface for packets going to another IPv6 destination. The IPv4 address of the interface has a lower priority, particularly for packets going to an IPv6 destination. Given the selected IPv6 source address, the kernel also uses the IPv6 format for the destination address.

# <span id="page-12-0"></span>**Reasons to Modify the IPv6 Address Selection Policy Table**

Under most instances, you do not need to change the IPv6 default address selection policy table. If you do need to administer the policy table, use the ipaddrsel command.

You might want to modify the policy table for the following reasons:

- If the system has an interface that is used for a 6to4 tunnel, you can assign a higher priority to the 6to4 addresses.
- If you want a particular source address to be used only in communications with a particular destination address, you can add these addresses to the policy table. Then, you can use the ipadm command to flag these addresses, as preferred. For more information, see the [ipadm](http://www.oracle.com/pls/topic/lookup?ctx=E36784&id=REFMAN1Mipadm-1m)(1M) man page.
- If you want IPv4 addresses to take precedence over IPv6 addresses, you can change the priority of ::ffff:0:0/96 to a higher number.
- If you need to assign a higher priority to deprecated addresses, you can add the deprecated address to the policy table. For example, site-local addresses are now deprecated in IPv6. These addresses have the prefix fec0::/10. You can change the policy table to assign a higher priority to site-local addresses.

For details about the [ipaddrsel](http://www.oracle.com/pls/topic/lookup?ctx=E36784&id=REFMAN1Mipaddrsel-1m) command, see the  $ipaddrsel(1M)$  man page.

# <span id="page-12-1"></span>**How to Administer the IPv6 Address Selection Policy Table**

The following procedure describes how to modify the address selection policy table. For conceptual information about IPv6 default address selection, see [Description of the ipaddrsel](http://www.oracle.com/pls/topic/lookup?ctx=E36784&id=NWIPAipv6-ref-108) [Command.](http://www.oracle.com/pls/topic/lookup?ctx=E36784&id=NWIPAipv6-ref-108)

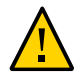

**Caution -** Do not change the IPv6 address selection policy table except for the reasons that are provided in the following procedure. Doing so, can cause problems on the network due to a badly constructed policy table. Also, be sure to save a backup copy of the policy table, as shown in this procedure.

- **1. Become an administrator.**
- **2. Review the current IPv6 address selection policy table.**

# **ipaddrsel**

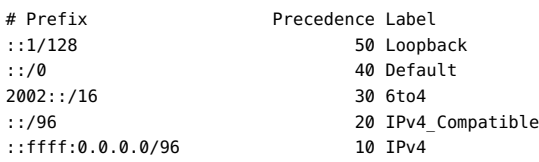

#### **3. Make a backup copy of the default address policy table.**

- # **cp /etc/inet/ipaddrsel.conf /etc/inet/ipaddrsel.conf.orig**
- **4. Add any customizations to the /etc/inet/ipaddrsel.conf file.**

#### # **pfedit /etc/inet/ipaddrsel.conf**

Use the following syntax for entries in /etc/inet/ipaddrsel:

*prefix/prefix-length precedence label [# comment ]*

See [Example 1-1](#page-13-0) for examples of some common modifications that you might make.

#### **5. Load the modified policy table into the kernel.**

# **ipaddrsel -f /etc/inet/ipaddrsel.conf**

**6. If the modified policy table has problems, restore the default IPv6 address selection policy table.**

# **ipaddrsel -d**

#### <span id="page-13-0"></span>**Example 1-1** Modifying the Default Pv6 Address Selection Policy Table

The following are some common modifications that you might want to make to your policy table:

■ Assign the highest priority to 6to4 addresses.

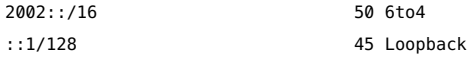

The 6to4 address format now has the highest priority, 50. Loopback, which previously had a 50 precedence, now has a 45 precedence. The other addressing formats remain the same.

■ Designate a specific source address to be used in communications with a specific destination address.

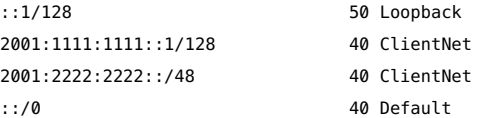

This particular entry is useful for hosts with only one physical interface. Here, 2001:1111:1111::1/128 is preferred as the source address on all packets that are bound for destinations within network 2001:2222:2222::/48. The 40 priority gives higher precedence to the source address 2001:1111:1111::1/128 than to other address formats configured for the interface.

Favor IPv4 addresses over IPv6 addresses.

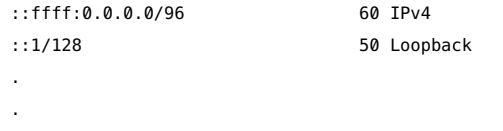

The IPv4 format ::ffff:0.0.0.0/96 has its precedence changed from the default 10 to 60, the highest priority in the table.

# <span id="page-14-0"></span>**How to Modify the IPv6 Address Selection Table for the Current Session Only**

When you edit the /etc/inet/ipaddrsel.conf file, any modifications you make persist across system reboots. If you want the modified policy table to exist only in the current session, use the following procedure.

- **1. Become an administrator.**
- **2. Copy the contents of the /etc/inet/ipaddrsel file to** *filename***, where** *filename* **represents any name that you choose.**

# **cp** /etc/inet/ipaddrsel *filename*

- **3. Use the pfedit command to edit the policy table in** *filename* **to your specifications.**
- **4. Load the modified policy table into the kernel.**

# **ipaddrsel -f** *filename*

The kernel uses the new policy table until you reboot the system.

#### <span id="page-14-1"></span>**Administering Transport Layer Services**

The following transport layer protocols are a standard part of Oracle Solaris: Transmission Control Protocol (TCP), Stream Control Transmission Protocol (SCTP), and User Datagram Protocol (UDP). These protocols typically need no intervention to run properly. However, circumstances at your site might require you to log or modify services that run over these transport layer protocols. In this case, you must modify the profiles for these services by using Service Management Facility (SMF) commands.

The inetd daemon is responsible for starting standard Internet services when a system boots. These services include applications that use TCP, SCTP, or UDP as the transport layer protocol. You can modify the existing Internet services or add new services by using SMF commands.

Operations that involve transport layer protocols include the following:

- Setting up a privileged port
- Implementing traffic congestion control
- Logging all incoming TCP connections
- Adding services that run over a transport layer protocol, using SCTP as an example
- Configuring the TCP wrappers facility for access control
- Changing the TCP receive buffer size

For more information, see ["Modifying Services that are Controlled by inetd" in "Managing](http://www.oracle.com/pls/topic/lookup?ctx=E36784&id=SVSVFmodinetdsvc) System Services in Oracle Solaris 11.2" and the **[inetd](http://www.oracle.com/pls/topic/lookup?ctx=E36784&id=REFMAN1Minetd-1m)**(1M) man page.

### <span id="page-15-0"></span>**Setting Up a Privileged Port**

On transport protocols such as TCP, UDP, and SCTP, ports 1-1023 are by default privileged ports. To bind to a privileged port, a process must be running with root permissions. Ports that are greater than 1023 are by default non-privileged. You can use the ipadm command to extend the range of privileged ports, or you can mark specific ports in the non-privileged range as privileged ports.

To manage the range of privileged ports, you can customize the following transport protocol properties:

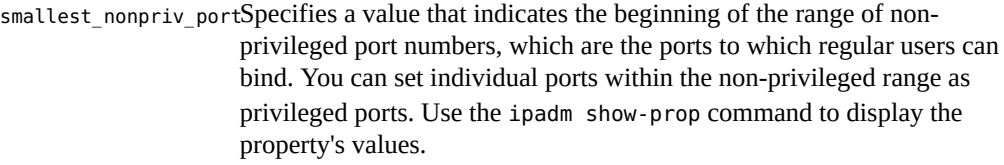

extra priv ports Specifies which ports outside of the privileged range are also privileged. Use the ipadm set-prop command to specify ports that you want to restrict. You can assign multiple values to this property.

As an example, suppose you want to set TCP ports 3001 and 3050 as privileged ports, with access restricted to just the root role. The smallest nonpriv port property indicates that 1024 is the lowest port number for a non-privileged port. Therefore, you can change the designated ports 3001 and 3050 to privileged ports as follows:

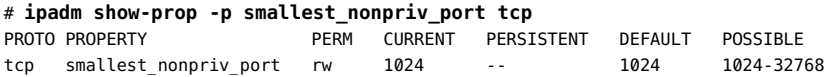

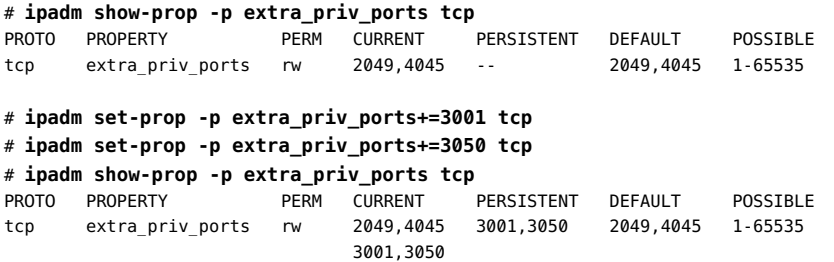

You would remove a privileged port, for example 4045, as follows:

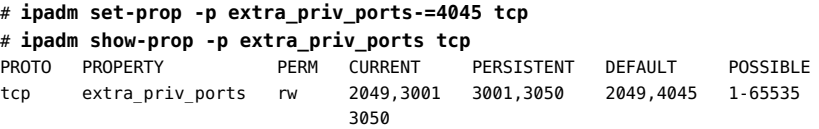

### <span id="page-16-0"></span>**Implementing Traffic Congestion Control**

Network congestion typically occurs in the form of router buffer overflows, when nodes send more packets than the network can accommodate. Various algorithms prevent traffic congestion through establishing controls on the sending systems. These algorithms are supported in Oracle Solaris and can be easily added or directly plugged into the OS, as shown in the following table that describes the supported built-in algorithms.

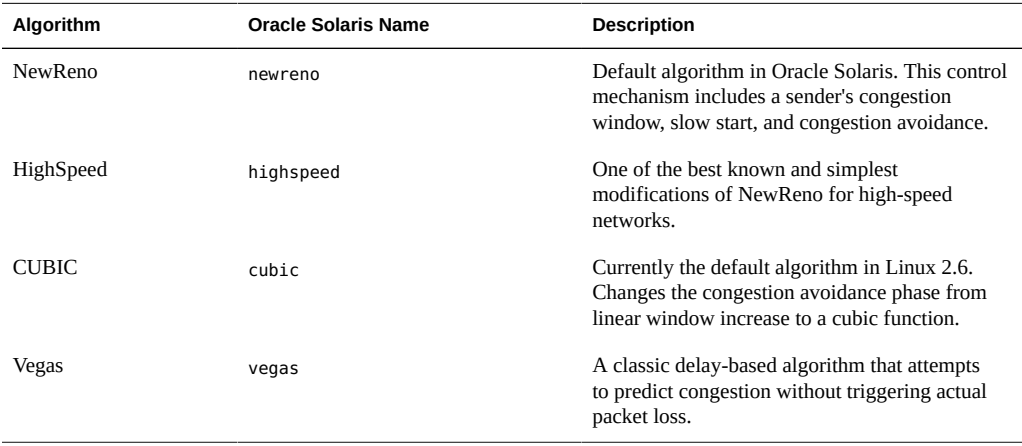

Congestion control is enabled by setting the following control-related TCP properties. Although these properties are listed for TCP, the control mechanism that is enabled by these properties also applies to SCTP traffic.

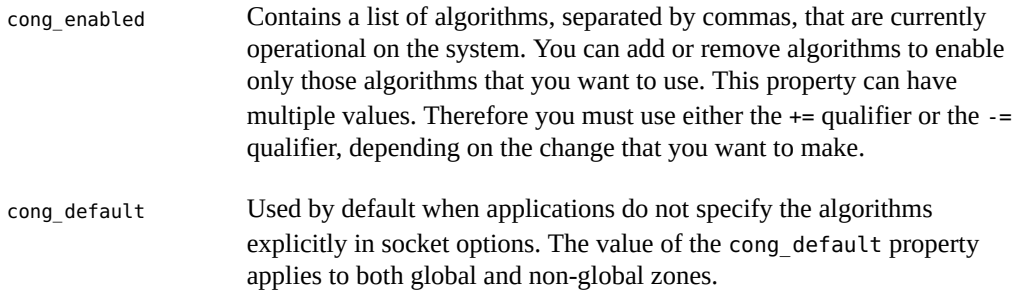

The following example shows how you would add an algorithm for congestion control to the protocol:

```
# ipadm set-prop -p cong_enabled+=algorithm tcp
```
Remove an algorithm as follows:

# **ipadm set-prop -p cong\_enabled-=***algorithm* **tcp**

Replace the default algorithm as follows:

```
# ipadm set-prop -p cong_default=algorithm tcp
```
**Note -** No sequence rules are followed when you add or remove algorithms. You can remove an algorithm before adding other algorithms to a property. However, the cong\_default property must always have a defined algorithm.

The following example shows how you might implement congestion control. In this example, the default algorithm for the TCP protocol is changed from newreno to cubic Then, the vegas algorithm is removed from the list of enabled algorithms.

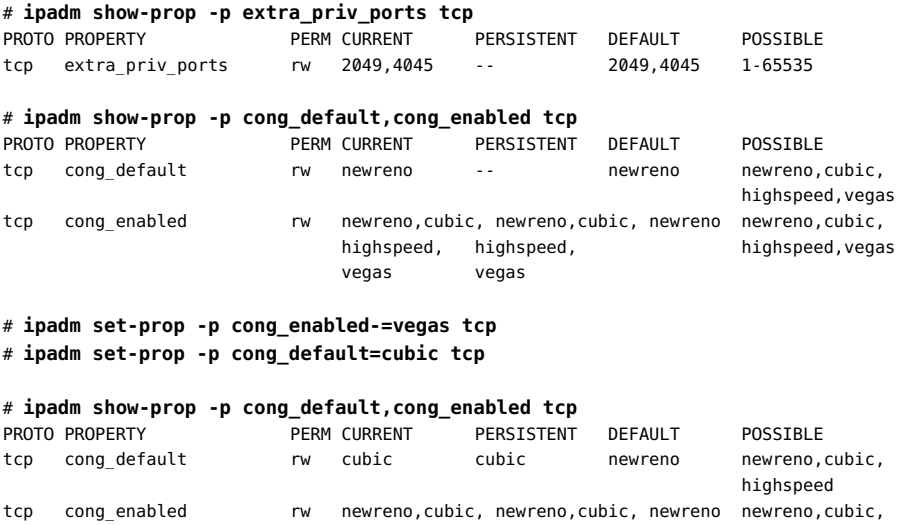

highspeed highspeed highspeed,vegas

# <span id="page-18-0"></span>**Logging IP Addresses of All Incoming TCP Connections**

IP addresses for all incoming TCP connections are logged by the syslog service, at the daemon.notice facility and level. The information is located in /var/adm/messages, unless you changed the local syslog.conf file setup. Note that changing the syslog.conf file setup can affect where this information is stored. For more details, see the  $syslog$  conf(4) man page.

Set TCP tracing to TRUE (enabled) for all services that are managed by the inetd daemon as follows:

# **inetadm -M tcp\_trace=TRUE**

### <span id="page-18-1"></span>**Adding Services That Use the SCTP Protocol**

The Stream Control Transmission Protocol (SCTP) protocol provides services to application layer protocols in a fashion that is similar to TCP. However, SCTP enables communications between two systems, either or both of which can be multihomed. The SCTP connection is called an *association*. In an association, an application divides the data that is to be transmitted into one or more message streams, also called *multi-streamed*. An SCTP connection can go to endpoints with multiple IP addresses, which is particularly important for telephony applications. The multihoming capabilities of SCTP are a security consideration if your site uses IP Filter or IPsec. Some of these considerations are described in the  $\frac{\mathsf{cctp}}{7P}$  man page.

#### **How to Add Services That Use the SCTP Protocol**

By default, SCTP is included in Oracle Solaris and does not require additional configuration. However, you might need to explicitly configure certain application layer services to use SCTP. Some examples are the echo and discard applications. The following procedure describes how to add an echo service that uses an SCTP one-to-one style socket. You can use the same procedure to add services for TCP and UDP.

The following task describes how to add an SCTP inet service, which is managed by the inetd daemon, to the SMF repository. The task then describes how to use SMF commands to add the service.

**Before You Begin** Before performing the following procedure, create a manifest file for the service. For example purposes, this procedure uses a manifest for the echo service that is named echo.sctp.xml.

- **1. Log in to the local system with a user account that has write privileges for system files.**
- **2. Add a definition for the new service to the /etc/services file by using the pfedit command.**

See the  $pfedit(1M)$  $pfedit(1M)$  man page.

Use the following syntax for the service definition:

*service-name port*/*protocol aliases*

**3. Change to the directory where the service manifest is stored, then import the service manifest.**

```
# cd dir-name
# svccfg import service-manifest-name
```
For example, you would add a new SCTP echo service by using the manifest echo.sctp.xml that is located in the service.dir directory as follows:

```
# cd service.dir
# svccfg import echo.sctp.xml
```
**4. Verify that the service manifest has been added.**

# **svcs** *FMRI*

For the *FMRI* argument, use the Fault Managed Resource Identifier (FMRI) of the service manifest.

**5. List the properties of the service to determine whether you need to make modifications.**

# **inetadm -l** *FMRI*

**6. Enable the new service.**

# **inetadm -e** *FMRI*

- **7. Verify that the service is enabled.**
- **Example 1-2** Adding a Service That Uses the SCTP Transport Protocol

The following example shows the commands to use and the file entries that are required in order to have the echo service use SCTP.

# **cat /etc/services** . . echo 7/tcp

20 Administering TCP/IP Networks, IPMP, and IP Tunnels in Oracle Solaris 11.2 • July 2014

```
echo 7/udp
echo 7/sctp
# cd service.dir
# svccfg import echo.sctp.xml
# svcs network/echo*
STATE STIME FMRI
disabled 15:46:44 svc:/network/echo:dgram
disabled 15:46:44 svc:/network/echo:stream
disabled 16:17:00 svc:/network/echo:sctp stream
# inetadm -l svc:/network/echo:sctp_stream
SCOPE NAME=VALUE
         name="echo"
         endpoint_type="stream"
         proto="sctp"
         isrpc=FALSE
         wait=FALSE
         exec="/usr/lib/inet/in.echod -s"
         user="root"
default bind_addr=""
default bind fail max=-1
default bind fail interval=-1
default max_con_rate=-1
default max_copies=-1
default con_rate_offline=-1
default failrate cnt=40
default failrate interval=60
default inherit_env=TRUE
default tcp_trace=FALSE
default tcp_wrappers=FALSE
# inetadm -e svc:/network/echo:sctp_stream
# inetadm | grep echo
disabled disabled svc:/network/echo:stream<br>disabled disabled svc:/network/echo:dgram
                      svc:/network/echo:dgram
```
# <span id="page-20-0"></span>**Configuring TCP Wrappers**

enabled online svc:/network/echo:sctp\_stream

TCP wrappers add a measure of security for service daemons by standing between the daemon and incoming service requests. TCP wrappers log successful and unsuccessful connection attempts. Additionally, TCP wrappers can provide access control, allowing or denying the connection, depending on where the request originates. You can use TCP wrappers to protect daemons such as Secure Shell (SSH), Telnet, and the File Transfer Protocol (FTP). The sendmail application can also use TCP wrappers, as described in ["Support for TCP Wrappers](http://www.oracle.com/pls/topic/lookup?ctx=E36784&id=SVSMLmailrefer-125) [From Version 8.12 of sendmail" in "Managing sendmail Services in Oracle Solaris 11.2 "](http://www.oracle.com/pls/topic/lookup?ctx=E36784&id=SVSMLmailrefer-125).

#### **How to Use TCP Wrappers to Control Access to TCP Services**

The tcpd program implements *TCP wrappers*.

- **1. Become the root role.**
- **2. Set TCP wrappers to enabled.**

# **inetadm -M tcp\_wrappers=TRUE**

**3. Configure the TCP wrappers access control policy.**

For instructions, refer to the hosts access(3) man page, which can be found in the /usr/ sfw/man directory.

#### <span id="page-21-0"></span>**Changing the TCP Receive Buffer Size**

The size of the TCP receive buffer is set by using the recv buf TCP property, which is 128 KB by default. However, applications do not use available bandwidth uniformly. Thus, connection latency might require you to change the default size. For example, using the Secure Shell feature of Oracle Solaris causes overhead on bandwidth use because of the additional checksum and encryption processes that are performed on the data stream. Thus, the buffer size might need to be increased. Likewise, to enable applications that perform bulk transfers to use bandwidth efficiently, the same buffer size adjustment is also required.

You can calculate the correct receive buffer size to use by estimating the bandwidth delay product (BDP). To calculate BDP, multiply the available bandwidth by the value of the connection latency.

Use the ping -s *host* command to obtain the value of the connection latency.

The appropriate receive buffer size approximates the value of the BDP. However, the use of bandwidth also depends on a variety of conditions. A shared infrastructure or the number of applications and users that compete for the use of bandwidth can change that estimate.

Change the value of the buffer size as follows:

# **ipadm set-prop -p recv\_buf=***value* **tcp**

The following example shows how to increase the buffer size to 164 KB:

# **ipadm show-prop -p recv\_buf tcp** PROTO PROPERTY PERM CURRENT PERSISTENT DEFAULT POSSIBLE tcp recv\_buf rw 128000 -- 128000 2048-1048576

```
# ipadm set-prop -p recv_buf=164000 tcp
```
# **ipadm show-prop -p recv\_buf tcp** PROTO PROPERTY PERM CURRENT PERSISTENT DEFAULT POSSIBLE tcp recv\_buf rw 164000 164000 128000 2048-1048576

No set value for the buffer size is preferred because the preferred size varies depending on the circumstance. Consider the following examples where different values are set for the BDP in each network with specific conditions:

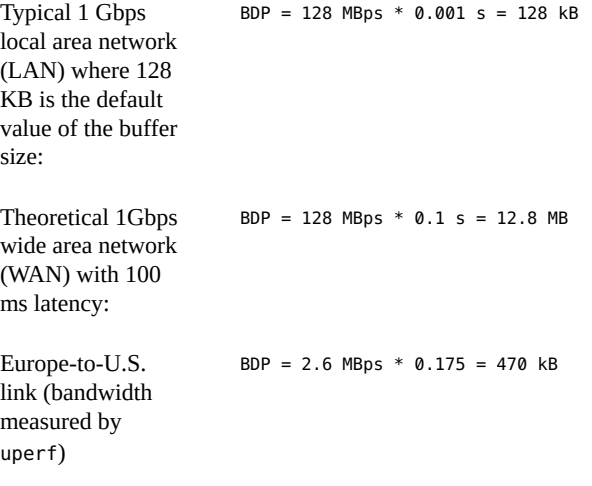

If you cannot compute the BDP, use the following guidelines:

- For bulk transfers over a LAN, the default value of the buffer size (128 KB) is sufficient.
- For most WAN deployments, the receive buffer size should be in the 2 MB range.

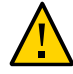

**Caution -** Increasing the TCP receive buffer size increases the memory footprint of many network applications.

#### <span id="page-22-0"></span>**Monitoring Network Status With the netstat Command**

You use the netstat command to generate displays that show network status and protocol statistics. You can display the status of TCP, SCTP, and UDP endpoints in table format, as well as display routing table and interface information.

The netstat command displays various types of network data, depending on which commandline option you specify. The information that is displayed is particularly useful for system administration. The options that are used for some of the more commonly performed tasks are described in this chapter. For complete details, see the  $netstat(1M)$  $netstat(1M)$  man page.

This section contains the following topics:

- "Filtering netstat [Output by Address Type" on page 24](#page-23-0)
- ["Displaying the Status of Sockets" on page 24](#page-23-1)
- ["Displaying Statistics by Protocol" on page 25](#page-24-0)
- ["Displaying Network Interface Status" on page 26](#page-25-0)
- ["Displaying Network Interface Status" on page 26](#page-25-0)
- ["Displaying the Status of Known Routes" on page 27](#page-26-0)

#### <span id="page-23-0"></span>**Filtering netstat Output by Address Type**

You can use the netstat command to display both IPv4 and IPv6 network status. You can choose which protocol information to display by setting the DEFAULT\_IP value in the /etc/ default/inet type file or by using the -f option. By permanently setting the DEFAULT IP value, you can ensure that the netstat command displays only IPv4 information. To override this setting, use the -f option from the command line. For more information about the inet type file, see the  $\text{inet type}(4)$  man page.

Use can also use the -f option to specify the inet, inet6, unix (for Unix domain sockets that used for internal communication) or sdp (Socket Description Protocol) arguments.

#### <span id="page-23-1"></span>**Displaying the Status of Sockets**

Use the netstat command to view the status of the sockets on a local host. You can specify several netstat command options as a regular user.

Display the status of connect sockets as follows:

% **netstat**

Display the status of all sockets, including unconnected listener sockets, as follows:

% **netstat -a**

**EXAMPLE 1-3** Displaying Connected Sockets

The output of the netstat command shows extensive statistics. The following example shows how you would limit the output to IPv4 sockets only.

% **netstat -f inet**

TCP: IPv4

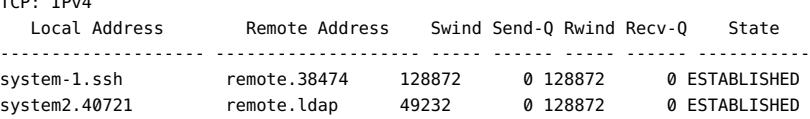

# <span id="page-24-0"></span>**Displaying Statistics by Protocol**

The netstat -s option displays protocol statistics for the UDP, TCP, SCTP, Internet Control Message Protocol (ICMP), and IP protocols.

Display protocol status as follows:

```
% netstat -s
```
Use the -P option to filter the output of the netstat command by protocol. This option is not limited to transport protocols.

You can specify the following values with this option:

- icmp
- icmpv6
- igmp
- ipv6tcp
- rawip
- sctp
- tcp
- udp

For example, you would filter the netstat output by the UDP protocol as follows:

% **netstat -s -P udp**

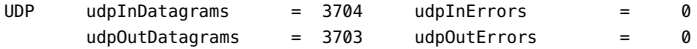

**EXAMPLE 1-4** Displaying the Status of the TCP Protocol

The following example shows how you would display the results for the TCP protocol by specifying the -P option.

```
% netstat -P tcp
```
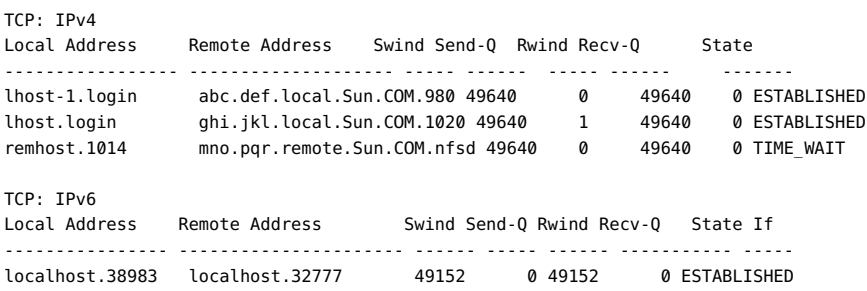

localhost.32777 localhost.38983 49152 0 49152 0 ESTABLISHED localhost.38986 localhost.38980 49152 0 49152 0 ESTABLISHED

### <span id="page-25-0"></span>**Displaying Network Interface Status**

Use the i option of the netstat command to display the state of the network interfaces that are configured on a local system. With this option, you can determine the number of packets a system transmits and receives on each network.

Display the status of the interfaces that are on a network as follows:

% **netstat -i**

The following example shows how you would use the netstat command with a filtering option to limit the output of a specific interface:

```
% netstat -i -I net0 -f inet
  Name Mtu Net/Dest Address Ipkts Ierrs Opkts Oerrs Collis Queue 
 net0 1500 abc.oracle.com abc.oracle.com 231001 0 55856 0 0 0
```
**EXAMPLE 1-5** Displaying Network Interface Status

The following example shows the status of IPv4 and IPv6 packet flow through the host's interfaces. For example, the input packet count (Ipkts) that is displayed for a server can increase each time a client tries to boot, while the output packet count (Opkts) remains steady. This outcome suggests that the server is recognizing the boot request packets from the client. However, the server does not know to respond to them. This confusion might be caused by an incorrect address in the hosts, or ethers database.

If the input packet count is steady over time, then the machine does not see the packets at all. This outcome suggests a different type of failure, possibly a hardware problem.

Name Mtu Net/Dest Address Ipkts Ierrs Opkts Oerrs Collis Queue lo0 8232 loopback localhost 142 0 142 0 0 0<br>net0 1500 host58 host58 1106302 0 52419 0 0 net0 1500 host58 host58 1106302 0 52419 0 0 0 Name Mtu Net/Dest Address Ipkts Ierrs Opkts Oerrs Collis lo0 8252 localhost localhost 142 0 142 0 0 net0 1500 fe80::a00:20ff:feb9:4c54/10 fe80::a00:20ff:feb9:4c54 1106305 0 52422 0 0

### <span id="page-25-1"></span>**Displaying User and Process Information**

The netstat command includes a new -u option. This option provides information about users and processes on the system that are using specific ports. Use the netstat -u command to display the user, process ID, and the program that created the network endpoint or the program that currently controls the network endpoint.

To produce better alignment of the netstat command output, you can specify the -n option with the -u option. For more information and detailed examples, see the  $\text{netstat}(1\text{M})$  $\text{netstat}(1\text{M})$  $\text{netstat}(1\text{M})$  man page.

#### <span id="page-26-0"></span>**Displaying the Status of Known Routes**

Use the -r option with the netstat command to display the routing table for a local host. This table displays the status of all routes that are known to a host.

% **netstat -r**

**EXAMPLE 1-6** Displaying Routing Table Output With the netstat Command

The following example shows the output of the netstat -r command.

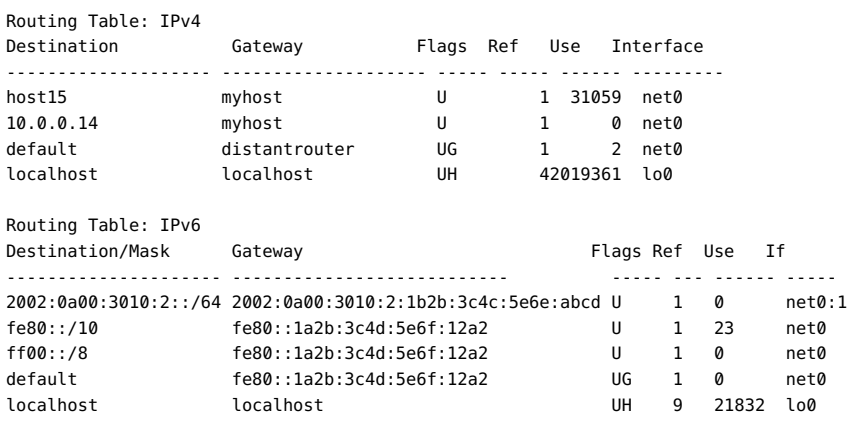

The following table describes the information that is displayed in the output of the netstat -r command.

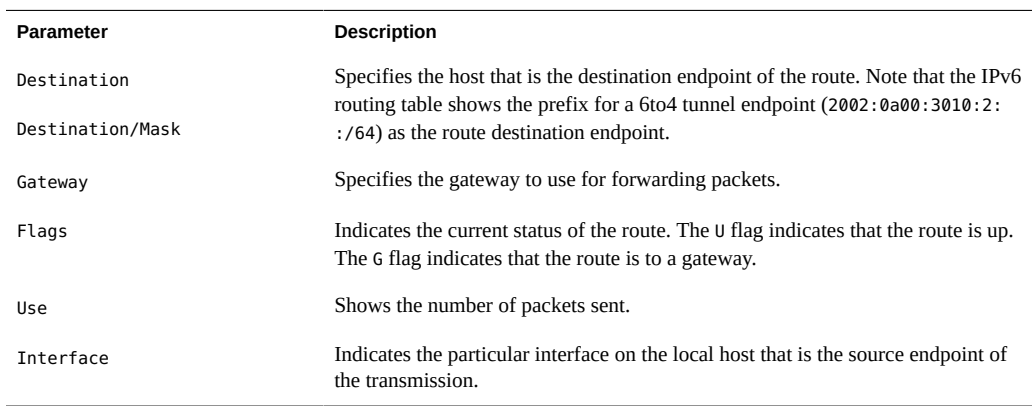

# <span id="page-27-0"></span>**Displaying Additional Network Status With the netstat Command**

You can use the netstat command with various other command-line options to display additional network status, beyond what is documented in this chapter. There are 10 forms of the command and each form produces a different table of statistics about the various parts of the networking subsystem.

Some of the additional statistics that you can obtain include the following:

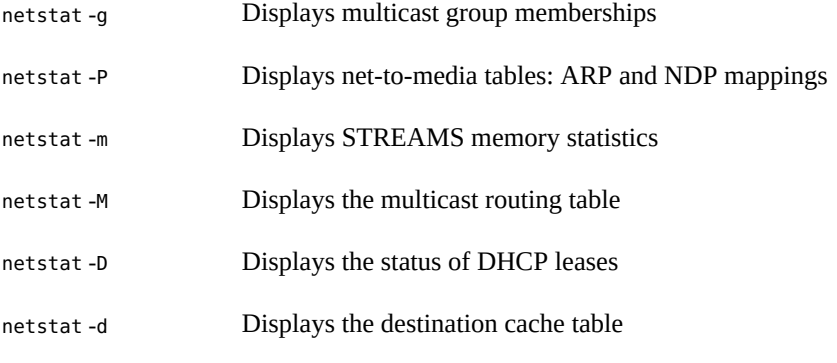

For complete details, see the  $netstat(1M)$  $netstat(1M)$  man page.

# <span id="page-27-1"></span>**Performing TCP and UDP Administration With the netcat Utility**

Use the netcat (nc) utility to perform a variety of tasks that are associated with TCP or UDP administration. You can use the command for both IPv4 and IPv6 networks.

You can perform the following tasks by using the netcat utility:

- Open TCP connections
- Send UDP packets
- Listen on arbitrary TCP and UDP ports
- Perform port scanning

Unlike the telnet command, where each error message is emitted separately to standard output, error messages that are generated by nc scripts are combined into one standard error, which is a more efficient method.

The netcat utility supports a new -M option, which enables you to specify per socket Service Level Agreement (SLA) properties. When you specify the appropriate properties along with the -M option, a MAC flow for the socket is created. For example, you might use the -M option as follows:

```
% nc -M maxbw=50M host.example.com 7777
% nc -l -M priority=high,inherit=on 2222
```
As shown in the previous example, the -M option can be used to specify a comma-separated list of *name*=*value* pairs of SLA properties.

Some installation methods do not install the netcat software package by default. Check whether the package is installed on your system as follows:

% **pkg list network/netcat**

If the package is not installed, install it as follows:

% **pfexec pkg install pkg:/network/netcat**

For more details, see the  $netcat(1)$  $netcat(1)$  man page.

### <span id="page-28-0"></span>**Administering and Logging Network Status Displays**

The following tasks describe how to check the status of the network by using well-known networking commands:

- ["How to Control the Display Output of IP-Related Commands" on page 29](#page-28-1)
- ["Logging Actions of the IPv4 Routing Daemon" on page 30](#page-29-0)
- ["How to Trace the Activities of the IPv6 Neighbor Discovery Daemon" on page 31](#page-30-0)

# <span id="page-28-1"></span>**How to Control the Display Output of IP-Related Commands**

You can control the output of the netstat command to display IPv4 information only or both IPv4 and IPv6 information.

- **1. Create the /etc/default/inet\_type file.**
- **2. Add one of the following entries to the /etc/default/inet\_type file, as required for your network:**
	- To display IPv4 information only, set the following variable:

DEFAULT\_IP=IP\_VERSION4

■ **To display both IPv4 and IPv6 information, set one of the following variables:**

DEFAULT\_IP=BOTH

DEFAULT\_IP=IP\_VERSION6

For more information, see the  $\texttt{inet type(4)}$  man page.

Note - The -f option of the netstat command overrides the values that are set in the inet type file.

#### **Example 1-7** Controlling Output to Display IPv4 and IPv6 Information

The following example shows the output when you specify the DEFAULT\_IP=BOTH or DEFAULT\_IP=IP\_VERSION6 variable in the inet\_type file:

#### # **ifconfig -a**

```
lo0: flags=2001000849<UP,LOOPBACK,RUNNING,MULTICAST,IPv4,VIRTUAL> mtu 8232 index 1
         inet 127.0.0.1 netmask ff000000
net0: flags=100001004843<UP,BROADCAST,RUNNING,MULTICAST,DHCP,IPv4,PHYSRUNNING> mtu 1500 index 603
        inet 10.46.86.54 netmask ffffff00 broadcast 10.46.8.255
        ether 0:1e:68:49:98:80
lo0: flags=2002000849<UP,LOOPBACK,RUNNING,MULTICAST,IPv6,VIRTUAL> mtu 8252 index 1
        inet6 ::1/128
net0: flags=120002000841<UP,RUNNING,MULTICAST,IPv6,PHYSRUNNING> mtu 1500 index 603
```

```
 inet6 fe80::21e:68ff:fe49:9880/10
 ether 0:1e:68:49:98:80
```

```
net0:1: flags=120002080841<UP,RUNNING,MULTICAST,ADDRCONF,IPv6,PHYSRUNNING> mtu 1500 index 603
         inet6 2001:b400:414:6059:21e:68ff:fe49:9880/64
```
When you specify the DEFAULT\_IP=IP\_VERSION4 variable in the inet\_type file, you should see the following output:

#### # **ifconfig -a**

```
lo0: flags=2001000849<UP,LOOPBACK,RUNNING,MULTICAST,IPv4,VIRTUAL> mtu 8232 index 1
         inet 127.0.0.1 netmask ff000000
net0: flags=100001004843<UP,BROADCAST,RUNNING,MULTICAST,DHCP,IPv4,PHYSRUNNING> mtu 1500 index 603
```

```
 inet 10.46.86.54 netmask ffffff00 broadcast 10.46.8.255
 ether 0:1e:68:49:98:80
```
### <span id="page-29-0"></span>**Logging Actions of the IPv4 Routing Daemon**

If you suspect a malfunction of the IPv4 routing daemon, routed, you can start a log that traces the daemon's activity. The log includes all of the packet transfers when you start the routed daemon.

Create a log file that traces the routing daemon's actions as follows:

# **/usr/sbin/in.routed /var/***log-file-name*

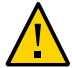

**Caution -** On a busy network, this command can generate almost continuous output.

The following example shows the beginning of the log that is created when you perform the ["Logging Actions of the IPv4 Routing Daemon" on page 30](#page-29-0) procedure.

```
-2003/11/18 16:47:00.000000 -Tracing actions started
RCVBUF=61440
Add interface lo0 #1 127.0.0.1 -->127.0.0.1/32
<UP|LOOPBACK|RUNNING|MULTICAST|IPv4> <PASSIVE>
Add interface net0 #2  10.10.48.112  -->10.10.48.0/25
<UP|BROADCAST|RUNNING|MULTICAST|IPv4>
turn on RIP
Add 10.0.0.0 -->10.10.48.112 metric=0 net0 <NET_SYN>
Add 10.10.48.85/25 -->10.10.48.112 metric=0 net0 <IF|NOPROP>
```
# <span id="page-30-0"></span>**How to Trace the Activities of the IPv6 Neighbor Discovery Daemon**

If you suspect a malfunction of the IPv6 in.ndpd daemon, you can start a log that traces the daemon's activity. This trace is displayed on the standard output until it is terminated. This trace includes all packet transfers when you start the in.ndpd daemon.

**1. Start a trace of the in.ndpd daemon.**

# **/usr/lib/inet/in.ndpd -t**

- **2. Terminate the trace as needed by pressing Control-C.**
- **Example 1-8** Tracing the in.ndpd Daemon

The following output shows the beginning of a trace of the in.ndpd daemon.

```
# /usr/lib/inet/in.ndpd -t
Nov 18 17:27:28 Sending solicitation to ff02::2 (16 bytes) on net0
Nov 18 17:27:28 Source LLA: len 6 <08:00:20:b9:4c:54>
Nov 18 17:27:28 Received valid advert from fe80::a00:20ff:fee9:2d27 (88 bytes) on net0
Nov 18 17:27:28 Max hop limit: 0
Nov 18 17:27:28 Managed address configuration: Not set
Nov 18 17:27:28 Other configuration flag: Not set
Nov 18 17:27:28 Router lifetime: 1800
Nov 18 17:27:28 Reachable timer: 0
```
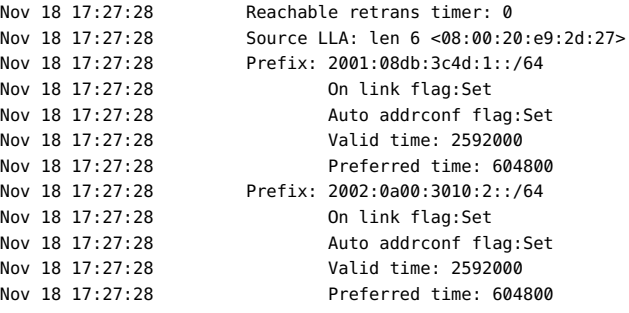

#### <span id="page-31-0"></span>**Probing Remote Hosts With the ping Command**

You can use the ping command to determine whether your system can communicate with a remote host. When you run the ping command, the ICMP protocol sends a datagram to the host that you specify, asking for a response. ICMP is the protocol that is responsible for error handling on a TCP/IP network. When you use the ping command, you can determine whether IP packets can be exchanged between your host and a specified remote host.

The following is the basic syntax of the ping command:

**/usr/sbin/ping** *host* **[***timeout***]**

where *host* is the name of the remote host. The optional *timeout* argument indicates the time (in seconds) for the ping command to continue trying to reach the remote host. The default is 20 seconds. For more information, see the  $\frac{pi(1M)}{m}$  man page.

#### <span id="page-31-1"></span>**ping Command Modifications for IPv6 Support**

The ping command can use both IPv4 and IPv6 protocols to probe target hosts. Protocol selection depends on the addresses that are returned by the name server for the specific target host. By default, if the name server returns an IPv6 address for the target host, the ping command uses the IPv6 protocol. If the server returns only an IPv4 address, the ping command uses the IPv4 protocol. You can override this behavior by using the -A option to specify which protocol to use.

For detailed information, see the  $\frac{ping(1M)}{m}$  $\frac{ping(1M)}{m}$  $\frac{ping(1M)}{m}$  man page.

### <span id="page-31-2"></span>**Determining if a Remote Host Is Reachable**

To determine if a remote host is reachable, use the ping command as follows:

% **ping** *hostname*

If the host is accepting ICMP transmissions, the following message is displayed:

*hostname* is alive

This message indicates that the host responded to the ICMP request. However, if the host is down, cannot receive the ICMP packets, or if there is a routing problem between your host and the remote host, you receive the following response from the ping command:

no answer from *hostname*

# <span id="page-32-0"></span>**Determining if Packets Between Your Host and a Remote Host Are Being Dropped**

Packet loss can cause network connections to seem sluggish because additional time is spent retransmitting dropped data. Use the -s option of the ping command to determine if packets between your host and a remote host are being dropped:

% **ping -s** *hostname*

In the following example, the ping -s *hostname* command continually sends packets to the specified host until you send an interrupt character or a time out occurs:

```
% ping -s host1.domain8
PING host1.domain8 : 56 data bytes
64 bytes from host1.domain8.COM (172.16.83.64): icmp_seq=0. time=1.67 ms
64 bytes from host1.domain8.COM (172.16.83.64): icmp_seq=1. time=1.02 ms
64 bytes from host1.domain8.COM (172.16.83.64): icmp_seq=2. time=0.986 ms
64 bytes from host1.domain8.COM (172.16.83.64): icmp_seq=3. time=0.921 ms
64 bytes from host1.domain8.COM (172.16.83.64): icmp_seq=4. time=1.16 ms
64 bytes from host1.domain8.COM (172.16.83.64): icmp_seq=5. time=1.00 ms
64 bytes from host1.domain8.COM (172.16.83.64): icmp_seq=5. time=1.980 ms
\simC
```
----host1.domain8 PING Statistics---- 7 packets transmitted, 7 packets received, 0% packet loss round-trip (ms) min/avg/max/stddev = 0.921/1.11/1.67/0.26

The packet-loss statistic indicates whether the host has any dropped packets. If the ping command indicates that there has been packet loss, check the status of the network by using the ipadm and netstat commands. Refer to ["Monitoring IP Interfaces and Addresses"](http://www.oracle.com/pls/topic/lookup?ctx=E36784&id=NWCFGgeyrf) [in "Configuring and Administering Network Components in Oracle Solaris 11.2 "](http://www.oracle.com/pls/topic/lookup?ctx=E36784&id=NWCFGgeyrf) and ["Monitoring Network Status With the](#page-22-0) netstat Command" [on page 23](#page-22-0) for more details.

# <span id="page-33-0"></span>**Displaying Routing Information With the traceroute Command**

The traceroute command traces the route that an IP packet follows to a remote system. You use the traceroute command to uncover any routing misconfiguration and routing path failures. If a particular host is unreachable, you can use traceroute to see what path the packet follows to the remote host and where possible failures might be occurring.

The traceroute command also displays the round trip time for each gateway along the path to the target host. This information can be useful for analyzing where network traffic is slow between the two hosts.

For more details about the [traceroute](http://www.oracle.com/pls/topic/lookup?ctx=E36784&id=REFMAN1Mtraceroute-1m) command, see the traceroute(1M) man page. This section contains the following topics:

- "traceroute [Command Modifications for IPv6 Support" on page 34](#page-33-1)
- ["Discovering the Route to a Remote Host" on page 34](#page-33-2)
- ["Tracing All Routes" on page 35](#page-34-0)

# <span id="page-33-1"></span>**traceroute Command Modifications for IPv6 Support**

You can use the traceroute command to trace both the IPv4 and IPv6 routes to a specific host. From a protocol perspective, the traceroute command uses the same algorithm as the ping command. Use the -A command-line option to override this behavior. Also, you can trace each individual route to every address of a multihomed host by using the -a command-line option.

#### <span id="page-33-2"></span>**Discovering the Route to a Remote Host**

Use the traceroute command as follows to discover the route to a remote system:

% **traceroute** *destination-hostname*

The following output from the traceroute command shows the seven–hop path that a packet follows from the local system nearhost to the remote system farhost. The output also shows the time that it takes a packet to traverse each hop.

% **traceroute farhost**

```
traceroute to farhost (172.16.64.39), 30 hops max, 40 byte packets
1 frbldg7c-86 (172.16.86.1) 1.516 ms 1.283 ms 1.362 ms
2 bldg1a-001 (172.16.1.211) 2.277 ms 1.773 ms 2.186 ms
3 bldg4-bldg1 (172.16.4.42) 1.978 ms 1.986 ms 13.996 ms
4 bldg6-bldg4 (172.16.4.49) 2.655 ms 3.042 ms 2.344 ms
5 ferbldg11a-001 (172.16.1.236) 2.636 ms 3.432 ms 3.830 ms
6 frbldg12b-153 (172.16.153.72) 3.452 ms 3.146 ms 2.962 ms
7 farhost (172.16.64.39) 3.430 ms 3.312 ms 3.451 ms
```
### <span id="page-34-0"></span>**Tracing All Routes**

Use the traceroute command with -a option on the local system to trace all routes:

% **traceroute -a** *host-name*

The following example displays all possible routes to a dual-stack host:

#### % **traceroute -a v6host**

```
traceroute: Warning: Multiple interfaces found; using 2001:db8:4a3a:1:56:a0:a8 @ net0:2 traceroute
 to v6host (2001:db8:4a3b:5:102:a00:fe79:19b0),30 hops max, 60 byte packets 
1 v6-rout86 (2001:db8:4a3b:1:56:a00:fe1f:59a1) 35.534 ms 56.998 ms *
2 2001:db8::255:0:c0a8:717 32.659 ms 39.444 ms *
3 farhost (2001:db8:4a3b:2:103:a00:fe9a:ce7b) 401.518 ms 7.143 ms *
4 distant (2001:db8:4a3b:3:100:a00:fe7c:cf35) 113.034 ms 7.949 ms *
5 v6host (2001:db8:4a3b:5:102:a00:fe79:19b0) 66.111 ms * 36.965 ms *
traceroute to v6host (192.168.10.75),30 hops max,40 byte packets
1 v6-rout86 (172.16.86.1) 4.360 ms 3.452 ms 3.479 ms
2 flrmpj17u (172.16.17.131) 4.062 ms 3.848 ms 3.505 ms
3 farhost (10.0.0.23) 4.773 ms * 4.294 ms
4 distant (192.168.10.104) 5.128 ms 5.362 ms *
5 v6host (192.168.15.85) 7.298 ms 5.444 ms *
```
# <span id="page-34-1"></span>**Analyzing Network Traffic With the TShark and Wireshark Analysers**

*TShark* is a command-line network traffic analyzer that enables you to capture packet data from a live network or read packets from a previously saved *capture file* by either printing a decoded form of those packets to the standard output or by writing the packets to a file. Without any options, TShark works similarly to the tcpdump command and also uses the same live capture file format, libpcap. In addition, TShark is capable of detecting, reading, and writing the same capture files as those that are supported by Wireshark.

*Wireshark* is a third-party graphical user interface (GUI) network protocol analyzer that is used to interactively dump and analyze network traffic. Similar to the snoop command, you can use Wireshark to browse packet data on a live network or from a previously saved capture file. By default, Wireshark uses the libpcap format for file captures, which is also used by the tcpdump utility and other similar tools. A key advantage of using Wireshark is that it is capable of reading and importing several other file formats besides the libpcap format.

Both TShark and Wireshark provide several unique features, including the following:

- Capable of assembling all of the packets in a TCP conversation and displaying the data in that conversation in ASCII, EBCDIC or hex format
- Contain more filterable fields than in other network protocol analyzers
- Use a syntax that is richer than other network protocol analyzers for creating filters

To use TShark and Wireshark on your Oracle Solaris system, first check that the software packages are installed, and if necessary, install them as follows:

- # **pkg install tshark**
- # **pkg install wireshark**

For more information, see the  $tshark(1)$  $tshark(1)$  and  $w\overline{i}$  reshark(1) man pages.

See also the Wireshark documentation at<http://www.wireshark.org/>.

#### <span id="page-35-0"></span>**Monitoring Packet Transfers With the snoop Command**

You can use the snoop command to monitor network traffic. The snoop command captures network packets and displays the contents in the format that you specify. Packets can be displayed as soon as they are received or saved to a file. When the snoop command writes to an intermediate file, packet loss under busy trace conditions is unlikely. the snoop command is then used to interpret the file.

To capture packets to and from the default interface in promiscuous mode, you must assume the Network Management rights profile or the root role. In summary form, the snoop command displays only the data that pertains to the highest-level protocol. For example, an NFS packet only displays NFS information. The underlying remote procedure call (RPC), UDP, IP, and Ethernet frame information is suppressed but can also be displayed if either of the verbose options is used.

Use the snoop command frequently and consistently to become familiar with normal system behavior. For more details about the [snoop](http://www.oracle.com/pls/topic/lookup?ctx=E36784&id=REFMAN1Msnoop-1m) command, refer to the  $\text{Snoop}(1M)$  man page. This section contains the following topics:

- ["How to Check Packets From All Interfaces" on page 37](#page-36-1)
- ["How to Check Packets From an IPMP Group" on page 38](#page-37-0)
- ["How to Capture](#page-37-0) snoop Output to a File" [on page 38](#page-37-0)
- ["How to Check Packets Between an IPv4 Server and a Client" on page 39](#page-38-0)
- ["Monitoring IPv6 Network Traffic" on page 39](#page-38-1)
- ["Monitoring Packets by Using IP Layer Devices" on page 40](#page-39-0)

# **snoop Command Modifications for IPv6 Support**

The snoop command can capture both IPv4 and IPv6 packets. This command can display IPv6 headers, IPv6 extension headers, ICMPv6 headers, and Neighbor Discovery (ND) protocol data. By default, the snoop command displays both IPv4 and IPv6 packets. If you specify the ip or ip6 protocol keyword, then the command displays only IPv4 or IPv6 packets. The IPv6 filter option enables you to filter through all packets, both IPv4 and IPv6, displaying only the IPv6 packets. See ["Monitoring IPv6 Network Traffic" on page 39](#page-38-1) and the [snoop](http://www.oracle.com/pls/topic/lookup?ctx=E36784&id=REFMAN1Msnoop-1m)(1M) man page.

# **How to Check Packets From All Interfaces**

**1. Print information about the interfaces that are attached to the system.**

### # **ipadm show-if**

The snoop command normally uses the first non-loopback device, which is typically the primary network interface.

### **2. Begin packet capture by typing snoop without arguments.**

# **snoop**

### **3. Press Control-C to halt the process.**

### **Example 1-9** Displaying Basic snoop Output

The following example shows the basic snoop command output for a dual-stack host.

```
# snoop
Using device /dev/net (promiscuous mode)
router5.local.com -> router5.local.com ARP R 10.0.0.13, router5.local.com is
0:10:7b:31:37:80
router5.local.com -> BROADCAST TFTP Read "network-confg" (octet)
myhost -> DNSserver.local.com DNS C 192.168.10.10.in-addr.arpa. Internet PTR ?
DNSserver.local.com myhost DNS R 192.168.10.10.in-addr.arpa. Internet PTR
niserve2.
.
.
.
```
Chapter 1 • Administering TCP/IP Networks 37

```
fe80::a00:20ff:febb:e09 -> ff02::9 RIPng R (5 destinations)
```
In the previous output, the packets that are captured show a DNS query and response, as well as periodic Address Resolution Protocol (ARP) packets from the local router and advertisements of the IPv6 link-local address to the in. ripngd daemon.

## **How to Check Packets From an IPMP Group**

In Oracle Solaris 10, if you want to capture packets from an IPMP group, you need to manually run the snoop command on each of the interfaces of the IPMP group. In the Oracle Solaris 11 release, you can capture packets from all of the interfaces in an IPMP group by using the snoop command with the -I option. The output is then consolidated into a single output stream.

The snoop command normally uses the first non-loopback device, which is typically the primary network interface. However, when the -I option is used, the snoop command uses IP interfaces (from /dev/ipnet/\*), as displayed by the ipadm show-if command. You can also use this option to enable the snooping of loopback traffic and other IP-only constructs. The -d option uses datalink interfaces, those that are displayed in the output of the dladm show-link command.

**1. Print information about the interfaces that are attached to the system.**

# **ipadm show-if**

**2. Begin packet capture for the specified IPMP group.**

# **snoop -I** *ipmp-group*

<span id="page-37-0"></span>**3. Press Control-C to halt the process.**

## **How to Capture snoop Output to a File**

### **1. Capture a snoop session into a file. For example:**

```
# snoop -o /tmp/cap
Using device /dev/eri (promiscuous mode)
30 snoop: 30 packets captured
```
In the previous example, 30 packets have been captured in a file named /tmp/cap. The file can be in any directory that has enough disk space. The number of packets that are captured is displayed on the command line, enabling you to press Control-C to abort at any time.

The snoop command creates a noticeable network load on the host machine, which can distort the results. To see the actual results, run the snoop command from a third system.

### **2. Inspect the snoop output capture file.**

# **snoop -i** *filename*

### **Example 1-10** Displaying snoop Output Captures

The following output shows a capture that you might receive as output from the snoop -i command.

```
# snoop -i /tmp/cap
1 0.00000 fe80::a00:20ff:fee9:2d27 -> fe80::a00:20ff:fecd:4375
ICMPv6 Neighbor advertisement
...
10 0.91493 10.0.0.40 -> (broadcast) ARP C Who is 10.0.0.40, 10.0.0.40 ?
34 0.43690 nearserver.here.com -> 224.0.1.1 IP D=224.0.1.1 S=10.0.0.40 LEN=28,
ID=47453, TO =0 \times 0, TTL=1
35 0.00034 10.0.0.40 -> 224.0.1.1 IP D=224.0.1.1 S=10.0.0.40 LEN=28, ID=57376,
TOS=0x0, TTL=47
```
# <span id="page-38-0"></span>**How to Check Packets Between an IPv4 Server and a Client**

**1. Establish a snoop system off a hub (or a mirrored port on a switch) that is connected to either the client or the server.**

The third system (the snoop system) checks all of the intervening traffic, so that the snoop trace reflects what is actually happening on the wire.

- **2. Type the snoop command with the appropriate options and save the output to a file.**
- **3. Inspect and interpret the output.**

Refer to [RFC 1761, Snoop Version 2 Packet Capture File Format \(http://www.rfc-editor.org/rfc/](http://www.rfc-editor.org/rfc/rfc1761.txt) [rfc1761.txt\)](http://www.rfc-editor.org/rfc/rfc1761.txt) for details of the snoop capture file.

## <span id="page-38-1"></span>**Monitoring IPv6 Network Traffic**

Use the snoop command as follows to capture IPv6 packets:

# **snoop ip6**

The following example shows typical output that might be displayed when you run the snoop ip6 command on a node.

```
# snoop ip6
fe80::a00:20ff:fecd:4374 -> ff02::1:ffe9:2d27 ICMPv6 Neighbor solicitation
fe80::a00:20ff:fee9:2d27 -> fe80::a00:20ff:fecd:4375 ICMPv6 Neighbor
solicitation
fe80::a00:20ff:fee9:2d27 -> fe80::a00:20ff:fecd:4375 ICMPv6 Neighbor
solicitation
fe80::a00:20ff:febb:e09 -> ff02::9 RIPng R (11 destinations)
fe80::a00:20ff:fee9:2d27 -> ff02::1:ffcd:4375 ICMPv6 Neighbor solicitation
```
For more information on the snoop command, see the [snoop](http://www.oracle.com/pls/topic/lookup?ctx=E36784&id=REFMAN1Msnoop-1m)(1M) man page.

# <span id="page-39-0"></span>**Monitoring Packets by Using IP Layer Devices**

IP layer devices are introduced in Oracle Solaris to enhance IP observability. These devices provide access to all of the packets with addresses that are associated with the system's network interface. The addresses include local addresses as well as addresses that are hosted on nonloopback interfaces or logical interfaces. The observable traffic can be both IPv4 and IPv6 addresses. Thus, you can monitor all traffic that is destined for the system. The traffic can be loopback IP traffic, packets from remote machines, packets that are being sent from the system, or all forwarded traffic.

With IP layer devices, an administrator for an Oracle Solaris global zone can monitor traffic between zones, as well as within a zone. An administrator of a non-global zone can also observe traffic that is sent and received by that zone.

To monitor traffic on the IP layer, use the snoop command with the newer -I. This option specifies that the command use the new IP layer devices instead of the underlying link-layer device to display traffic data.

### **How to Check Packets on the IP Layer**

**1. (Optional) If necessary, print the information about the interfaces that are attached to the system.**

# **ipadm show-if**

**2. Capture IP traffic on a specific interface.**

```
# snoop -I interface [-V | -v]
```
### **Methods for Checking Packets**

All of the following examples are based on this system configuration:

#### # **ipadm show-addr**

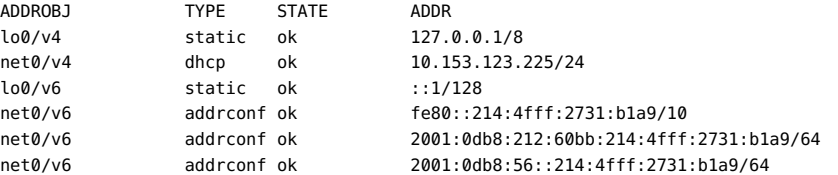

Suppose that two zones, sandbox and toybox, are using the following IP addresses:

- $s$ andbox  $-172.0.0.3$
- $toybox 172.0.0.1$

You can use the snoop -I command on the different interfaces that are on the system. The packet information that is displayed depends on whether you are an administrator for the global zone or for the non-global zone.

**EXAMPLE 1-11** Observing Traffic on the Loopback Interface

The following example shows the output of the snoop command for the loopback interface.

```
# snoop -I lo0
Using device ipnet/lo0 (promiscuous mode)
localhost -> localhost ICMP Echo request (ID: 5550 Sequence number: 0)
localhost -> localhost ICMP Echo reply (ID: 5550 Sequence number: 0)
```
To generate verbose output, use the -v option.

```
# snoop -v -I lo0
Using device ipnet/lo0 (promiscuous mode)
IPNET: ----- IPNET Header -----
IPNET:
IPNET: Packet 1 arrived at 10:40:33.68506
IPNET: Packet size = 108 bytes
IPNET: dli_version = 1
IPNET: dli_type = 4
IPNET: dli_srczone = 0
IPNET: dli_dstzone = 0
IPNET:
IP: ----- IP Header -----
IP:
IP: Version = 4
IP: Header length = 20 bytes
...
```
Support for observing packets on the IP layer introduces a new ipnet header that precedes the packets that are being observed. Both the source and destination IDs are indicated. The 0 ID indicates that the traffic is being generated from the global zone.

**EXAMPLE 1-12** Observing Packet Flow in the net0 Device Within Local Zones

The following example shows traffic that occurs in the different zones that are within the system. You can see all of the packets that are associated with the net0 IP addresses, including those packets that are locally delivered to other zones. If you generate verbose output, you can also see the zones that are involved in the flow of packets.

```
# snoop -I net0
Using device ipnet/net0 (promiscuous mode)
toybox -> sandbox TCP D=22 S=62117 Syn Seq=195630514 Len=0 Win=49152 Options=<mss
sandbox -> toybox TCP D=62117 S=22 Syn Ack=195630515 Seq=195794440 Len=0 Win=49152
toybox -> sandbox TCP D=22 S=62117 Ack=195794441 Seq=195630515 Len=0 Win=49152
sandbox -> toybox TCP D=62117 S=22 Push Ack=195630515 Seq=195794441 Len=20 Win=491
# snoop -I net0 -v port 22
IPNET: ----- IPNET Header -----
IPNET:
IPNET: Packet 5 arrived at 15:16:50.85262
IPNET: Packet size = 64 bytes
IPNET: dli_version = 1
IPNET: dli_type = 0
IPNET: dli_srczone = 0
IPNET: dli_dstzone = 1
IPNET:
IP: ----- IP Header -----
IP:
IP: Version = 4
IP: Header length = 20 bytes
IP: Type of service = 0x00
IP: xxx. .... = 0 (precedence)
IP: \ldots \emptyset \ldots = normal delay
IP: .... 0... = normal throughput
IP: .... .0.. = normal reliability
IP: .... ..0. = not ECN capable transport
IP: .... ...0 = no ECN congestion experienced
IP: Total length = 40 bytes
IP: Identification = 22629
IP: Flags = 0 \times 4IP: .1.. .... = do not fragment
IP: ..0. .... = last fragment
IP: Fragment offset = 0 bytes
IP: Time to live = 64 seconds/hops
IP: Protocol = 6 (TCP)
IP: Header checksum = 0000
IP: Source address = 172.0.0.1, 172.0.0.1<br>IP: Destination address = 172.0.0.3, 172.
    Destination address = 172.0.0.3, 172.0.0.3
IP: No options
IP:
TCP: ----- TCP Header -----
TCP:
TCP: Source port = 46919
TCP: Destination port = 22
TCP: Sequence number = 3295338550
TCP: Acknowledgement number = 3295417957
TCP: Data offset = 20 bytes
TCP: \tFlags = 0x10
```

```
TCP: 0... .... = No ECN congestion window reduced
TCP: .0.. .... = No ECN echo
TCP: .0. .... = No urgent pointer
TCP: ...1 .... = Acknowledgement
TCP \qquad \ldots \qquad 0 \ldots = No \text{ push}TCP .... .0.. = No reset
TCP: .... ..0. = No Syn
TCP: .... ...0 = No Fin
TCP: Window = 49152
TCP: Checksum = 0x0014
TCP: Urgent pointer = 0TCP: No options
TCP:
```
In the previous output, the ipnet header indicates that the packet is coming from the global zone (ID $\theta$ ) to sandbox (ID 1).

**EXAMPLE 1-13** Observing Network Traffic by Identifying a Zone

The following example shows how to observe network traffic by identifying the zone, which is extremely useful on systems that have multiple zones. Currently, you can only identify by zone by using the zone ID. Using the snoop command with zone names is not supported.

```
# snoop -I hme0 sandboxsnoop -I net0 sandbox
Using device ipnet/hme0 (promiscuous mode)
toybox -> sandbox TCP D=22 S=61658 Syn Seq=374055417 Len=0 Win=49152 Options=<mss
sandbox -> toybox TCP D=61658 S=22 Syn Ack=374055418 Seq=374124525 Len=0 Win=49152
toybox -> sandbox TCP D=22 S=61658 Ack=374124526 Seq=374055418 Len=0 Win=49152
```
# **Observing Network Traffic With the ipstat and tcpstat Commands**

Two new commands for observing various types of network traffic on a server are introduced in this release: ipstat and tcpstat.

The ipstat command is used to gather and report statistics about IP traffic on a server based on the selected output mode and sort order that is specified in the command syntax. This command enables you to observe network traffic at the IP layer, aggregated on source, destination, higherlayer protocol, and interface. Use this command when you want to observe the amount of traffic between one server and other servers.

The tcpstat command is used to gather and report statistics on TCP and UDP traffic on a server based on the selected output mode and sort order that is specified in the command syntax. This command enables you to observe network traffic at the transport layer, specifically for TCP and UDP. In addition to the source and destination IP addresses, you can observe the source and destination TCP or UDP ports, the PID of the process that is sending or receiving the traffic, and the name of the zone in which that process is running.

The following are some of the ways in which you can use the tcpstat command:

- Identify the largest sources of TCP and UDP traffic on a server.
- Examine the traffic that is being generated by a particular process.
- Examine the traffic that is being generated from a particular zone.
- Determine which process is bound to a local port.

**Note -** The previous list is not exhaustive. There are several other ways in which you can use the [tcpstat](http://www.oracle.com/pls/topic/lookup?ctx=E36784&id=REFMAN1Mtcpstat-1m) command. See the  $t$ Cpstat $(1M)$  man page for more information.

To use the ipstat and tcpstat commands, one of the following privileges is required:

Assume the root role

# **ipstat -c 3**

- Be explicitly assigned the dtrace\_kernel privilege
- Be assigned either the Network Management or the Network Observability rights profile

The following examples show various ways in which you can use these two commands to observe network traffic. For detailed information, see the  $t$ cps $tat(1M)$  and  $iptat(1M)$ man pages.

The following example shows output from the ipstat command when run with the -c option. Use the -c option to print newer reports after previous reports, without overwriting the previous report. The number 3 in this example specifies the interval for displaying data, which is the same as if the command were invoked as ipstat 3.

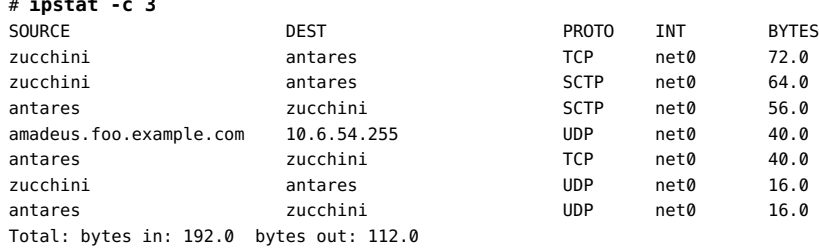

By comparison, the following example shows output of the tcpstat command when used with the -c option:

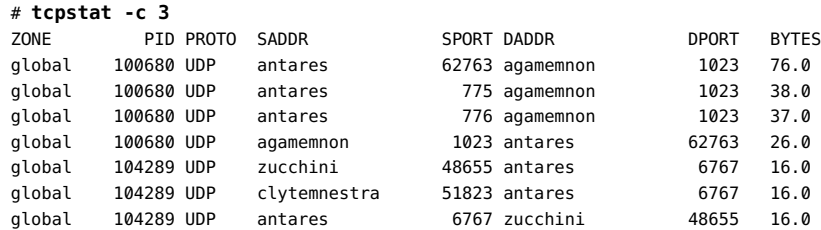

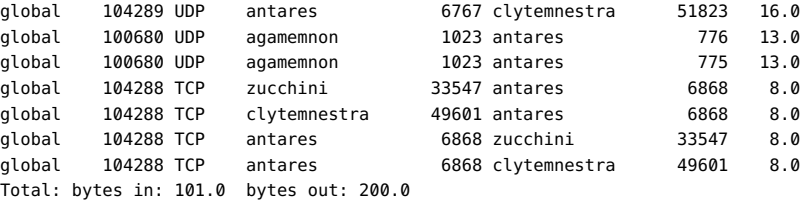

The following additional examples show other ways in which you can observe traffic on your network by using the ipstat and tcpstat commands.

**EXAMPLE 1-14** Observing the Five Most Active IP Traffic Flows by Using the ipstat Command

The following example reports the five most active IP traffic flows. The -l *nlines* option specifies how many lines of data to output per report.

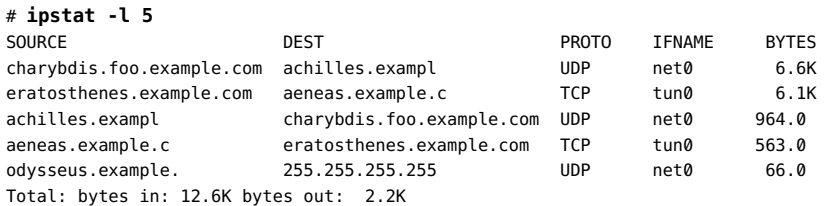

**EXAMPLE 1-15** Displaying a Time Stamp by Using the ipstat Command

The following example reports the top IP traffic with a time stamp in standard date format (-d d). You can specify that the timestamp be printed in seconds, or Unix time (-d u). The interval is set to 10 seconds.

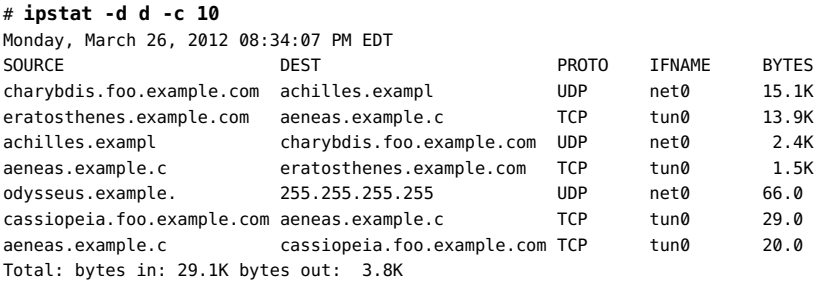

**EXAMPLE 1-16** Observing the Five Most Active Traffic Flows by Using the tcpstat Command

The following example reports the five most active TCP traffic flows for a server:

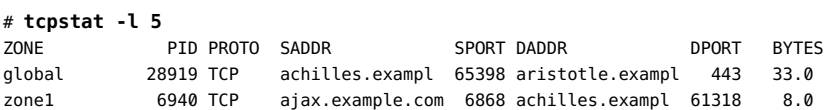

zone1 6940 TCP achilles.exampl 61318 ajax.example.com 6868 8.0 global 8350 TCP ajax.example.com 6868 achilles.exampl 61318 8.0 global 8350 TCP achilles.exampl 61318 ajax.example.com 6868 8.0 Total: bytes in: 16.0 bytes out: 49.0

**EXAMPLE 1-17** Displaying Timestamp Information by Using the tcpstat Command

In the following example, the tcpstat command is used to display timestamp information for TCP network traffic on a server in standard date format:

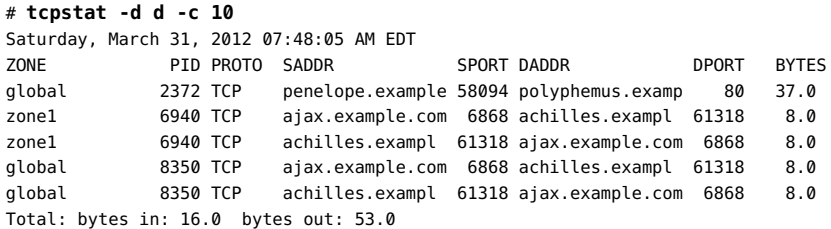

46 Administering TCP/IP Networks, IPMP, and IP Tunnels in Oracle Solaris 11.2 • July 2014

<span id="page-46-1"></span> **♦ ♦ ♦ C H A P T E R 2**  2

# About IPMP Administration

IP network multipathing (IPMP) is a Layer 3 (L3) technology that enables you to group multiple IP interfaces into a single logical interface. With features such as failure detection, transparent access failover, and packet load spreading, IPMP improves network performance by ensuring that the network is always available to the system.

This chapter contains the following topics:

- ["What's New in IPMP" on page 47](#page-46-0)
- ["IPMP Support in Oracle Solaris" on page 48](#page-47-0)
- ["IPMP Addressing" on page 58](#page-57-0)
- ["Failure Detection in IPMP" on page 59](#page-58-0)
- ["Detecting Physical Interface Repairs" on page 62](#page-61-0)
- ["IPMP and Dynamic Reconfiguration" on page 64](#page-63-0)

**Note -** Throughout this chapter and in [Chapter 3, "Administering IPMP"](#page-64-0), all references to the term *interface* specifically means *IP interface*. Unless a qualification explicitly indicates a different use of the term, such as a network interface card (NIC), the term always refers to the interface that is configured on the IP layer.

## <span id="page-46-0"></span>**What's New in IPMP**

The following features are new or have changed in this release.

# **IPMP Configuration Changes**

IPMP works differently in this release than in Oracle Solaris 10. One significant change is that IP interfaces are now grouped into a *virtual* IP interface, for example, ipmp0. The virtual IP interface serves all of the data IP addresses, while test addresses that are used for probe-based failure detection are assigned to an underlying interface such as net0. For more information, see ["How IPMP Works" on page 53.](#page-52-0)

Refer to the following general work flow when transitioning from your existing IPMP configuration to the new IPMP model:

- 1. Make sure that the DefaultFixed profile is enabled on your system prior to configuring IPMP. See ["Enabling and Disabling Profiles" in "Configuring and Administering Network](http://www.oracle.com/pls/topic/lookup?ctx=E36784&id=NWCFGenable-1) [Components in Oracle Solaris 11.2 ".](http://www.oracle.com/pls/topic/lookup?ctx=E36784&id=NWCFGenable-1)
- 2. Ensure that MAC addresses on SPARC based systems are unique. See ["How to Ensure](http://www.oracle.com/pls/topic/lookup?ctx=E36784&id=NWCFGeyprp) [That the MAC Address of Each Interface Is Unique" in "Configuring and Administering](http://www.oracle.com/pls/topic/lookup?ctx=E36784&id=NWCFGeyprp) [Network Components in Oracle Solaris 11.2 ".](http://www.oracle.com/pls/topic/lookup?ctx=E36784&id=NWCFGeyprp)
- 3. Use the dladm command to configure datalinks. To use the same physical network devices within your IPMP configuration, you will need to first identify the datalinks that are associated with each device instance:

### # **dladm show-phys**

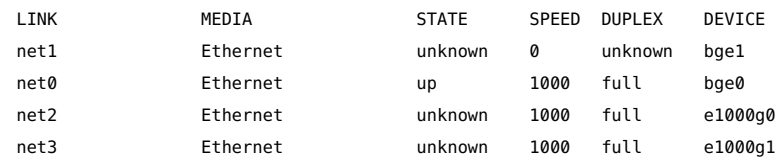

- 4. If you previously used e1000g0 and e1000g1 for your IPMP configuration, you would now use net2 and net3. Note that datalinks can be based not only on physical links but also on aggregations, VLANs, VNICs, and so on. For more information, see ["Displaying](http://www.oracle.com/pls/topic/lookup?ctx=E36784&id=NWCFGgeytw) [a System's Datalinks" in "Configuring and Administering Network Components in Oracle](http://www.oracle.com/pls/topic/lookup?ctx=E36784&id=NWCFGgeytw) [Solaris 11.2 "](http://www.oracle.com/pls/topic/lookup?ctx=E36784&id=NWCFGgeytw).
- 5. Use the ipadm command to perform the following tasks:
	- Configure the network layer.
	- Create IP interfaces.
	- Add IP interfaces to an IPMP group.
	- Add data addresses to an IPMP group.

For more information about network administration command changes in this release, see ["Network Administration Command Changes" in "Transitioning From Oracle Solaris 10 to](http://www.oracle.com/pls/topic/lookup?ctx=E36784&id=OSTELgneys) [Oracle Solaris 11.2 "](http://www.oracle.com/pls/topic/lookup?ctx=E36784&id=OSTELgneys).

## <span id="page-47-0"></span>**IPMP Support in Oracle Solaris**

IPMP provides the following support:

IPMP enables you to configure multiple IP interfaces into a single group, called an IPMP group. As a whole, the IPMP group with its multiple underlying IP interfaces is represented as a single *IPMP interface*. This interface is treated just like any other interface on the IP layer of the network stack. All IP administrative tasks, routing tables, Address Resolution Protocol (ARP) tables, firewall rules, and other IP-related procedures work with an IPMP group by referring to the IPMP interface.

- The system handles the distribution of data addresses amongst the underlying active interfaces. When the IPMP group is created, data addresses belong to the IPMP interface as an *address pool*. The kernel then automatically and randomly binds the data addresses to the underlying active interfaces of the group.
- You primarily use the ipmpstat command to obtain information about IPMP groups. This command provides information about all aspects of the IPMP configuration, such as the underlying IP interfaces of the group, test and data addresses, types of failure detection being used, and which interfaces have failed. The ipmpstat command functions, the options that you can use, and the output that each option generates are all described in ["Monitoring IPMP Information" on page 84.](#page-83-0)
- You can assign an IPMP interface a customized name to identify the IPMP group more easily. See ["Configuring IPMP Groups" on page 65](#page-64-1).

# **Benefits of Using IPMP**

Different factors can cause an interface to become unusable, such as an interface failure or interfaces being taken offline for maintenance. Without IPMP, the system can no longer be contacted by using any of the IP addresses that are associated with that unusable interface. Additionally, existing connections that use those IP addresses are disrupted.

With IPMP, multiple IP interfaces can be configured into an *IPMP group*. The group functions like an IP interface with data addresses to send or receive network traffic. If an underlying interface in the group fails, the data addresses are redistributed amongst the remaining underlying active interfaces in the group. Thus, the group maintains network connectivity despite an interface failure. With IPMP, network connectivity is always available, provided that a minimum of one interface is usable for the group.

IPMP also improves overall network performance by automatically spreading outbound network traffic across the set of interfaces within the IPMP group. This process is called *outbound load spreading*. The system also indirectly controls inbound load spreading by performing source address selection for packets whose IP source address was not specified by the application. However, if an application has explicitly chosen an IP source address, then the system does not vary that source address.

Note the following important information about the policies that IPMP enforces for inbound and outbound load spreading:

- For on-link IP addresses, IPMP randomly selects a single active IP interface to reach that IP address. In the case where there are multiple, distinct connections for a given on-link IP address, all of those connections will use the same outbound IP interface. In addition, if the IP interface changes over time, the change affects all of the connections to that IP address.
- For off-link IP addresses, IPMP randomly selects a single IP interface to reach the IP address of the on-link IP router through which the off-link IP address with be reached. This

policy effectively means that all off-link IP addresses for a given IPMP group use a single IP interface.

**Note -** The current inbound and outbound load spreading policies are subject to change.

Link aggregations perform functions that are similar to IPMP to improve network performance and availability. To compare these two technologies, see [Appendix A, "Link Aggregations and](http://www.oracle.com/pls/topic/lookup?ctx=E36784&id=NWDLKgfxno) [IPMP: Feature Comparison," in "Managing Network Datalinks in Oracle Solaris 11.2 ".](http://www.oracle.com/pls/topic/lookup?ctx=E36784&id=NWDLKgfxno)

# <span id="page-49-0"></span>**Rules for Using IPMP**

IPMP group configuration is determined by your specific system configuration.

Observe the following rules for IPMP configuration:

1. Multiple IP interfaces that are on the same LAN must be configured into an IPMP group. A LAN broadly refers to a variety of local network configurations, including VLANs and both wired and wireless local networks with nodes that belong to the same link-layer broadcast domain.

**Note -** Multiple IPMP groups on the same link layer (L2) broadcast domain are unsupported. An L2 broadcast domain typically maps to a specific subnet. Therefore, you must configure only one IPMP group per subnet. Note also that some exceptions to this rule apply, for example, in the case of certain engineered systems that are provided by Oracle. For further clarification, contact your Oracle support representative.

2. Underlying IP interfaces of an IPMP group must not span different LANs.

For example, suppose that a system with three interfaces is connected to two separate LANs. Two IP interfaces connect to one LAN while a single IP interface connects to the other LAN. In this case, the two IP interfaces connecting to the first LAN must be configured as an IPMP group, as required by the first rule. In compliance with the second rule, the single IP interface that connects to the second LAN cannot become a member of that IPMP group. No IPMP configuration is required for the single IP interface. However, you can configure the single interface into an IPMP group to monitor the interface's availability. Single-interface IPMP configuration is discussed further in ["Types of IPMP](#page-51-0) [Interface Configurations" on page 52.](#page-51-0)

Consider another case where the link to the first LAN consists of three IP interfaces while the other link consists of two interfaces. This setup requires the configuration of two IPMP groups: a three-interface group that connects to the first LAN, and a two-interface group that connects to the second LAN.

- 3. All interfaces in the same group must have the same STREAMS modules configured in the same order. When planning an IPMP group, first check the order of STREAMS modules on all interfaces in the prospective IPMP group, then push the modules of each interface in the standard order for the IPMP group. To print a list of STREAMS modules, use the ifconfig *interface* modlist command. For example, here is the ifconfig output for a net0 interface:
	- # **ifconfig net0 modlist**

0 arp

- 1 ip
- 2 e1000g

As the previous output shows, interfaces normally exist as network drivers directly below the IP module. These interfaces do not require additional configuration. However, certain technologies are pushed as STREAMS modules between the IP module and the network driver. If a STREAMS module is stateful, then unexpected behavior can occur on failover, even if you push the same module to all of the interfaces in a group. However, you can use stateless STREAMS modules, provided that you push them in the same order on all interfaces in the IPMP group.

The following example shows the command you might use to use to push the modules of each interface in the standard order for the IPMP group:

```
# ifconfig net0 modinsert vpnmod@3
```
For step-by-step instructions on planning an IPMP group, see ["How to Plan an IPMP](#page-65-0) [Group" on page 66](#page-65-0).

# **IPMP Components**

The following are the IPMP software components:

**Multipathing daemon** (in.mpathd) - Detects interface failures and repairs. The daemon performs both link-based failure detection and probe-based failure detection if test addresses are configured for the underlying interfaces. Depending on the type of failure detection method that is used, the daemon sets or clears the appropriate flags on the interface to indicate whether the interface failed or has been repaired. As an option, you can also configure the daemon to monitor the availability of all interfaces, including interfaces that are not configured to belong to an IPMP group. For a description of failure detection, see ["Failure Detection in IPMP" on page 59.](#page-58-0)

The in.mpathd daemon also controls the designation of active interfaces in the IPMP group. The daemon attempts to maintain the same number of active interfaces that was originally configured when the IPMP group was created. Thus, in.mpathd activates or deactivates underlying interfaces as needed to be consistent with the administrator's configured policy. For more information about how the in.mpathd daemon manages the activation of underlying interfaces, see ["How IPMP Works" on page 53](#page-52-0). For more information about the daemon, refer to the  $in$ . mpathd(1M) man page.

- **IP kernel module** Manages outbound load spreading by distributing the set of available IP data addresses in the IPMP group across the set of available underlying IP interfaces in the group. The module also performs source address selection to manage inbound load spreading. Both roles of the module improve network traffic performance.
- **IPMP configuration file** (/etc/default/mpathd) Defines the daemon's behavior.

You customize the file to set the following parameters:

- Target interfaces to probe when running probe-based failure detection
- Time duration to probe a target to detect failure
- Status with which to flag a failed interface after that interface is repaired
- Scope of IP interfaces to monitor, whether to also include IP interfaces in the system that are not configured to belong to IPMP groups

For information about how to modify the configuration file, see ["How to Configure the](#page-82-0) [Behavior of the IPMP Daemon" on page 83.](#page-82-0)

ipmpstat **command** - Provides different types of information about the status of IPMP as a whole. The tool also displays other information about the underlying IP interfaces for each IPMP group, as well as data and test addresses that have been configured for the group. For more information about this command, see ["Monitoring IPMP](#page-83-0) [Information" on page 84](#page-83-0) and the [ipmpstat](http://www.oracle.com/pls/topic/lookup?ctx=E36784&id=REFMAN1Mipmpstat-1m)(1M) man page.

# <span id="page-51-0"></span>**Types of IPMP Interface Configurations**

An IPMP configuration typically consists of two or more physical interfaces on the same system that are attached to the same LAN.

These interfaces can belong to an IPMP group in either of the following configurations:

■ **Active-active configuration** – An IPMP group in which all underlying interfaces are active. An *active interface* is an IP interface that is currently available for use by the IPMP group.

**Note -** Be default, an underlying interface becomes active when you configure the interface to become part of an IPMP group.

■ **Active-standby configuration** – An IPMP group in which at least one interface is administratively configured as a *standby interface*. Although idle, the standby interface is monitored by the multipathing daemon to track the interface's availability, depending on how the interface is configured. If link-failure notification is supported by the interface, link-based failure detection is used. If the interface is configured with a test address, probebased failure detection is also used. If an active interface fails, the standby interface is automatically deployed as needed. You can configure as many standby interfaces as are needed for an IPMP group.

You can also configure a single interface can in its own IPMP group. The single-interface IPMP group behaves the same as an IPMP group with multiple interfaces. However, this IPMP configuration does not provide high availability for network traffic. If the underlying interface fails, then the system loses all capability to send or receive traffic. The purpose of configuring a single-interface IPMP group is to monitor the availability of the interface by using failure detection. By configuring a test address on the interface, the multipathing daemon can track the interface by using probe-based failure detection.

Typically, a single-interface IPMP group configuration is used with other technologies that have broader failover capabilities, such as the Oracle Solaris Cluster software. The system can continue to monitor the status of the underlying interface, but the Oracle Solaris Cluster software provides the functionality to ensure availability of the network when a failure occurs. For more information about the Oracle Solaris Cluster software, see ["Oracle Solaris Cluster](http://www.oracle.com/pls/topic/lookup?ctx=E29086&id=CLCON) [Concepts Guide "](http://www.oracle.com/pls/topic/lookup?ctx=E29086&id=CLCON).

An IPMP group without underlying interfaces can also exist, such as a group whose underlying interfaces have been removed. The IPMP group is not destroyed, but the group cannot be used to send and receive traffic. As underlying interfaces are brought online for the group, then the data addresses of the IPMP interface are allocated to these interfaces, and the system resumes hosting network traffic.

## <span id="page-52-0"></span>**How IPMP Works**

IPMP maintains network availability by attempting to preserve the same number of active and standby interfaces that was originally configured when the IPMP group was created.

IPMP failure detection can be link-based, probe-based, or both to determine the availability of a specific underlying IP interface in the group. If IPMP determines that an underlying interface has failed, then that interface is flagged as failed and is no longer usable. The data IP address that was associated with the failed interface is then redistributed to another functioning interface in the group. If available, a standby interface is also deployed to maintain the original number of active interfaces.

Consider a three-interface IPMP group, itops0, with an active-standby configuration, as illustrated in the following figure.

<span id="page-53-0"></span>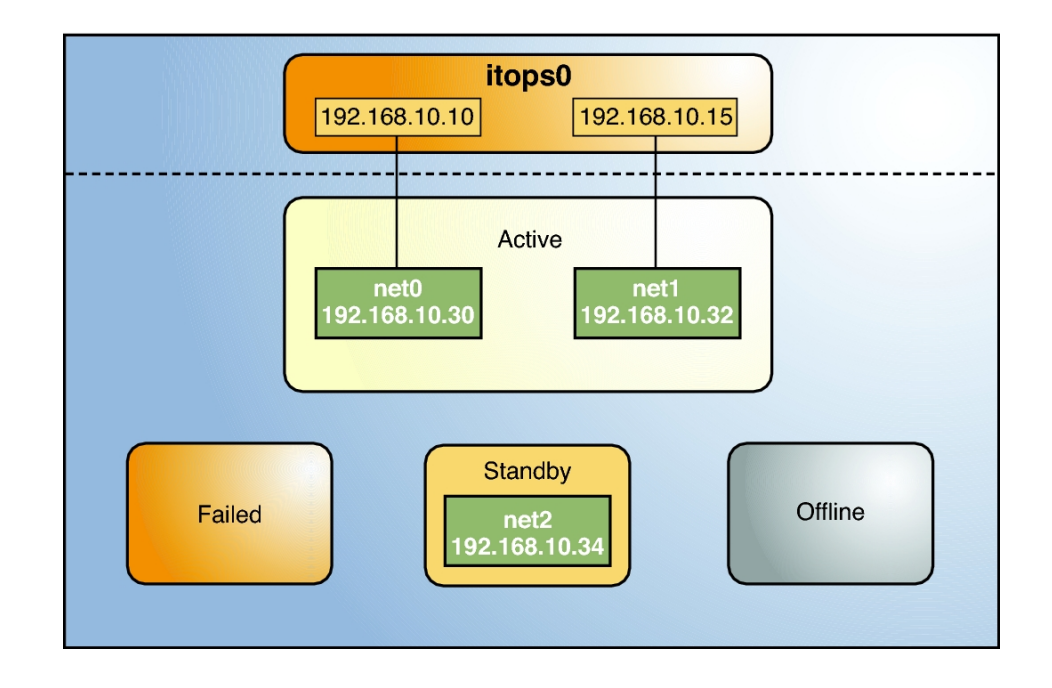

### **FIGURE 2-1** IPMP Active-Standby Configuration

The IPMP group itops0 is configured as follows:

- Two data addresses are assigned to the group: 192.168.10.10 and 192.168.10.15.
- Two underlying interfaces are configured as active interfaces and are assigned flexible link names: net0 and net1.
- The group has one standby interface, also with a flexible link name: net2.
- Probe-based failure detection is used, and thus the active and standby interfaces are configured with test addresses, as follows:
	- net0: 192.168.10.30
	- net1: 192.168.10.32
	- net2: 192.168.10.34

**Note -** The Active, Offline, Standby, and Failed areas in [Figure 2-1,](#page-53-0) [Figure 2-2,](#page-54-0) [Figure 2-3,](#page-55-0) and [Figure 2-4](#page-56-0) indicate only the status of underlying interfaces, and not physical locations. No physical movement of interfaces or addresses, or any transfer of IP interfaces, occurs within this IPMP implementation. The areas only serve to show how an underlying interface changes status as a result of either failure or repair.

You can use the ipmpstat command with different options to display specific types of information about existing IPMP groups. For additional examples, see ["Monitoring IPMP](#page-83-0) [Information" on page 84.](#page-83-0)

The following command displays information about the IPMP configuration in [Figure 2-1:](#page-53-0)

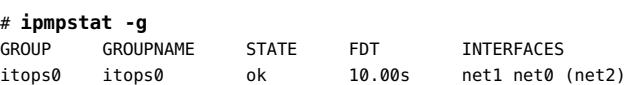

You would display information about the group's underlying interfaces as follows:

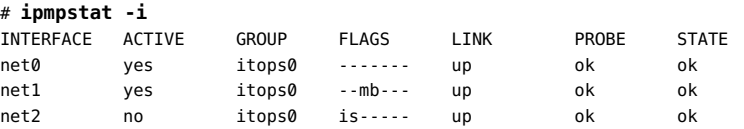

IPMP maintains network availability by managing the underlying interfaces to preserve the original number of active interfaces. Thus, if net0 fails, then net2 is deployed to ensure that the IPMP group continues to have two active interfaces. The net2 activation is shown in the following figure.

**FIGURE 2-2** Interface Failure in IPMP

<span id="page-54-0"></span>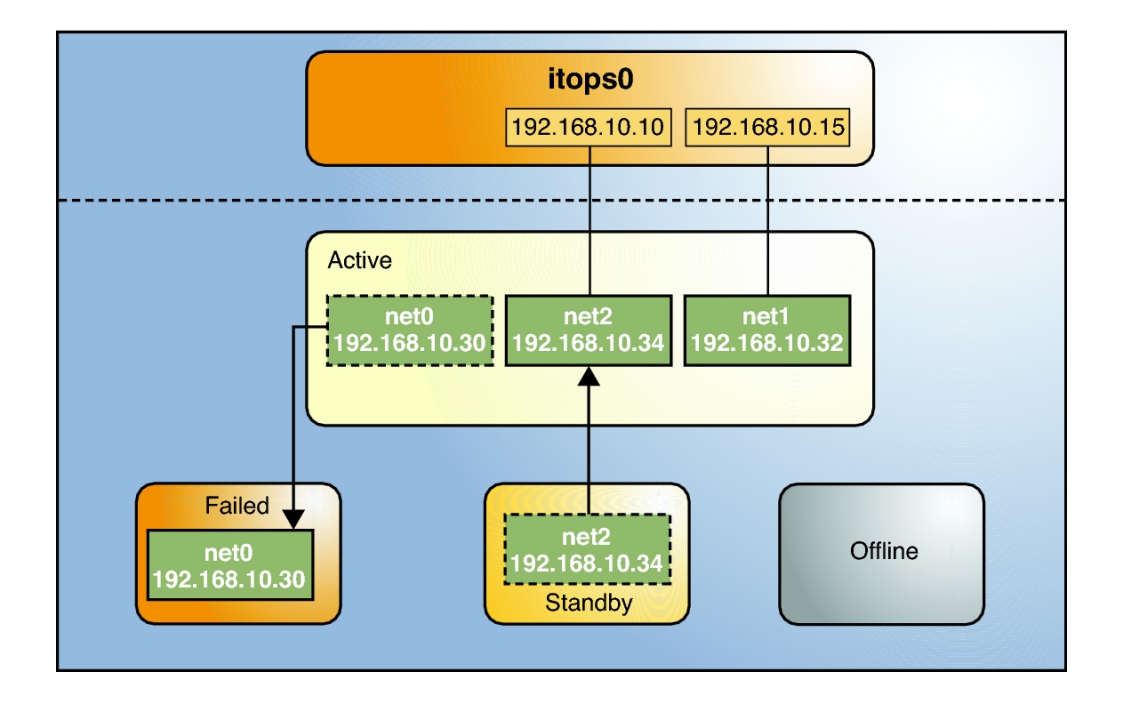

**Note -** The one-to-one mapping of data addresses to active interfaces in [Figure 2-2](#page-54-0) serves only to simplify the illustration. The IP kernel module can randomly assign data addresses without necessarily adhering to a one-to-one relationship between data addresses and interfaces.

The ipmpstat command displays the information in the figure as follows:

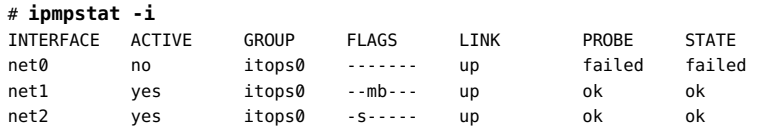

After net0 is repaired, it reverts to its status as an active interface. In turn, net2 is returned to its original standby status.

A different failure scenario is shown in [Figure 2-3,](#page-55-0) where the standby interface net2 fails (1). Later, one active interface, net1, is taken offline by the administrator (2). The result is that the IPMP group is left with a single functioning interface, net0.

**FIGURE 2-3** Standby Interface Failure in IPMP

<span id="page-55-0"></span>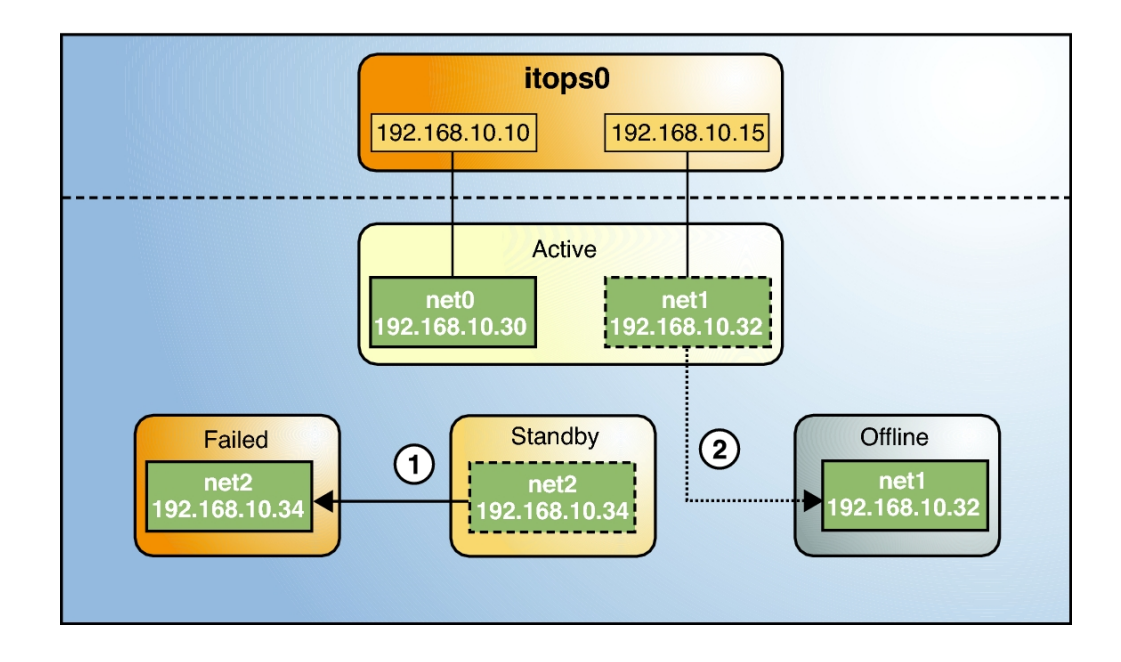

The ipmpstat command displays the information in the figure as follows:

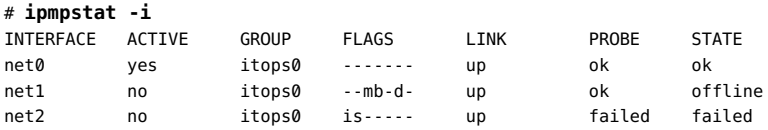

For this particular failure, the recovery process after an interface is repaired is different. The recovery process depends on the IPMP group's original number of active interfaces compared with the configuration after the repair. The following figure represents the recovery process.

**FIGURE 2-4** IPMP Recovery Process

<span id="page-56-0"></span>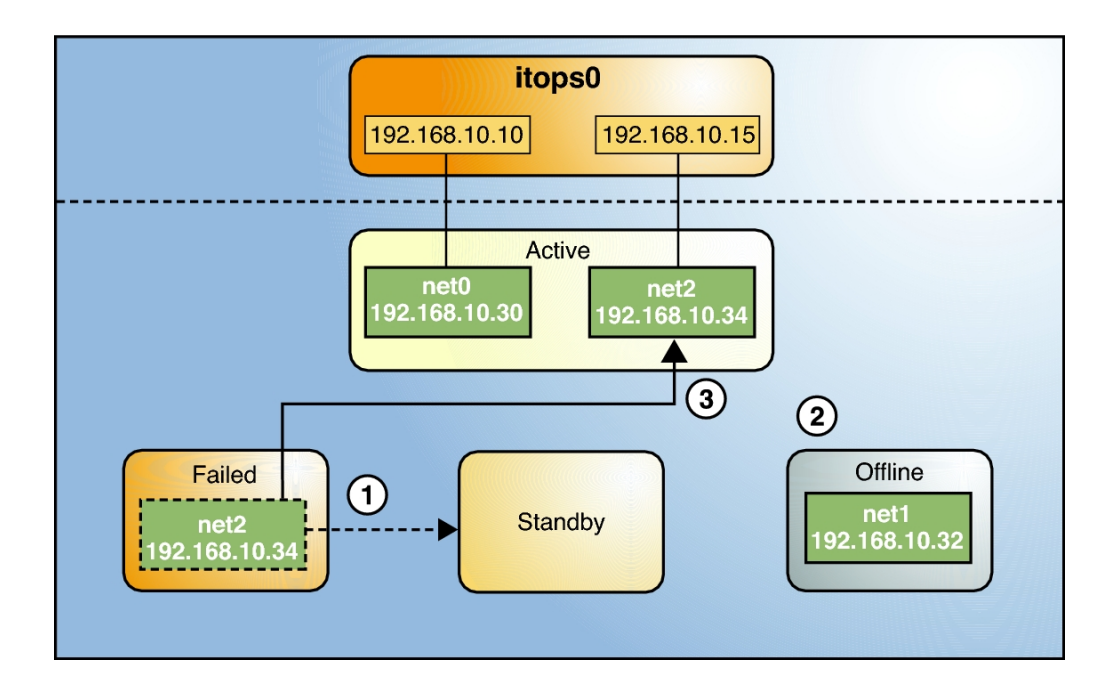

In [Figure 2-4,](#page-56-0) when net2 is repaired, it would normally revert to its original status as a standby interface (1). However, the IPMP group would still not reflect the original number of two active interfaces because net1 continues to remain offline (2). Thus, IPMP instead deploys net2 as an active interface (3).

The ipmpstat command displays the post-repair IPMP scenario as follows:

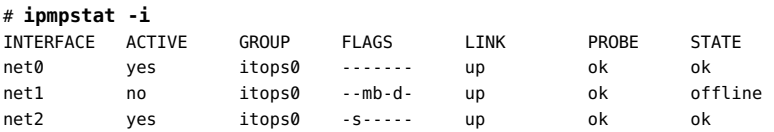

A similar recovery process occurs if the failure involves an active interface that is also configured in FAILBACK=no mode, where a failed active interface does not automatically revert to active status upon repair. Suppose that net  $\theta$  in [Figure 2-2](#page-54-0) is configured in FAILBACK=no mode. In that mode, a repaired net0 becomes a standby interface, even though it was originally an active interface. The interface net2 remains active to maintain the IPMP group's original number of two active interfaces.

The ipmpstat command displays the recovery information as follows:

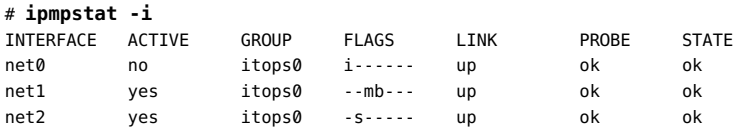

For more information about this type of configuration, see "[FAILBACK=no](#page-62-0) [Mode" on page 63.](#page-62-0)

# <span id="page-57-0"></span>**IPMP Addressing**

You can configure IPMP failure detection on both IPv4 networks and dual-stack IPv4 and IPv6 networks. Interfaces that you configure with IPMP support two types of addresses: data addresses and test addresses. IP addresses reside on the IPMP interface (the group) *only* and are specified as data addresses. Test addresses are IP addresses that reside on the underlying interfaces.

## **Data Addresses**

*Data addresses* are the conventional IPv4 and IPv6 addresses that are dynamically assigned to an IP interface at boot time by the DHCP server or manually by using the ipadm command. Data addresses are assigned to the IPMP interface (or group) *only*. The standard IPv4 packet traffic and IPv6 packet traffic (if applicable) are considered *data traffic*. Data traffic uses the data addresses that are hosted on the IPMP interface and flow through the active interfaces of that IPMP interface or group.

## **Test Addresses**

*Test addresses* are IPMP-specific addresses that are used by the in.mpathd daemon to perform probe-based failure and repair detection. Test addresses can also be assigned dynamically by the DHCP server or manually by using the ipadm command. Only test addresses are assigned to the underlying interfaces of the IPMP group. When an underlying interface fails, the interface's

test address continues to be used by the in.mpathd daemon for probe-based failure detection to check for the interface's subsequent repair.

**Note -** Configure test addresses only if you want to use probe-based failure detection. Otherwise, you can enable transitive probing to detect failure without using test addresses. For more information about probe-based failure detection with or without using test addresses, see ["Probe-Based Failure Detection" on page 60](#page-59-0).

In previous IPMP implementations, test addresses had to be marked as DEPRECATED to avoid being used by applications, especially during interface failures. In the current implementation, test addresses reside in the underlying interfaces. Thus, these addresses can no longer be accidentally used by applications that are unaware of IPMP. However, to ensure that these addresses are not considered a possible source for data packets, the system automatically marks any addresses with the NOFAILOVER flag as DEPRECATED.

You can use any IPv4 address on your subnet as a test address. Because IPv4 addresses are a limited resource for many sites, you might want to use non-routeable RFC 1918 private addresses as test addresses. Note that the in.mpathd daemon exchanges only ICMP probes with other hosts on the same subnet as the test address. If you do use RFC 1918-style test addresses, be sure to configure other systems, preferably routers, on the network with addresses on the appropriate RFC 1918 subnet. The in.mpathd daemon can then successfully exchange probes with target systems. For more information about [RFC](http://www.rfc-editor.org/rfc/rfc1918.txt) 1918 private addresses, refer to RFC [1918, Address Allocation for Private Internets \(http://www.rfc-editor.org/rfc/rfc1918.txt\).](http://www.rfc-editor.org/rfc/rfc1918.txt)

The only valid IPv6 test address is the link-local address of a physical interface. You do not need a separate IPv6 address to serve as an IPMP test address. The IPv6 link-local address is based on the Media Access Control (MAC ) address of the interface. Link-local addresses are automatically configured when the interface becomes IPv6-enabled at boot time or when the interface is manually configured through the ipadm command.

When an IPMP group has both IPv4 and IPv6 plumbed on all the group's interfaces, you do not need to configure separate IPv4 test addresses. The in.mpathd daemon can use the IPv6 linklocal addresses as test addresses.

## <span id="page-58-0"></span>**Failure Detection in IPMP**

To ensure continuous availability of the network to send or receive traffic, IPMP performs failure detection on the IPMP group's underlying IP interfaces. Failed interfaces remain unusable until they are repaired. Remaining active interfaces continue to function while any existing standby interfaces are deployed as needed.

The in.mpathd daemon handles the following types of failure detection:

Two types of probe-based failure detection:

- No test addresses are configured (transitive probing).
- Test addresses are configured.
- Link-based failure detection, if supported by the NIC driver

## <span id="page-59-0"></span>**Probe-Based Failure Detection**

Probe-based failure detection consists of using ICMP probes to check whether an interface has failed. The implementation of this failure detection method depends on whether test addresses are used.

### **Probe-Based Failure Detection Using Test Addresses**

This failure detection method involves sending and receiving ICMP probe messages that use test addresses. These messages, also called *probe traffic* or *test traffic*, are sent over the interface to one or more target systems on the same local network. The in.mpathd daemon probes all of the targets separately through all the interfaces that have been configured for probe-based failure detection. If no replies are made in response to five consecutive probes on a given interface, the in.mpathd daemon considers the interface to have failed. The probing rate depends on the *failure detection time* (*FDT*). The default value for failure detection time is 10 seconds. However, you can tune the FDT in the IPMP configuration file. For instructions, see ["How to Configure the Behavior of the IPMP Daemon" on page 83](#page-82-0).

To optimize probe-based failure detection, you must set multiple target systems to receive the probes from the in.mpathd daemon. By having multiple target systems, you can better determine the nature of a reported failure. For example, the absence of a response from the only defined target system can indicate a failure either in the target system or in one of the IPMP group's interfaces. By contrast, if only one system among several target systems does not respond to a probe, then the failure is likely in the target system rather than in the IPMP group itself.

The in.mpathd daemon determines which target systems to probe dynamically. First, the daemon searches the routing table for target systems on the same subnet as the test addresses that are associated with the IPMP group's interfaces. If such targets are found, then the daemon uses them as targets for probing. If no target systems are found on the same subnet, then the daemon sends multicast packets to probe neighbor hosts on the link. The multicast packet is sent to the All Hosts multicast address, 224.0.0.1 in IPv4 and ff02::1 in IPv6, to determine which hosts to use as target systems. The first five hosts that respond to the echo packets are chosen as targets for probing. If the daemon cannot find routers or hosts that responded to the multicast probes, then the daemon cannot detect probe-based failures. In this case, the ipmpstat -i command reports the probe state as unknown.

You can use host routes to explicitly configure a list of target systems to be used by the in.mpathd daemon. For instructions, see ["Configuring Probe-Based Failure](#page-78-0) [Detection" on page 79.](#page-78-0)

### **Probe-Based Failure Detection Without Using Test Addresses**

With no test addresses, this method is implemented by using two types of probes:

■ **ICMP probes**

ICMP probes are sent by the active interfaces in the IPMP group to probe targets that are defined in the routing table. An *active* interface is an underlying interface that can receive inbound IP packets that are addressed to the interface's link layer (L2) address. The ICMP probe uses the data address as the probe's source address. If the ICMP probe reaches its target and gets a response from the target, then the active interface is operational.

### ■ **Transitive probes**

Transitive probes are sent by the alternate interfaces in the IPMP group to probe the active interface. An alternate interface is an underlying interface that does not actively receive any inbound IP packets.

For example, consider an IPMP group that consists of four underlying interfaces and one data address. In this configuration, outbound packets can use all of the underlying interfaces. However, inbound packets can only be received by the interface to which the data address is bound. The remaining three underlying interfaces that cannot receive inbound packets are the *alternate interfaces*.

If an alternate interface can successfully send a probe to an active interface and receive a response, then the active interface is functional, and by inference, so is the alternate interface that sent the probe.

**Note -** In Oracle Solaris, probe-based failure detection operates with test addresses. To select probe-based failure detection without test addresses, you must manually enable transitive probing. For instructions, see ["Selecting a Failure Detection Method" on page 81](#page-80-0).

### **Group Failure**

A *group failure* occurs when all of the interfaces in an IPMP group appear to fail at the same time. In this case, no underlying interface is usable. Also, when all of the target systems fail at the same time and probe-based failure detection is enabled, the in.mpathd daemon flushes all of its current target systems and probes for new target systems.

In an IPMP group that has no test addresses, a single interface that can probe the active interface is designated as a *prober*. This designated interface has both the FAILED flag and PROBER flag set. The data address is bound to this interface, which enables the interface to continue probing the target to detect recovery.

# **Link-Based Failure Detection**

Link-based failure detection is always enabled, provided that the interface supports this type of failure detection.

To determine whether a third-party interface supports link-based failure detection, use the ipmpstat -i command. If the output for a given interface includes an unknown status in its LINK column, then that interface does not support link-based failure detection. Refer to the manufacturer's documentation for more specific information about the device.

Network drivers that support link-based failure detection monitor the interface's link state and notify the networking subsystem when that link state changes. When notified of a change, the networking subsystem either sets or clears the RUNNING flag for that interface, as appropriate. If the in.mpathd daemon detects that the interface's RUNNING flag has been cleared, the daemon immediately fails the interface.

# **Failure Detection and the Anonymous Group Feature**

IPMP supports failure detection in an anonymous group. By default, IPMP monitors the status only of interfaces that belong to IPMP groups. However, the IPMP daemon can be configured to also track the status of interfaces that do not belong to any IPMP group. Thus, these interfaces are considered to be part of an *anonymous group*. When you issue the ipmpstat -g command, the anonymous group is displayed as double-dashes (--). In anonymous groups, the interfaces have data addresses that also function as test addresses. Because these interfaces do not belong to a named IPMP group, these addresses are visible to applications. To enable the tracking of interfaces that are not part of an IPMP group, see ["How to Configure the Behavior](#page-82-0) [of the IPMP Daemon" on page 83.](#page-82-0)

## <span id="page-61-0"></span>**Detecting Physical Interface Repairs**

*Repair detection time* is twice the failure detection time. The default time for failure detection is 10 seconds. Accordingly, the default time for repair detection is 20 seconds. After a failed interface has been marked with the RUNNING flag again and the failure detection method has detected the interface as repaired, the in.mpathd daemon clears the interface's FAILED flag.

The repaired interface is redeployed, depending on the number of active interfaces that the administrator originally set.

When an underlying interface fails and probe-based failure detection is used, the in mpathd daemon continues probing, either by means of the designated prober when no test addresses are configured or by using the interface's test address.

During an interface repair, how the recovery process proceeds depends on how the failed interface was originally configured, as follows:

If the failed interface was originally an active interface, the repaired interface reverts to its original active status. The standby interface that functioned as a replacement during the failure is switched back to standby status if enough interfaces are active for the IPMP group, as defined by the system administrator.

**Note -** An exception is when the repaired active interface is also configured with the FAILBACK=no mode. For more information, see "[FAILBACK=no](#page-62-0) Mode[" on page 63](#page-62-0).

If the failed interface was originally a standby interface, the repaired interface reverts to its original standby status, provided that the IPMP group reflects the original number of active interfaces. Otherwise, the standby interface becomes an active interface.

For a graphical presentation of how IPMP operates during interface failure and repair, see ["How](#page-52-0) [IPMP Works" on page 53](#page-52-0).

## <span id="page-62-0"></span>**FAILBACK=no Mode**

By default, active interfaces that have failed and then been repaired automatically become active interfaces in the IPMP group again. This behavior is controlled by the value of the FAILBACK parameter in the in.mpathd daemon's configuration file. However, even an insignificant disruption that occurs as data addresses are remapped to repaired interfaces might not be acceptable. In this case, you might prefer to enable an activated standby interface to continue as an active interface. IPMP allows you to override the default behavior to prevent an interface from automatically becoming active upon repair. These interfaces must be configured in the FAILBACK=no mode. For related procedures, see ["How to Configure the Behavior of the](#page-82-0) [IPMP Daemon" on page 83](#page-82-0).

When an active interface in FAILBACK=no mode fails and is subsequently repaired, the in.mpathd daemon restores the IPMP configuration as follows:

- The daemon retains the interface's INACTIVE status, provided that the IPMP group reflects the original configuration of active interfaces.
- If the IPMP configuration at the moment of repair does not reflect the group's original configuration of active interfaces, then the repaired interface is redeployed as an active interface, notwithstanding the FAILBACK=no status.

**Note -** The FAILBACK=NO mode is set for the whole IPMP group, rather than as a per-interface tunable parameter.

# <span id="page-63-0"></span>**IPMP and Dynamic Reconfiguration**

The dynamic reconfiguration (DR) feature of Oracle Solaris enables you to reconfigure system hardware, such as interfaces, while the system is running. DR can be used only on systems that support this feature. On systems that support DR, IPMP is integrated into the Reconfiguration Coordination Manager (RCM) framework. Thus, you can safely attach, detach, or reattach NICs and RCM manages the dynamic reconfiguration of system components. For example, you can attach, plumb, and then add new interfaces to existing IPMP groups. After these interfaces are configured, they are immediately available for use by IPMP.

All requests to detach NICs are first checked to ensure that connectivity can be preserved. For example, by default you cannot detach a NIC that is not in an IPMP group. You also cannot detach a NIC that contains the only functioning interfaces in an IPMP group. However, if you must remove the system component, you can override this behavior by using the -f option of the [cfgadm](http://www.oracle.com/pls/topic/lookup?ctx=E36784&id=REFMAN1Mcfgadm-1m) command, as described in the  $cf$ gadm $(1M)$  man page.

If the checks are successful, the in.mpathd daemon sets the OFFLINE flag for the interface. All test addresses on the interfaces are unconfigured. Then, the NIC is unplumbed from the system.

If any of these steps fail, or if the DR of other hardware on the same system component fails, only the persistent configuration is restored. In this case, the following error message is logged:

"IP: persistent configuration is restored for <ifname>"

Otherwise, the detach request completes successfully. You can remove the component from the system and no existing connections are disrupted.

**Note -** When replacing NICs, make sure that the replacement cards are of the same type, such as Ethernet. After the NIC is replaced, then the persistent IP interface configurations are applied to that NIC.

# <span id="page-64-0"></span> **♦ ♦ ♦ C H A P T E R 3**  3

# Administering IPMP

This chapter describes how to administer interface groups with IPMP in the Oracle Solaris release. The tasks that are in this chapter describe how to configure IPMP by using the ipadm command, which replaces the ifconfig command that is used to configure IPMP in Oracle Solaris 10. To find out more about how these two commands map to each other, see ["Comparing the ifconfig Command to the ipadm Command" in "Transitioning From Oracle](http://www.oracle.com/pls/topic/lookup?ctx=E36784&id=OSTELgnice) [Solaris 10 to Oracle Solaris 11.2 "](http://www.oracle.com/pls/topic/lookup?ctx=E36784&id=OSTELgnice).

For a detailed explanation of changes in the IPMP conceptual model, see ["What's New in](#page-46-0) [IPMP" on page 47](#page-46-0).

This chapter contains the following topics:

- ["Configuring IPMP Groups" on page 65](#page-64-1)
- ["Maintaining Routing While Deploying IPMP" on page 73](#page-72-0)
- ["Administering IPMP" on page 75](#page-74-0)
- ["Configuring Probe-Based Failure Detection" on page 79](#page-78-0)
- ["Monitoring IPMP Information" on page 84](#page-83-0)

# <span id="page-64-1"></span>**Configuring IPMP Groups**

The following information describes how to plan and configure IPMP groups. The overview in [Chapter 2, "About IPMP Administration"](#page-46-1) describes the implementation of an IPMP group as an interface. In this chapter, the terms *IPMP group* and *IPMP interface* are used interchangeably.

This section contains the following tasks:

- ["How to Plan an IPMP Group" on page 66](#page-65-0)
- ["How to Configure an IPMP Group That Uses DHCP" on page 67](#page-66-0)
- ["How to Configure an Active-Active IPMP Group" on page 70](#page-69-0)
- ["How to Configure an Active-Standby IPMP Group" on page 71](#page-70-0)

# <span id="page-65-0"></span>**How to Plan an IPMP Group**

The following procedure includes the required planning tasks and information to be gathered prior to configuring an IPMP group. You do not need to perform these tasks in sequential order.

Your IPMP configuration depends on the network requirements for handling the type of traffic that is hosted on your system. IPMP spreads outbound network packets across the IPMP group's interfaces and thus improves network throughput. However, for a given TCP connection, inbound traffic normally follows only one physical path to minimize the risk of processing outof-order packets.

Thus, if your network handles a huge volume of outbound traffic, configuring many interfaces into an IPMP group can improve network performance. If, instead, the system hosts heavy inbound traffic, then having a large number of interfaces in the group does not necessarily improve performance by load-spreading traffic. However, having more underlying interfaces helps guarantee network availability during interface failure.

**Note -** You must configure only one IPMP group for each subnet or L2 broadcast domain. For more information, see ["Rules for Using IPMP" on page 50.](#page-49-0)

### **1. Determine the general IPMP configuration that suits your needs.**

Refer to the information in the task summary of this procedure for guidance in determining which IPMP configuration to use.

### **2. (SPARC only) Verify that each interface in the group has a unique MAC address.**

To configure a unique MAC address for each interface on the system, see ["How to Ensure That](http://www.oracle.com/pls/topic/lookup?ctx=E36784&id=NWCFGeyprp) [the MAC Address of Each Interface Is Unique" in "Configuring and Administering Network](http://www.oracle.com/pls/topic/lookup?ctx=E36784&id=NWCFGeyprp) [Components in Oracle Solaris 11.2 ".](http://www.oracle.com/pls/topic/lookup?ctx=E36784&id=NWCFGeyprp)

### **3. Ensure that the same set of STREAMS modules is configured and pushed on all interfaces in the IPMP group.**

For guidelines and the command syntax to use, see ["Rules for Using IPMP" on page 50](#page-49-0).

### **4. Use the same IP addressing format on all of the interfaces in the IPMP group.**

If one interface is configured for IPv4, then you must configure all of the interfaces in the IPMP group for IPv4. Likewise, if you add IPv6 addressing to one interface, then you must configure all of the interfaces in the IPMP group for IPv6 support.

### **5. Determine the type of failure detection that you want to implement.**

For example, if you want to implement probe-based failure detection, then you must configure test addresses on the underlying interfaces. See ["Failure Detection in IPMP" on page 59.](#page-58-0)

### **6. Ensure that all of the interfaces in the IPMP group are connected to the same local network.**

For example, you can configure Ethernet switches on the same IP subnet into an IPMP group. You can configure any number of interfaces into an IPMP group.

**Note -** You can also configure a single-interface IPMP group, for example, if your system has only one physical interface. See ["Types of IPMP Interface Configurations" on page 52.](#page-51-0)

### **7. Ensure that the IPMP group does not contain interfaces with different network media types.**

The interfaces that are grouped together must be of the same interface type. For example, you cannot combine Ethernet and Token Ring interfaces in an IPMP group. As another example, you cannot combine a Token bus interface with asynchronous transfer mode (ATM) interfaces in the same IPMP group.

### **8. For IPMP with ATM interfaces, configure the ATM interfaces in LAN emulation mode.**

IPMP is not supported for interfaces using Classical IP over ATM technology as defined in [RFC](http://www.rfc-editor.org/rfc/rfc1577.txt) [1577 \(http://www.rfc-editor.org/rfc/rfc1577.txt\)](http://www.rfc-editor.org/rfc/rfc1577.txt) and [RFC 2225 \(http://www.rfc-editor.org/rfc/](http://www.rfc-editor.org/rfc/rfc2225.txt) [rfc2225.txt\)](http://www.rfc-editor.org/rfc/rfc2225.txt).

# <span id="page-66-0"></span>**How to Configure an IPMP Group That Uses DHCP**

You can configure a multiple-interfaced IPMP group with active-active interfaces or activestandby interfaces. See ["Types of IPMP Interface Configurations" on page 52](#page-51-0). The following procedure describes how to configure an active-standby IPMP group with DHCP.

**Before You Begin** Before performing the following procedure, do the following:

- Ensure that the IP interfaces that will be in the prospective IPMP group have been correctly configured over the system's network datalinks. For procedures, see ["Configuring](http://www.oracle.com/pls/topic/lookup?ctx=E36784&id=NWCFG) [and Administering Network Components in Oracle Solaris 11.2 "](http://www.oracle.com/pls/topic/lookup?ctx=E36784&id=NWCFG). You can create an IPMP interface even if you have not created the underlying IP interfaces. However, without creating underlying IP interfaces, subsequent configurations on the IPMP interface will fail.
- Additionally, if you are using a SPARC based system, you must configure a unique MAC address for each interface. See ["How to Ensure That the MAC Address of Each Interface](http://www.oracle.com/pls/topic/lookup?ctx=E36784&id=NWCFGeyprp) [Is Unique" in "Configuring and Administering Network Components in Oracle Solaris](http://www.oracle.com/pls/topic/lookup?ctx=E36784&id=NWCFGeyprp) [11.2 "](http://www.oracle.com/pls/topic/lookup?ctx=E36784&id=NWCFGeyprp).

Finally, if you are using DHCP, make sure that the underlying interfaces have *infinite leases*. Otherwise, if an IPMP group failure occurs, the test addresses will expire and the in.mpathd daemon will then disable probe-based failure detection and link-based failure detection will then be used. If link-based failure detection discovers that the interface is functioning, the daemon might erroneously report that the interface has been repaired. For more information about configuring DHCP, see ["Working With DHCP in Oracle Solaris](http://www.oracle.com/pls/topic/lookup?ctx=E36784&id=SDHCP) [11.2 ".](http://www.oracle.com/pls/topic/lookup?ctx=E36784&id=SDHCP)

### **1. Become the root role.**

### **2. Create an IPMP interface.**

### # **ipadm create-ipmp** *ipmp-interface*

where *ipmp-interface* specifies the name of the IPMP interface. You can assign any meaningful name to the IPMP interface. As with any IP interface, the name consists of a string and a number, for example, ipmp0.

### **3. Create the underlying IP interfaces, if they do not yet exist.**

### # **ipadm create-ip** *under-interface*

where *under-interface* refers to the IP interface that you will add to the IPMP group.

### **4. Add the underlying IP interfaces that will contain test addresses for the IPMP group.**

# **ipadm add-ipmp -i** *under-interface1* **[-i** *under-interface2* **...]** *ipmp-interface*

You can add as many IP interfaces to the IPMP group as are available on the system.

### **5. Specify that DHCP configure and manage the data addresses on the IPMP interface.**

### # **ipadm create-addr -T dhcp** *ipmp-interface*

The previous step associates the address that is provided by the DHCP server with an address object. The address object uniquely identifies the IP address by using the format *interface*/*address-type*, for example, ipmp0/v4. For more information about the address object, see ["How to Configure an IPv4 Interface" in "Configuring and Administering Network](http://www.oracle.com/pls/topic/lookup?ctx=E36784&id=NWCFGgjgob) [Components in Oracle Solaris 11.2 ".](http://www.oracle.com/pls/topic/lookup?ctx=E36784&id=NWCFGgjgob)

### **6. If you use probe-based failure detection with test addresses, specify that DHCP manage the test addresses on the underlying interfaces.**

# **ipadm create-addr -T dhcp** *under-interface*

The address object that is automatically created in Step 6 uses the format *underinterface*/*address-type*, for example, net0/v4.

### **7. (Optional) Repeat Step 6 for each underlying interface of the IPMP group.**

### **Example 3-1** Configuring an IPMP Group With DHCP

The following example shows the configuration of an active-standby IPMP group with DHCP and is based on the following scenario:

- Three underlying interfaces net0, net1, and net2 are configured into an IPMP group.
- The IPMP interface ipmp0 shares the same name with the IPMP group.
- net2 is the designated standby interface.
- All of the underlying interfaces are assigned test addresses.

The IPMP interface is first created.

### # **ipadm create-ipmp ipmp0**

The underlying IP interfaces are created and added to the IPMP interface.

```
# ipadm create-ip net0
# ipadm create-ip net1
# ipadm create-ip net2
# ipadm add-ipmp -i net0 -i net1 -i net2 ipmp0
```
The DHCP-managed IP addresses are assigned to the IPMP interface. IP addresses that are assigned to the IPMP interface are data addresses. In this example, the IPMP interface has two data addresses.

```
# ipadm create-addr -T dhcp ipmp0
ipadm: ipmp0/v4
# ipadm create-addr -T dhcp ipmp0
ipadm: ipmp0/v4a
```
Then, the DHCP-managed IP addresses are assigned to the underlying IP interfaces of the IPMP group. IP addresses that are assigned to the underlying interfaces are test addresses that are to be used for probe-based failure detection.

```
# ipadm create-addr -T dhcp net0
ipadm: net0/v4
# ipadm create-addr -T dhcp net1
ipadm: net1/v4
# ipadm create-addr -T dhcp net2
ipadm net2/v4
```
Lastly, the net2 interface is configured as a standby interface.

# **ipadm set-ifprop -p standby=on net2**

# <span id="page-69-0"></span>**How to Configure an Active-Active IPMP Group**

The following procedure describes how to manually configure an active-active IPMP group. In this procedure, Steps 1-4 describe how to configure a link-based active-active IPMP group. Step 5 describes how to make the link-based configuration probe-based.

### **Before You Begin** Ensure that the IP interfaces that will be in the prospective IPMP group are correctly configured over the system's network datalinks. For instructions see ["How to Configure an IPv4 Interface"](http://www.oracle.com/pls/topic/lookup?ctx=E36784&id=NWCFGgjgob) [in "Configuring and Administering Network Components in Oracle Solaris 11.2 "](http://www.oracle.com/pls/topic/lookup?ctx=E36784&id=NWCFGgjgob). You can create an IPMP interface even if the underlying IP interfaces do not yet exist. However, subsequent configurations on the IPMP interface will fail.

Additionally, if you are using a SPARC based system, configure a unique MAC address for each interface. See ["How to Ensure That the MAC Address of Each Interface Is Unique" in](http://www.oracle.com/pls/topic/lookup?ctx=E36784&id=NWCFGeyprp) ["Configuring and Administering Network Components in Oracle Solaris 11.2 ".](http://www.oracle.com/pls/topic/lookup?ctx=E36784&id=NWCFGeyprp)

### **1. Become the root role.**

### **2. Create an IPMP interface.**

### # **ipadm create-ipmp** *ipmp-interface*

where *ipmp-interface* specifies the name of the IPMP interface. You can assign any meaningful name to the IPMP interface. As with any IP interface, the name consists of a string and a number, for example, ipmp0.

### **3. Add the underlying IP interfaces to the group.**

# **ipadm add-ipmp -i** *under-interface***1 [-i** *underinterface***2 ...]** *ipmp-interface*

where *under-interface* refers to the underlying interface of the IPMP group. You can add as many IP interfaces as are available on the system.

**Note -** In a dual-stack environment, placing the IPv4 instance of an interface under a particular group automatically places the IPv6 instance under the same group.

### **4. Add the data addresses to the IPMP interface.**

# **ipadm create-addr -a** *address ipmp-interface*

where *address* can be in CIDR notation.

**Note -** Only the DNS address of the IPMP group name or IP address is required.

- **5. If you use probe-based failure detection with test addresses, add the test addresses on the underlying interfaces.**
	- # **ipadm create-addr -a** *address under-interface*

where *address* can be in CIDR notation. All test IP addresses in an IPMP group must belong to a single IP subnet and therefore using same network prefix.

# <span id="page-70-0"></span>**How to Configure an Active-Standby IPMP Group**

The following procedure describes how to configure an IPMP group in which one interface is kept as a standby interface. This interface is deployed only when an active interface in the group fails.

For overview information about standby interfaces, see ["Types of IPMP Interface](#page-51-0) [Configurations" on page 52.](#page-51-0)

**1. Become the root role.**

### **2. Create an IPMP interface.**

# **ipadm create-ipmp** *ipmp-interface*

where *ipmp-interface* specifies the name of the IPMP interface.

### **3. Add the underlying IP interfaces to the group.**

# **ipadm add-ipmp -i** *under-interface1* **[-i** *underinterface2* **...]** *ipmp-interface*

where *under-interface* refers to the underlying interface of the IPMP group. You can add as many IP interfaces as are available on the system.

**Note -** In a dual-stack environment, placing the IPv4 instance of an interface under a particular IPMP group automatically places the IPv6 instance under the same group.

### **4. Add the data addresses to the IPMP interface.**

# **ipadm create-addr -a** *address ipmp-interface*

where *address* can be in CIDR notation.

**5. If you use probe-based failure detection with test addresses, add the test addresses on the underlying interfaces.**

# **ipadm create-addr -a** *address under-interface*

where *address* can be in CIDR notation. All test IP addresses in an IPMP group must belong to a single IP subnet and therefore using same network prefix.

**6. Configure one of the underlying interfaces as a standby interface.**

# **ipadm set-ifprop -p standby=on -m ip** *under-interface*

**Example 3-2** Configuring an Active-Standby IPMP Group

The following example shows how to create an active-standby IPMP configuration.

First, the IPMP interface is created.

```
# ipadm create-ipmp ipmp0
```
The underlying IP interfaces are then created and added to the IPMP interface.

```
# ipadm create-ip net0
# ipadm create-ip net1
# ipadm create-ip net2
```

```
# ipadm add-ipmp -i net0 -i net1 -i net2 ipmp0
```
Next, IP addresses are assigned to the IPMP interface. IP addresses that are assigned to the IPMP interface are data addresses. In this example, the IPMP interface has two data addresses.

```
# ipadm create-addr -a 192.168.10.10/24 ipmp0
ipadm: ipmp0/v4
# ipadm create-addr -a 192.168.10.15/24 ipmp0
ipadm: ipmp0/v4a
```
The IP address in this example includes the prefixlen property, which is expressed as a decimal number. The prefixlen portion of the IP address specifies the number of left-most contiguous bits of the address that comprise the IPv4 netmask or the IPv6 prefix of the address. The remaining low-order bits define the host part of the address. When the prefixlen property is converted to a text representation of the address, the address contains 1's for the bit positions that are to be used for the network part and 0's for the host part. This property is not supported

on the dhcp address object type. For more information, see the *[ipadm](http://www.oracle.com/pls/topic/lookup?ctx=E36784&id=REFMAN1Mipadm-1m)(1M)* man page.

IP addresses are then assigned to the underlying IP interfaces of the IPMP group. IP addresses that are assigned to the underlying interfaces are test addresses to be used for probe-based failure detection.

```
# ipadm create-addr -a 192.168.10.30/24 net0
ipadm: net0/v4
# ipadm create-addr -a 192.168.10.32/24 net1
ipadm: net1/v4
# ipadm create-addr -a 192.168.10.34/24 net2
ipadm: net2/v4
```
Lastly, the net2 interface is configured as a standby interface.

#### # **ipadm set-ifprop -p standby=on net2**

The administrator can view the IPMP configuration by using the ipmpstat command.

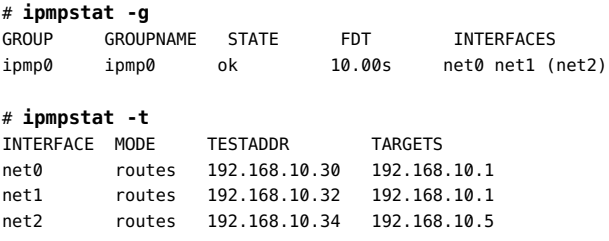

### <span id="page-72-0"></span>**Maintaining Routing While Deploying IPMP**

When you configure an IPMP group, the IPMP interface inherits the IP addresses of its underlying interfaces to use them as data addresses. The underlying interfaces then receive the IP address 0.0.0.0. Consequently, routes that are defined by using specific IP interfaces become lost if these interfaces are subsequently added to an IPMP group.

Loss of routing when configuring IPMP commonly involves the default route and occurs in association with an Oracle Solaris installation. During installation, you are required to define a default route, for which you use an interface that is on the system, such as the primary interface. Subsequently, you configure an IPMP group by using the same interface on which you defined the default route. After the IPMP configuration, the system can no longer route network packets because the interface's address was transferred to the IPMP interface.

To ensure that the default route is preserved while using IPMP, the route must be defined without specifying the interface. In this manner, any interface, including the IPMP interface, can be used for routing. Thus, the system can continue to route traffic.

**Note -** The following task uses the primary interface as an example on which the default route is defined. However, this type of routing loss case applies to any interface that is used for routing, which later becomes part of an IPMP group.

# **How to Preserve the Default Route While Using IPMP**

The following procedure describes how to preserve the default route when you configure IPMP.

### **1. Log in to the system by using a console.**

You must use the console to perform this procedure. If you use the ssh or telnet command to log in, the connection is lost when you perform the subsequent steps.

**2. (Optional) Display the routes that are currently defined in the routing table.**

# **netstat -nr**

**3. Delete the route that is bound to the specific interface.**

# **route -p delete default** *gateway-address* **-ifp** *interface*

**4. Add the route without specifying an interface.**

# **route -p add default** *gateway-address*

**5. (Optional) Display the redefined routes in the routing table.**

# **netstat -nr**

**6. (Optional) If the information has not changed, restart the routing service, then recheck the information in the routing table to make sure the routes have been correctly redefined.**

# **svcadm restart routing-setup**

#### **Example 3-3** Defining Routes for IPMP

This example assumes that the default route was defined for net0 during the installation.

# **netstat -nr** Routing Table: IPv4 Destination Gateway Flags Ref Use Interface ------------- ------------ -------- ----- ----------- ------- default 10.153.125.1 UG 107 176682262 net0 10.153.125.0 10.153.125.222 U 22 137738792 net0 # **route -p delete default 10.153.125.1 -ifp net0** # **route -p add default 10.153.125.1** # **netstat -nr** Routing Table: IPv4 Destination Gateway Flags Ref Use Interface ------------- ------------ -------- ----- ----------- ------- default 10.153.125.1 UG 107 176682262 10.153.125.0 10.153.125.222 U 22 137738792 net0

### **Administering IPMP**

This section contains the following procedures for maintaining an IPMP group that you have created on the system:

- ["How to Add an Interface to an IPMP Group" on page 75](#page-74-0)
- ["How to Remove an Interface From an IPMP Group" on page 76](#page-75-0)
- ["How to Add IP Addresses to an IPMP Group" on page 76](#page-75-1)
- ["How to Delete IP Addresses From an IPMP Interface" on page 77](#page-76-0)
- ["How to Move an Interface From One IPMP Group to Another IPMP](#page-77-0) [Group" on page 78](#page-77-0)
- ["How to Delete an IPMP Group" on page 79](#page-78-0)

### <span id="page-74-0"></span>**How to Add an Interface to an IPMP Group**

**Before You Begin** Ensure that the interface that you add to the group meets all of the necessary requirements. For a list of requirements, see ["How to Plan an IPMP Group" on page 66.](#page-65-0)

#### **1. Become the root role.**

**2. If the underlying IP interface does not yet exist, create the interface.**

# **ipadm create-ip** *under-interface*

**3. Add the IP interface to the IPMP group.**

# **ipadm add-ipmp -i** *under-interface ipmp-interface*

where *ipmp-interface* refers to the IPMP group to which you want to add the underlying interface.

**Example 3-4** Adding an Interface to an IPMP Group

The following example shows how you would add the net4 interface to the IPMP group ipmp0.

# **ipadm create-ip net4** # **ipadm add-ipmp -i net4 ipmp0** # **ipmpstat -g** GROUP GROUPNAME STATE FDT INTERFACES ipmp0 ipmp0 ok 10.00s net0 net1 net4

<span id="page-75-0"></span>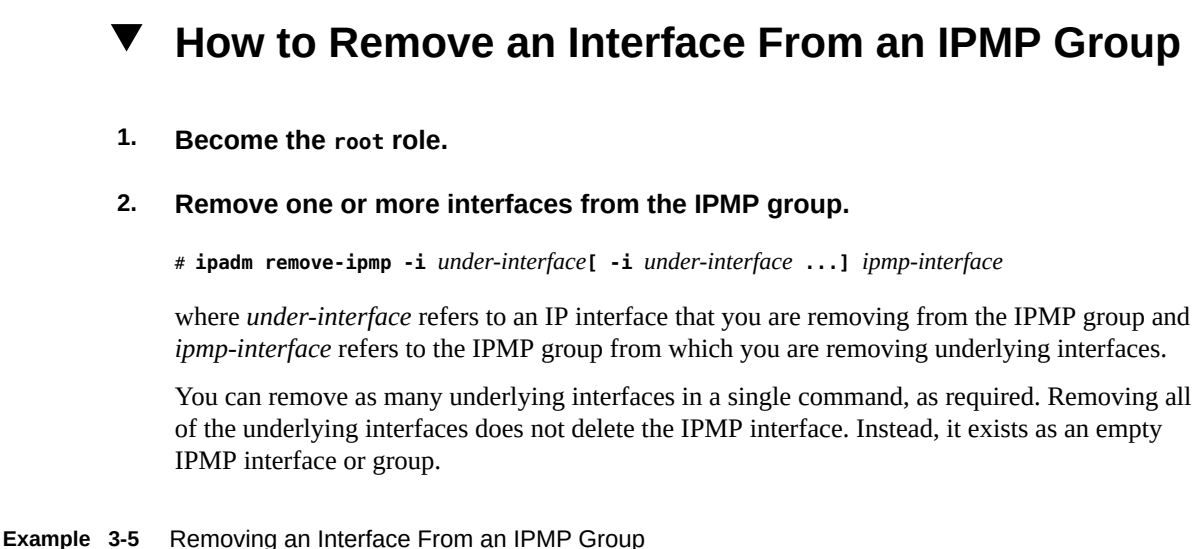

The following example shows how to remove the net4 interface from the IPMP group ipmp0.

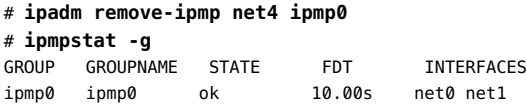

# <span id="page-75-1"></span>**How to Add IP Addresses to an IPMP Group**

To add IP addresses to an IPMP group, use the ipadm create-addr command. For IPMP configuration, an IP address can be either a data address or a test address. A data address is added to an IPMP interface, while a test address is added to an underlying interface of the IPMP interface. The following procedure describes how to add IP addresses that are either test addresses or data addresses.

### **1. Become the root role.**

#### **2. Add the IP addresses to an IPMP group.**

- **Add data addresses to an IPMP group as follows:**
	- # **ipadm create-addr -a** *address ipmp-interface*

An address object is automatically assigned to the IP address that you just created. An address object is a unique identifier of the IP address. The address object's name uses the naming convention *interface*/*random-string*. Thus, address objects of data addresses would include the IPMP interface in their names.

- Add test addresses to an underlying interface of an IPMP group as follows:
	- # **ipadm create-addr -a** *address under-interface*

An address object is automatically assigned to the IP address that you just created. An address object is a unique identifier of the IP address. The address object's name uses the naming convention *interface*/*random-string*. Thus, address objects of test addresses would include the underlying interface in their names.

# <span id="page-76-0"></span>**How to Delete IP Addresses From an IPMP Interface**

To delete IP addresses from an IPMP group, use the ipadm delete-addr command. For IPMP configuration, data addresses are hosted on the IPMP interface and test addresses are hosted on underlying interfaces. The following procedure shows how to remove IP addresses that are either data addresses or test addresses.

- **1. Become the root role.**
- **2. Determine the IP addresses that you want to remove.**
	- **Display a list of data addresses as follows:**

# **ipadm show-addr** *ipmp-interface*

■ **Display a list of test addresses as follows:**

#### # **ipadm show-addr**

Test addresses are identified by address objects whose names include the underlying interfaces where the addresses are configured.

### **3. Remove the IP addresses from an IPMP group.**

### ■ **Remove data addresses as follows:**

#### # **ipadm delete-addr** *addrobj*

where *addrobj* must include the name of the IPMP interface. If the address object that you type does not include the IPMP interface name, then the address that will be deleted is not a data address.

**Remove test addresses as follows:** 

# **ipadm delete-addr** *addrobj*

where *addrobj* must include the name of the correct underlying interface to delete the correct test address.

**Example 3-6** Removing a Test Address From an Interface

The following example uses the configuration of the active-standby IPMP group ipmp0 that is shown in [Example 3-2](#page-71-0). This example removes the test address from the underlying interface net1.

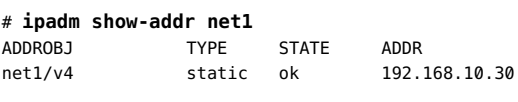

# **ipadm delete-addr net1/v4**

# <span id="page-77-0"></span>**How to Move an Interface From One IPMP Group to Another IPMP Group**

You can place an interface in a new IPMP group when the interface belongs to an existing IPMP group. You do not need to remove the interface from the current IPMP group. When you place the interface in a new group, the interface is automatically removed from any existing IPMP group.

- **1. Become the root role.**
- **2. Move the interface to a new IPMP group.**
	- # **ipadm add-ipmp -i** *under-interface ipmp-interface*

where *under-interface* refers to the underlying interface that you want to move and *ipmpinterface* refers to the IPMP interface to which you want to move the underlying interface.

**Example 3-7** Moving an Interface to a Different IPMP Group

In the following example, the underlying interfaces of the IPMP group are net0, net1, and net2. The example shows how to remove the net0 interface from IPMP group ipmp0 and then places net0 in the IPMP group cs-link1.

# **ipadm add-ipmp -i net0 ca-link1**

#### <span id="page-78-0"></span>**How to Delete an IPMP Group**  $\blacktriangledown$

Use the following procedure if you no longer need a specific IPMP group.

- **1. Become the root role.**
- **2. Identify the IPMP group and the underlying IP interfaces that are to be deleted.**

# **ipmpstat -g**

**3. Remove all of the IP interfaces that currently belong to the IPMP group.**

# **ipadm remove-ipmp -i** *under-interface***[, -i** *under-interface***, ...]** *ipmp-interface*

where *under-interface* refers to the underlying interface that you want to remove and *ipmpinterface* refers to the IPMP interface from which you want to remove the underlying interface.

**Note -** To successfully delete an IPMP interface, no IP interface must exist as part of the IPMP group.

#### **4. Delete the IPMP interface.**

# **ipadm delete-ipmp** *ipmp-interface*

After you delete the IPMP interface, any IP address that is associated with the interface is also deleted from the system.

**Example 3-8** Deleting an IPMP Interface

The following example deletes the interface ipmp0 with the underlying IP interface net0 and net1.

# **ipmpstat -g** GROUP GROUPNAME STATE FDT INTERFACES ipmp0 ipmp0 ok 10.00s net0 net1 # **ipadm remove-ipmp -i net0 -i net1 ipmp0** # **ipadm delete-ipmp ipmp0**

# **Configuring Probe-Based Failure Detection**

This section contains the following topics:

["About Probe-Based Failure Detection" on page 80](#page-79-0)

- ["Requirements for Choosing Targets for Probe-based Failure Detection" on page 81](#page-80-0)
- ["Selecting a Failure Detection Method" on page 81](#page-80-1)
- ["How to Manually Specify Target Systems for Probe-Based Failure](#page-81-0) [Detection" on page 82](#page-81-0)
- ["How to Configure the Behavior of the IPMP Daemon" on page 83](#page-82-0)

### <span id="page-79-0"></span>**About Probe-Based Failure Detection**

Probe-based failure detection involves the use of target systems, as described in ["Probe-Based](#page-59-0) [Failure Detection" on page 60](#page-59-0). In identifying targets for probe-based failure detection, the in.mpathd daemon operates in two modes: *router target mode* or *multicast target mode*. In router target mode, the daemon probes targets that are defined in the routing table. If no targets are defined, then the daemon operates in multicast target mode, where multicast packets are sent out to probe neighbor hosts on the LAN.

Preferably, you should set up target systems for the in.mpathd daemon to probe. For some IPMP groups, the default router is sufficient as a target. However, for some IPMP groups, you might want to configure specific targets for probe-based failure detection. To specify the targets, set up host routes in the routing table as probe targets. Any host routes that are configured in the routing table are listed before the default router. IPMP uses the explicitly defined host routes for target selection. Thus, you should set up host routes to configure specific probe targets rather than use the default router.

To set up host routes in the routing table, you use the route command. You can use the -p option with this command to add persistent routes. For example, route -p add adds a route that will remain in the routing table even after you reboot the system. The -p option thus enables you to add persistent routes without needing any special scripts to recreate these routes with every system startup. To optimally use probe-based failure detection, make sure that you set up multiple targets to receive probes.

The route command operates on both IPv4 and IPv6 routes, with IPv4 routes as the default. If you use the -inet6 option immediately after the route command, operations are performed on IPv6 routes.

The procedure ["How to Manually Specify Target Systems for Probe-Based Failure](#page-81-0) [Detection" on page 82](#page-81-0) shows the exact syntax to use to add persistent routes to targets for probe-based failure detection. For more information about the options that can be used with the [route](http://www.oracle.com/pls/topic/lookup?ctx=E36784&id=REFMAN1Mroute-1m) command, see the  $route(1M)$  man page and ["Maintaining Routing While Deploying](#page-72-0) [IPMP" on page 73.](#page-72-0)

# <span id="page-80-0"></span>**Requirements for Choosing Targets for Probebased Failure Detection**

Refer to the following requirements to determine which hosts on your network might serve as good targets:

- Make sure that the prospective targets are available and running. Make a list of their IP addresses.
- Make sure that the target interfaces are on the same network as the IPMP group that you are configuring.
- The netmask and broadcast addresses of the target systems must be the same as the addresses in the IPMP group.
- The target host must be able to answer ICMP requests from the interface that is using probe-based failure detection.

# <span id="page-80-1"></span>**Selecting a Failure Detection Method**

By default, probe-based failure detection operates by using test addresses. If the NIC driver supports it, link-based failure detection is also enabled automatically.

You cannot disable link-based failure detection if this method is supported by the NIC driver. However, you can select which type of probe-based failure detection to implement.

Before selecting a probe-based detection method, take sure that your probe targets meet the requirements that are listed in ["Requirements for Choosing Targets for Probe-based Failure](#page-80-0) [Detection" on page 81.](#page-80-0)

To use only transitive probing, do the following:

1. Enable the IPMP property transitive-probing by using SMF commands.

```
# svccfg -s svc:/network/ipmp setprop config/transitive-probing=true
# svcadm refresh svc:/network/ipmp:default
```
For more information about setting this property, see the  $in .\text{mpathd}(1M)$  man page.

2. Remove any existing test addresses that have been configured for the IPMP group.

# **ipadm delete-addr** *address addrobj*

where *addrobj* must refer to an underlying interface that hosts a test address.

To use test addresses to probe for failure, do the following:

1. If necessary, disable transitive probing by using SMF commands.

- # **svccfg -s svc:/network/ipmp setprop config/transitive-probing=false**
- # **svcadm refresh svc:/network/ipmp:default**
- 2. Assign test addresses to the underlying interfaces of the IPMP group.
	- # **ipadm create-addr -a** *address under-interface*

where *address* can be in CIDR notation and *under-interface* is an underlying interface of the IPMP group.

# <span id="page-81-0"></span>**How to Manually Specify Target Systems for Probe-Based Failure Detection**

The following procedure describes how to add specific targets if you are using test addresses to implement probe-based failure detection.

**Before You Begin** Make sure that your probe targets meet the requirements that are listed in ["Requirements for](#page-80-0) [Choosing Targets for Probe-based Failure Detection" on page 81.](#page-80-0)

- **1. Log in with your user account to the system on which you are configuring probebased failure detection.**
- **2. Add a route to the particular host that is to be used as a target in probe-based failure detection.**
	- % **route -p add -host** *destination-IP gateway-IP* **-static**

where *destination-IP* and *gateway-IP* are IPv4 addresses of the host to be used as a target. For example, you would type the following to specify the target system 192.168.10.137, which is on the same subnet as the interfaces in IPMP group ipmp0:

% **route -p add -host 192.168.10.137 192.168.10.137 -static**

This new route will be automatically configured every time the system is restarted. If you only want to define a temporary route to a target system for probe-based failure detection, then do not use the -p option.

**3. Add routes to additional hosts on the network that are to be used as target systems.**

# <span id="page-82-0"></span>**How to Configure the Behavior of the IPMP Daemon**

Use the IPMP /etc/default/mpathd configuration file to configure the following system-wide parameters for IPMP groups:

- FAILURE DETECTION TIME
- FAILBACK
- TRACK\_INTERFACES\_ONLY\_WITH\_GROUPS
- **1. Become the root role.**
- **2. Edit the /etc/default/mpathd file.**

#### # **pfedit /etc/default/mpathd**

See the  $pfedit(1M)$  $pfedit(1M)$  man page for instructions.

Change the default value of one or more of the following three parameters:

Type the new value for the FAILURE\_DETECTION\_TIME parameter as follows:

FAILURE\_DETECTION\_TIME=*n*

where *n* is the amount of time in seconds for ICMP probes to detect whether an interface failure has occurred. The default is 10 seconds.

Type the new value for the FAILBACK parameter as follows:

FAILBACK=[yes | no]

yes Is the default for the failback behavior of IPMP. When the repair of a failed interface is detected, network access fails back to the repaired interface, as described in ["Detecting Physical Interface](#page-61-0) [Repairs" on page 62](#page-61-0). no Indicates that data traffic does not return to a repaired interface. When a failed interfaces is detected as repaired, the INACTIVE flag is set for that interface. This flag indicates that the interface is currently not to be used for data traffic. The interface can still be used for probe traffic. For example, assume that the IPMP group ipmp0 consists of two

interfaces, net0 and net1. In the /etc/default/mpathd file, the FAILBACK=no parameter is set. If net0 fails, then it is flagged as FAILED and becomes unusable. After repair, the interface is flagged as INACTIVE and remains unusable because of the FAILBACK=no value.

If net1 fails and only net0 is in the INACTIVE state, then the INACTIVE flag for net0 is cleared and the interface becomes usable. If the IPMP group has other interfaces that are also in the INACTIVE state, then any one of these INACTIVE interfaces, and not necessarily net0, can be cleared and become usable when net1 fails.

Type the new value for the TRACK\_INTERFACES\_ONLY\_WITH\_GROUPS parameter as follows:

TRACK\_INTERFACES\_ONLY\_WITH\_GROUPS=[yes | no]

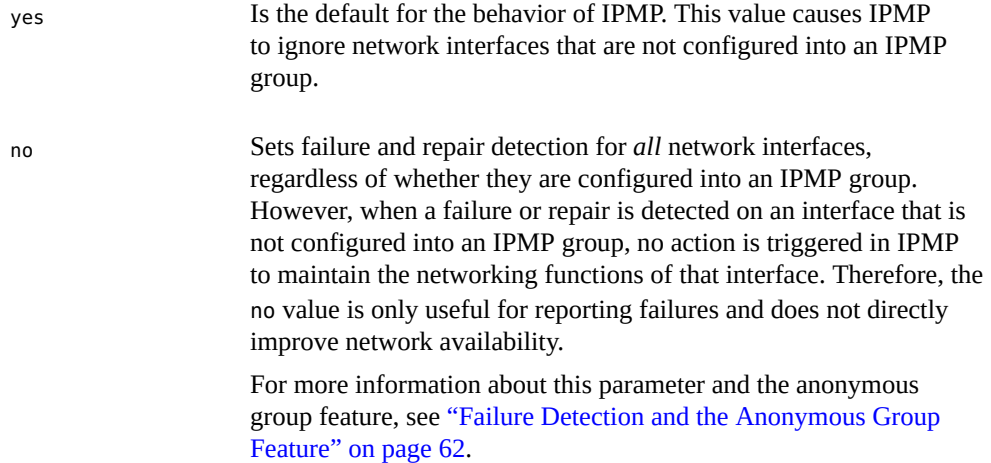

### **3. Restart the in.mpathd daemon.**

# **pkill -HUP in.mpathd**

The daemon restarts with the new parameter values in effect.

### **Monitoring IPMP Information**

The following examples show how to use the ipmpstat command to monitor different aspects of the IPMP groups that are on the system. You can observe the status of an IPMP group as a whole or its underlying IP interfaces. You can also verify the configuration of data and test addresses for an IPMP group. You can also use the same command to obtain information about failure detection. For more information, see the  $\texttt{impstate}(1M)$  man page.

When you use the ipmpstat command, by default, the most meaningful fields that fit in 80 columns are displayed. In the output, all of the fields that are specific to the option that you use with the ipmpstat command are displayed, except in the case where the ipmpstat is used with the -p option.

By default, host names are displayed in the output instead of numeric IP addresses, provided that the host names exist. To list the numeric IP addresses in the output, use the -n option with other options to display specific IPMP group information.

**Note -** In the following examples, use of the ipmpstat command does not require system administrator privileges, unless stated otherwise.

Use the ipmpstat command with the following options to display the desired information:

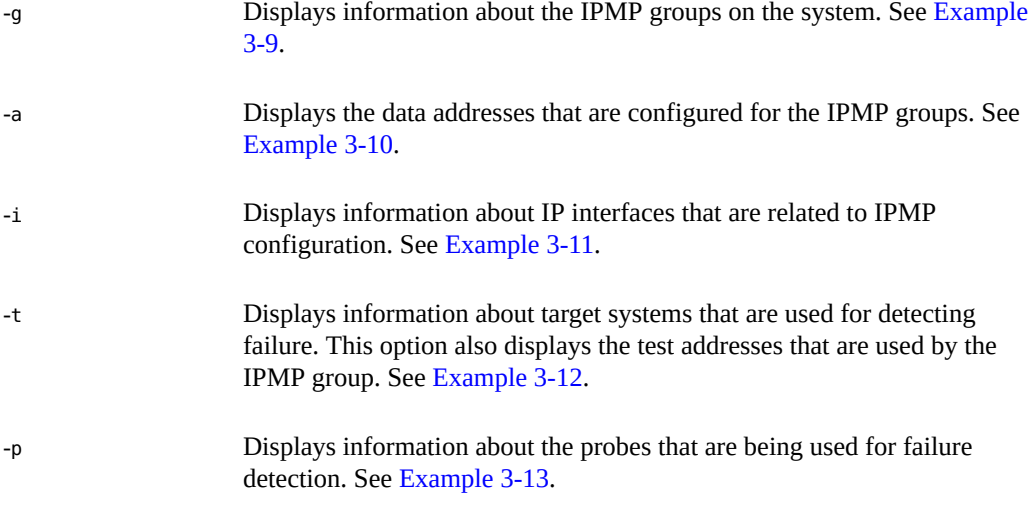

The following additional examples show how to display information about your system's IPMP configuration by using the ipmpstat command.

<span id="page-84-0"></span>**EXAMPLE 3-9** Obtaining IPMP Group Information

The -g option displays the status of the various IPMP groups that are on the system, including the status of their underlying interfaces. If probe-based failure detection is enabled for a specific group, the command also includes the failure detection time for that group.

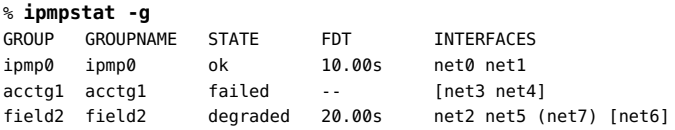

The output fields provide the following information:

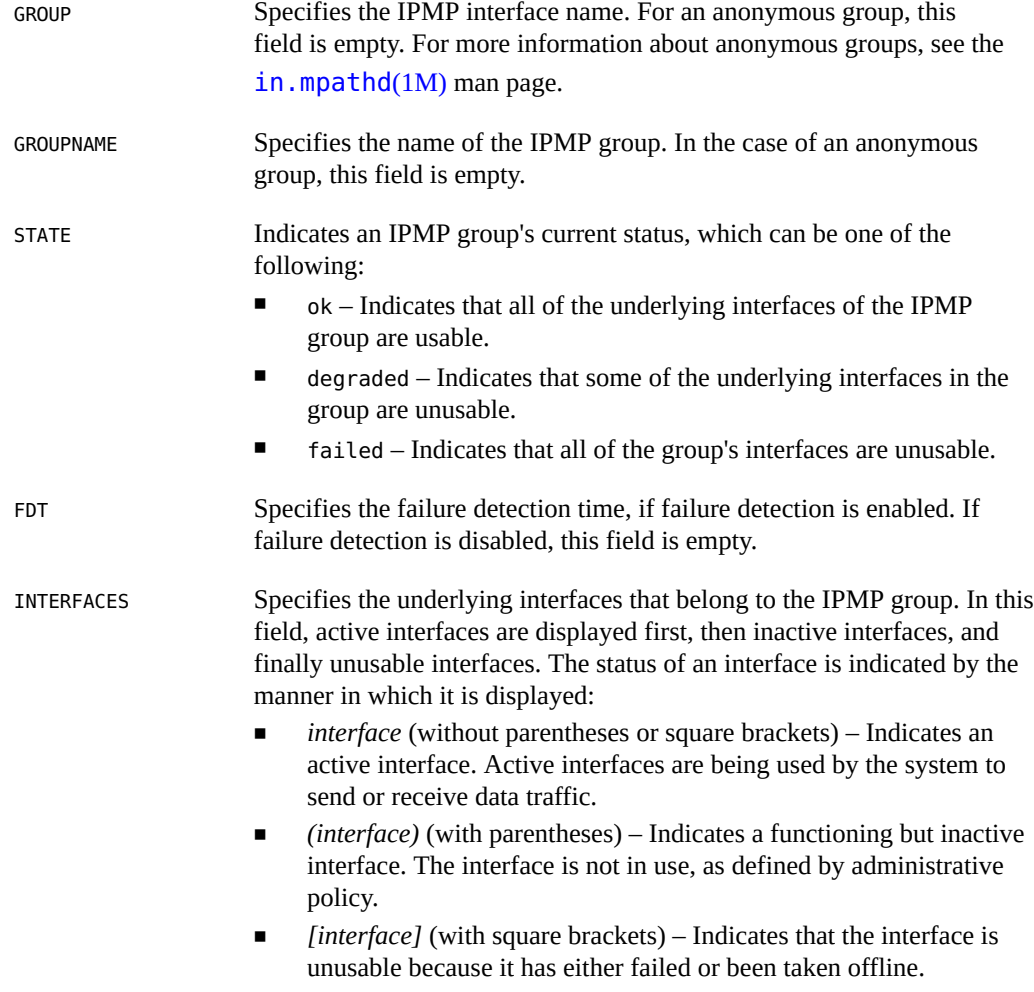

<span id="page-85-0"></span>**EXAMPLE 3-10** Obtaining IPMP Data Address Information

The -a option displays data addresses and the IPMP group to which each address belongs. The displayed information also includes those addresses that are available for use, depending on whether the addresses have been toggled by the ipadm [up-addr/down-addr] command. You can also determine on which inbound or outbound interface an address can be used.

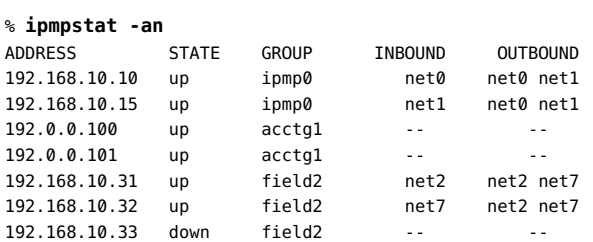

The output fields provide the following information:

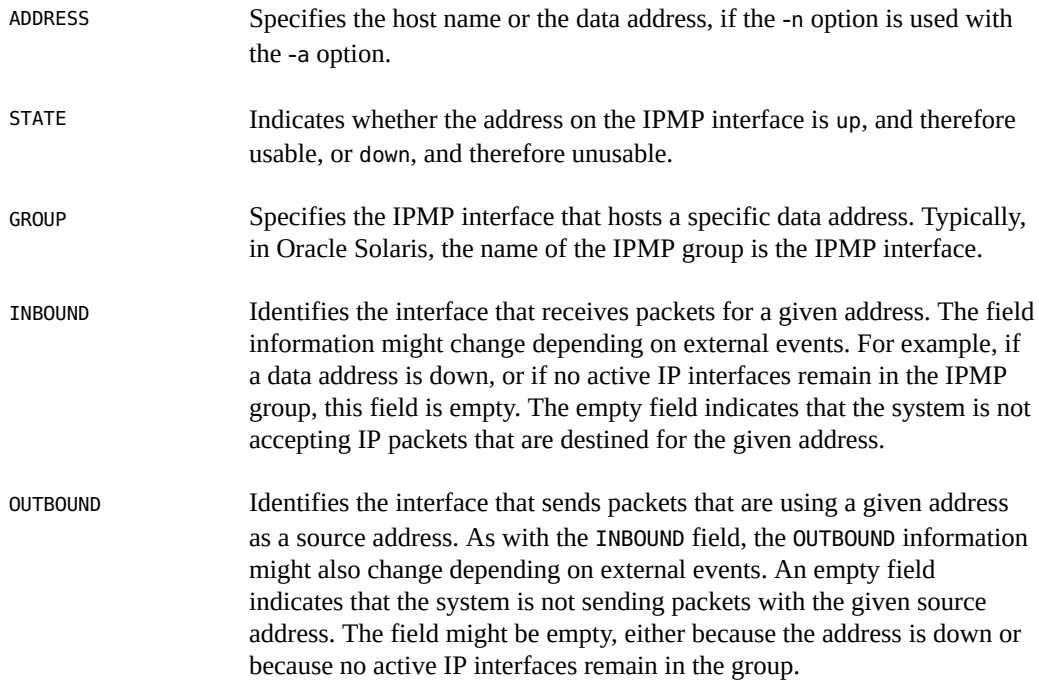

<span id="page-86-0"></span>**EXAMPLE 3-11** Obtaining Information About Underlying IP Interfaces of an IPMP Group

The -i option displays information about an IPMP group's underlying IP interfaces.

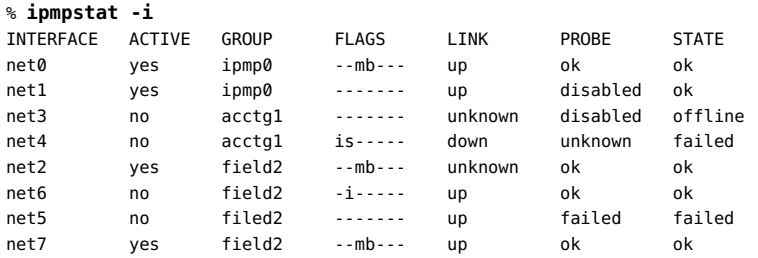

The output fields provide the following information:

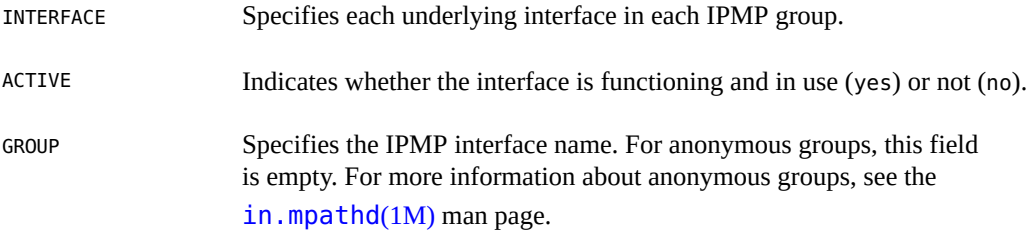

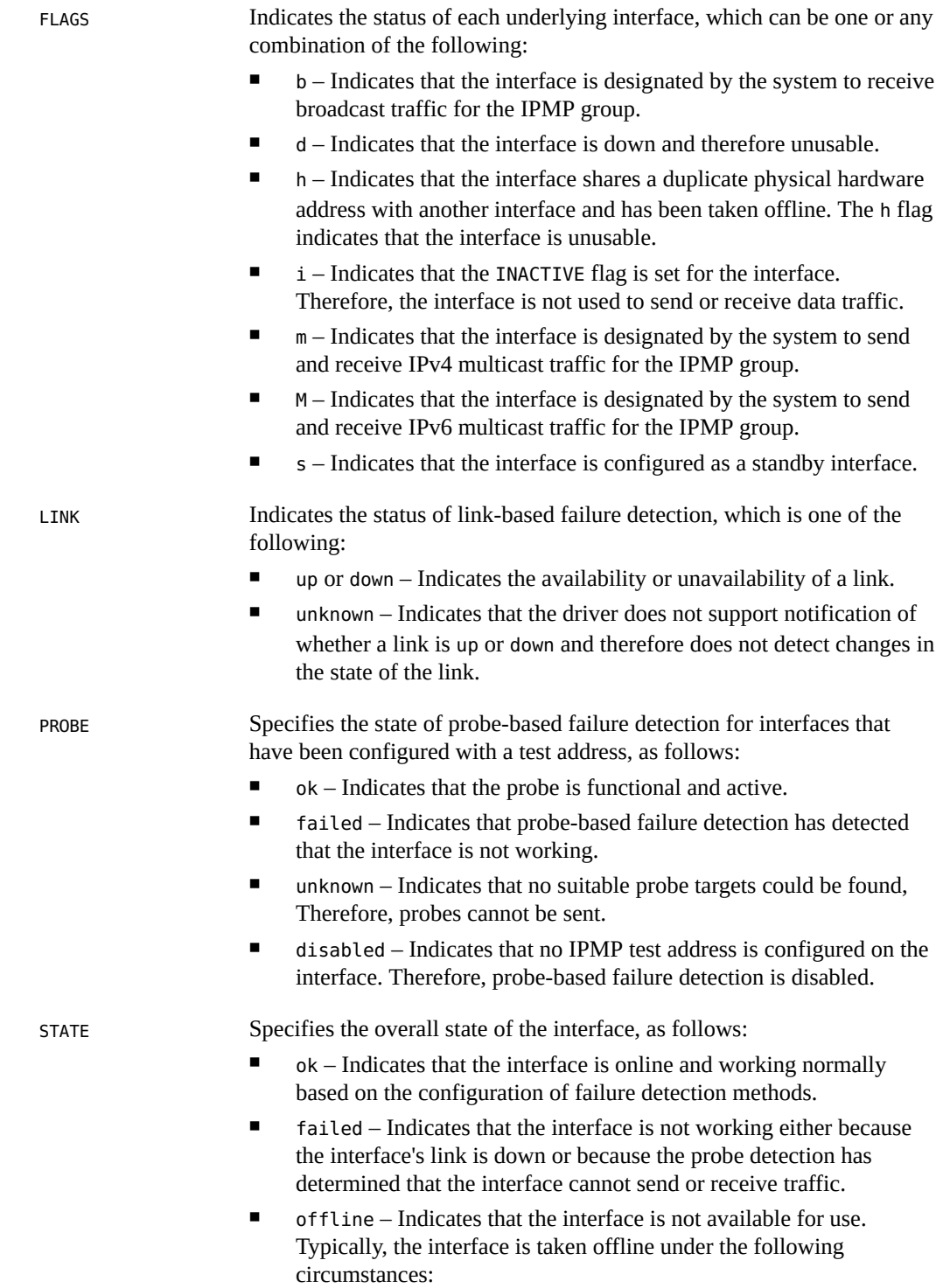

- The interface is being tested.
- Dynamic reconfiguration is being performed.
- The interface shares a duplicate hardware address with another interface.
- unknown Indicates that the IPMP interface's state cannot be determined because no probe targets were found for probe-based failure detection.

<span id="page-88-0"></span>**EXAMPLE 3-12** Obtaining IPMP Probe Target Information

The -t option identifies the probe targets that are associated with each IP interface in an IPMP group. The output in the following example shows an IPMP configuration that uses test addresses for probe-based failure detection.

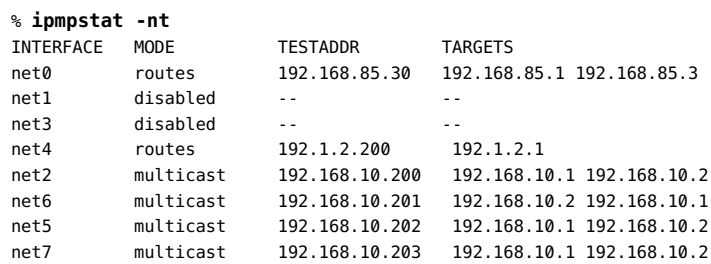

The following output shows an IPMP configuration that uses transitive probing or probe-based failure detection without test addresses.

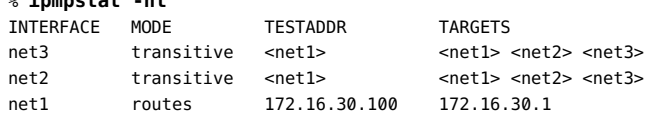

The output fields provide the following information:

 $%$  **innotat**  $n+$ 

INTERFACE Specifies each underlying interface of an IPMP group.

MODE Specifies the method for obtaining the probe targets.

- routes Indicates that the system routing table is used to find probe targets.
- mcast Indicates that multicast ICMP probes are used to find targets.
- disabled Indicates that probe-based failure detection has been disabled for the interface.
- transitive Indicates that transitive probing is used for failure detection, as shown in the second example. Note that you cannot implement probe-based failure detection while simultaneously

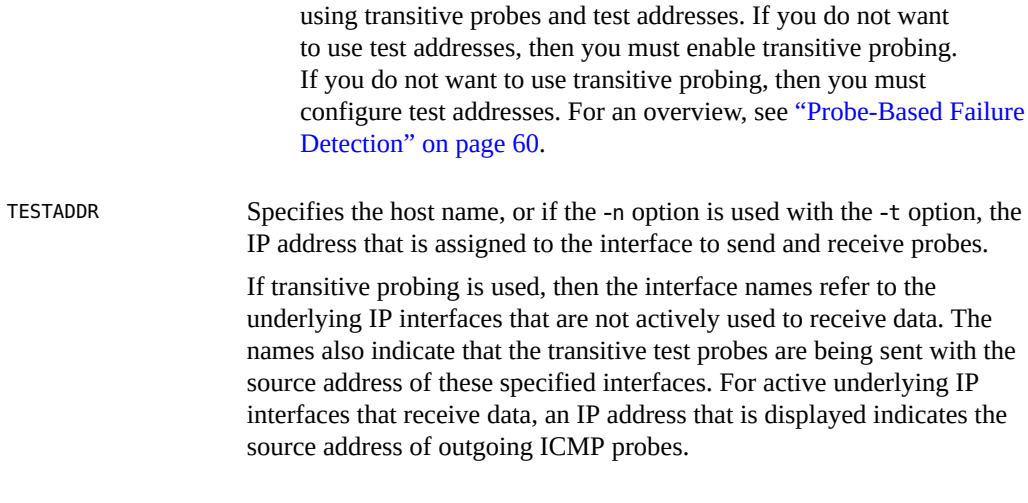

**Note -** If an IP interface is configured with both IPv4 and IPv6 test addresses, the probe target information is displayed separately for each test address.

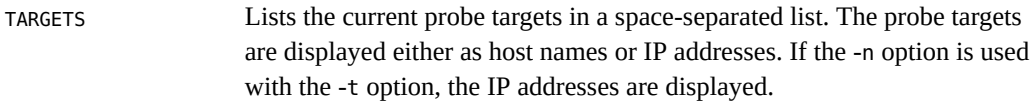

#### <span id="page-89-0"></span>**EXAMPLE 3-13** Observing IPMP Probes

The -p option enables you to observe ongoing probes. When you use this option with the ipmpstat command, information about probe activity on the system is continuously displayed until you terminate the command by pressing Control-C. You must become the root role or have appropriate privileges to run this command.

The following is an example of an IPMP configuration that uses test addresses for probe-based failure detection.

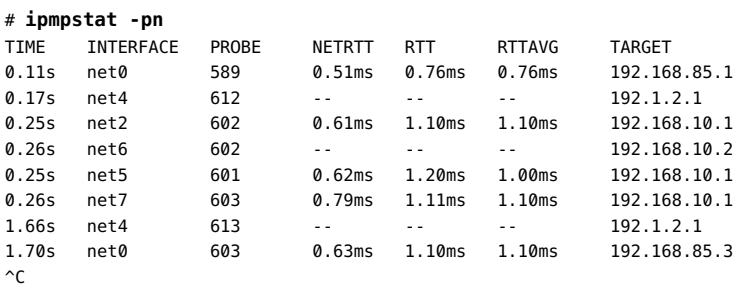

The following is an example of an IPMP configuration that uses transitive probing or probebased failure detection without test addresses.

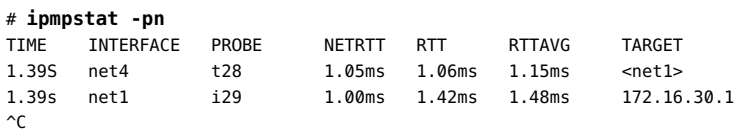

The output fields provide the following information:

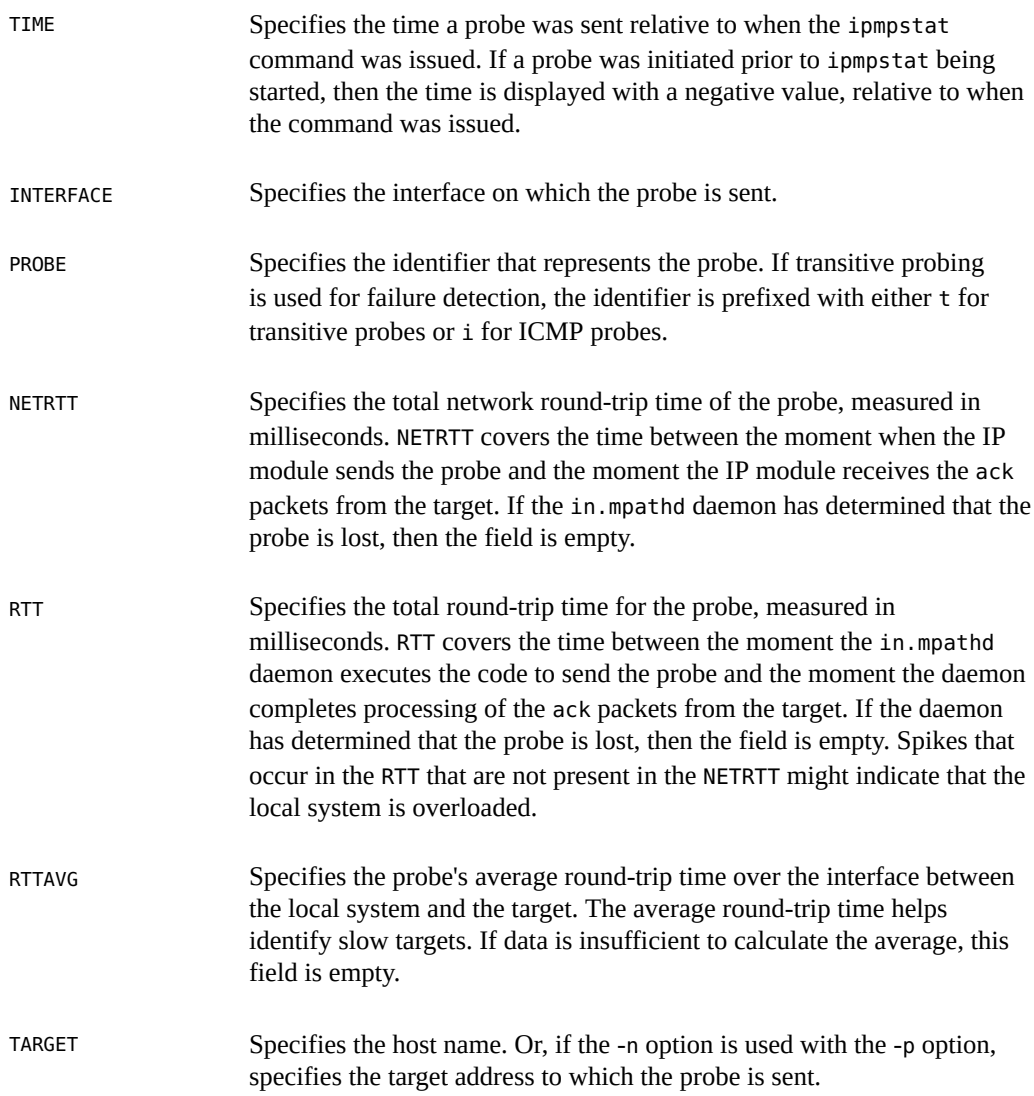

# **Customizing the Output of the ipmpstat Command**

The -o option enables you to customize the output of the ipmpstat command. You use this option with the other previously mentioned ipmpstat options to select specific fields to be displayed out of the total fields that the main option normally displays.

For example, the -g option provides the following information:

- IPMP group
- IPMP group name
- Status of the group
- Failure detection time
- Underlying interfaces of the IPMP group

Suppose that you want to display only the status of the IPMP groups on the system. You would combine the -o and -g options and specify the groupname and state fields, as shown in the following example:

```
% ipmpstat -g -o groupname,state
GROUPNAME STATE
ipmp0 ok
accgt1 failed
field2 degraded
```
To display all of the fields of the ipmpstat command for a specific type of information, include the -o option with the all argument.

### **Using the ipmpstat Command in Scripts**

The -o option is useful when you run the ipmpstat command from a script or by using a command alias, particularly if you also want to generate machine-parsable output.

To generate machine-parsable information, you combine the -P and -o options with one of the other main ipmpstat options, along with the specific fields that you want to display.

A machine-parsable output differs from normal output in the following ways:

- Column headers are omitted.
- Fields are separated by colons (:).
- Fields with empty values are empty rather than filled with the double dash (--).
- When multiple fields are requested, if a field contains a literal colon  $(:)$  or backslash  $(\cdot)$ , you can escape or exclude these characters by prefixing them with a backslash (\).

To correctly use the ipmpstat -P command, observe the following rules:

- Use the -o *option field* option with the -P option. Separate multiple option fields with commas.
- Never use the -o all option with the -P option.

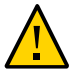

**Caution -** Ignoring either one of these rules causes ipmpstat -P to fail.

The following example shows the correct syntax for using the -P option:

```
% ipmpstat -P -o -g groupname,fdt,interfaces
ipmp0:10.00s:net0 net1
acctg1::[net3 net4]
field2:20.00s:net2 net7 (net5) [net6]
```
The group name, failure detection time, and underlying interfaces are group information fields. Thus, you use the -o and -g options along with the -P option.

The -P option is intended for use in scripts. The following example shows how you would run the ipmpstat command from a script. The script displays the failure detection time for an IPMP group.

```
getfdt() {
ipmpstat -gP -o group,fdt | while IFS=: read group fdt; do
[[ "$group" = "$1" ]] && { echo "$fdt"; return; }
done
}
```
94 Administering TCP/IP Networks, IPMP, and IP Tunnels in Oracle Solaris 11.2 • July 2014

# <span id="page-94-2"></span> **♦ ♦ ♦ C H A P T E R 4**  4

# About IP Tunnel Administration

This chapter provides an overview of IP tunnel administration in Oracle Solaris. For taskrelated information, see [Chapter 5, "Administering IP Tunnels".](#page-104-0)

This chapter contains the following topics:

- **"What's New in IP Tunnel Administration"** on page 95
- ["IP Tunnel Feature Summary" on page 95](#page-94-1)
- ["About Deploying IP Tunnels" on page 102](#page-101-0)

### <span id="page-94-0"></span>**What's New in IP Tunnel Administration**

IP tunnel administration has been revised so that it is consistent with the new model that is used for network datalink administration in Oracle Solaris 11. In this release, you create and configure IP tunnels by using the dladm command. Tunnels can also use other datalink features that are supported in this release. For example, support for administratively-chosen names enables you to assign tunnels more meaningful names. For more information, see the [dladm](http://www.oracle.com/pls/topic/lookup?ctx=E36784&id=REFMAN1Mdladm-1m)(1M) man page.

### <span id="page-94-1"></span>**IP Tunnel Feature Summary**

IP tunnels (also referred to simply as tunnels in this book) provide a means for transporting data packets between domains when the protocol in those domains is not supported by intermediary networks. For example, IPv6 networks require a way to communicate outside their borders in an environment where most networks use the IPv4 protocol. This communication is possible by using tunnels. IP tunnels provide a virtual link between two nodes that are reachable by using IP. The link can thus be used to transport IPv6 packets over the IPv4 networks to enable IPv6 communication between the two IPv6 sites.

### **Types of Tunnels**

Tunneling involves the encapsulation of an IP packet within another packet. This encapsulation enables the packet to reach its destination through intermediary networks that do not support the packet's protocol. Tunnels differ depending on the type of packet encapsulation that is used.

The following types of tunnels are supported in Oracle Solaris:

- **IPv4 tunnels** IPv4 packets are encapsulated in an IPv4 header and sent to a preconfigured unicast IPv4 destination. To indicate more specifically the packets that flow over the tunnel, IPv4 tunnels are also called either *IPv4 over IPv4 tunnels* or *IPv6 over IPv4 tunnels*.
- **6to4 tunnels** IPv6 packets are encapsulated in an IPv4 header and sent to an IPv4 destination that is automatically determined on a per-packet basis. This determination is based on an algorithm that is defined in the *6to4 protocol*.
- **IPv6 tunnels** IPv6 packets are encapsulated in an IPv4 header and sent to an IPv4 destination that is automatically determined on a per-packet basis. The determination is based on an algorithm that is defined in the 6to4 protocol.

# **Tunnels in the Combined IPv6 and IPv4 Network Environments**

Many sites that have IPv6 domains might need to communicate with other IPv6 domains by traversing IPv4 networks during the early phases of IPv6 deployment. The following figure illustrates the tunneling mechanism (indicated by "R" in the figure) between two IPv6 hosts through IPv4 routers.

#### **FIGURE 4-1** IPv6 Tunneling Mechanism

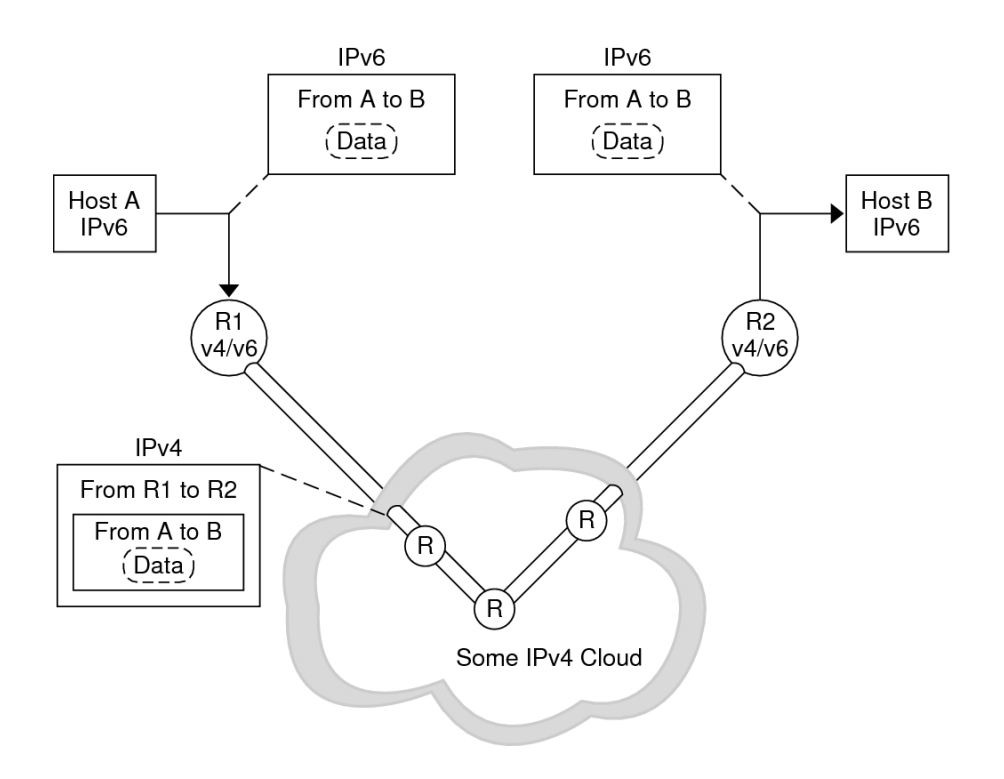

In the previous figure, the tunnel consists of two routers that are configured with a virtual pointto-point link between the two routers over the IPv4 network.

An IPv6 packet is encapsulated within an IPv4 packet. The boundary router of the IPv6 network sets up a point-to-point tunnel over various IPv4 networks to the boundary router of the destination IPv6 network. The packet is transported over the tunnel to the destination boundary router, where the packet is decapsulated. The router then forwards the separate IPv6 packet to the destination node.

# **6to4 Tunnels**

Oracle Solaris includes 6to4 tunnels as an interim method for making the transition from IPv4 to IPv6 addressing. *6to4 tunnels* enable isolated IPv6 sites to communicate across an automatic tunnel over an IPv4 network that does not support IPv6. To use 6to4 tunnels, you must first configure a boundary router on your IPv6 network as one endpoint of the 6to4 automatic tunnel. Thereafter, the 6to4 router can participate in a tunnel to another 6to4 site or to a native IPv6 non-6to4 site, if required.

### **Topology of a 6to4 Tunnel**

A 6to4 tunnel provides IPv6 connectivity to all 6to4 sites everywhere. Likewise, the tunnel also functions as a link to all IPv6 sites, including the native IPv6 internet, provided that the tunnel is configured to forward to a relay router. The following figure shows how a 6to4 tunnel provides this connectivity between 6to4 sites.

**FIGURE 4-2** Tunnel Between Two 6to4 Sites

<span id="page-97-0"></span>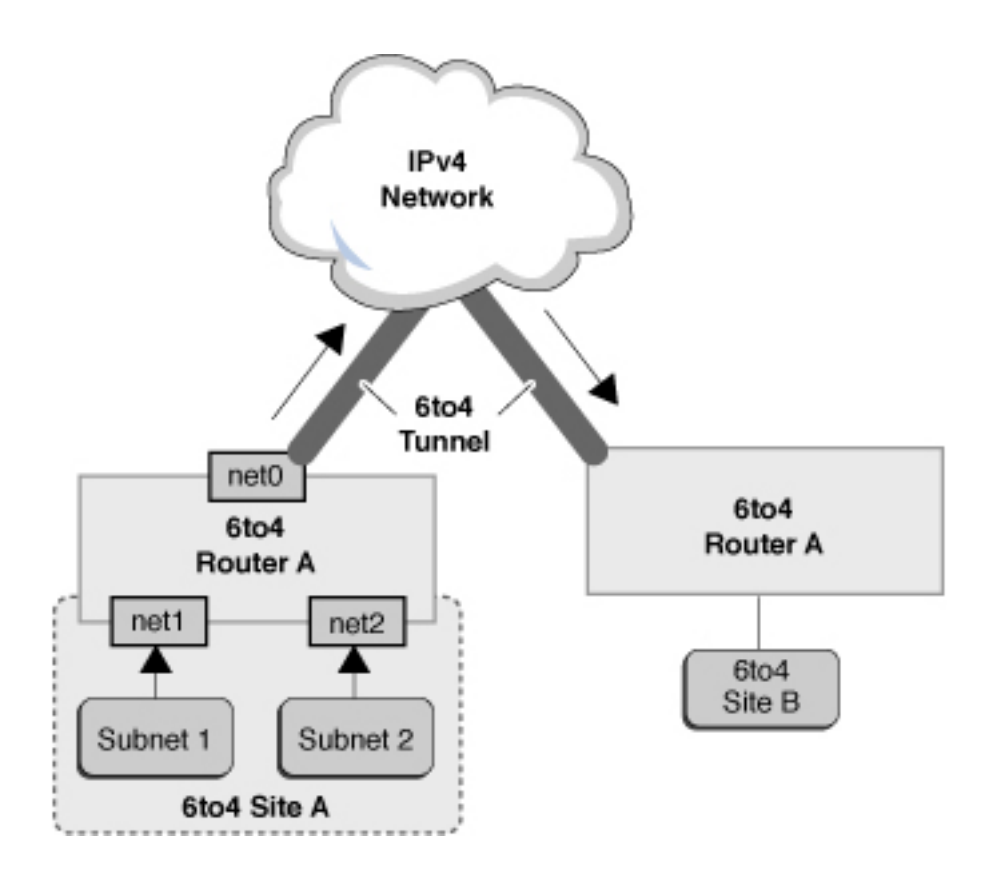

The previous figure depicts two isolated 6to4 networks, Site A and Site B. Each site has configured a router with an external connection to an IPv4 network. A 6to4 tunnel across the IPv4 network provides a connection to link 6to4 sites.

Before an IPv6 site can become a 6to4 site, you must configure at least one router interface for 6to4 support. This interface must provide the external connection to the IPv4 network. In the previous figure, boundary Router A's interface net0 connects Site A to the IPv4 network. The address that you configure on net0 must be globally unique. You must configure the net0 interface with an IPv4 address before you can configure a tunnel interface for 6to4 support on the router.

In the figure, 6to4 Site A is composed of two subnets that are connected to interfaces net1 and net2 on Router A. All IPv6 hosts on either subnet of Site A are automatically reconfigured with 6to4-derived addresses upon receipt of the advertisement from Router A.

Site B is another isolated 6to4 site. To correctly receive traffic from Site A, a boundary router on Site B must be configured for 6to4 support. Otherwise, packets that the router receives from Site A are not recognized and are then dropped.

### **6to4relay Command**

6to4 tunneling enables communication between isolated 6to4 sites. However, to transfer packets with a native, non-6to4 IPv6 site, the 6to4 router must establish a tunnel with a 6to4 relay router. The *6to4 relay router* then forwards the 6to4 packets to the IPv6 network and ultimately, to the native IPv6 site. If your 6to4-enabled site must exchange data with a native IPv6 site, you use the 6to4relay command to enable the appropriate tunnel.

**Note -** Because the use of relay routers is insecure, tunneling to a relay router is disabled by default in Oracle Solaris. Carefully consider the issues that are involved in creating a tunnel to a 6to4 relay router before deploying this scenario. For detailed information, see ["Considerations](#page-99-0) [for Enabling Tunnels to a 6to4 Relay Router" on page 100](#page-99-0). If you decide to enable 6to4 relay router support, you can find the related procedures in ["How to Create and Configure an IP](#page-105-0) [Tunnel" on page 106.](#page-105-0)

For more information, see the 6to4(7M) man page.

### **Packet Flow Through the 6to4 Tunnel**

This section describes the flow of packets from a host at one 6to4 site to a host at a remote 6to4 site. This scenario uses the topology that is shown in [Figure 4-2](#page-97-0). Moreover, the scenario assumes that the 6to4 routers and the 6to4 hosts are already configured.

The packet flow is as follows:

- 1. A host on Subnet 1 of 6to4 Site A sends a transmission with a host at 6to4 Site B as the destination. Each packet header has a 6to4-derived source address and 6to4-derived destination address.
- 2. Site A's router encapsulates each 6to4 packet within an IPv4 header. In this process, the router sets the IPv4 destination address of the encapsulating header to Site B's router

address. For each IPv6 packet that flows through the tunnel interface, the packet's IPv6 destination address also contains the IPv4 destination address. Thus, the router is able to determine the IPv4 destination address that is set on the encapsulating header. Then, the router uses standard IPv4 routing procedures to forward the packet over the IPv4 network.

- 3. Any IPv4 routers that the packets encounter use the packets' IPv4 destination address for forwarding. This address is the globally unique IPv4 address of the interface on Router B, which also serves as the 6to4 pseudo-interface.
- 4. Packets from Site A arrive at Router B, which decapsulates the IPv6 packets from the IPv4 header.
- 5. Router B then uses the destination address in the IPv6 packet to forward the packets to the recipient host at Site B.

### <span id="page-99-0"></span>**Considerations for Enabling Tunnels to a 6to4 Relay Router**

6to4 relay routers function as endpoints for tunnels from 6to4 routers that need to communicate with native IPv6, non-6to4 networks. Relay routers are essentially bridges between the 6to4 site and native IPv6 sites. Because this solution might be insecure, by default, Oracle Solaris does not enable 6to4 relay router support. However, if your site requires such a tunnel, you can use the 6to4relay command to enable tunneling, as depicted in the following figure.

<span id="page-100-0"></span>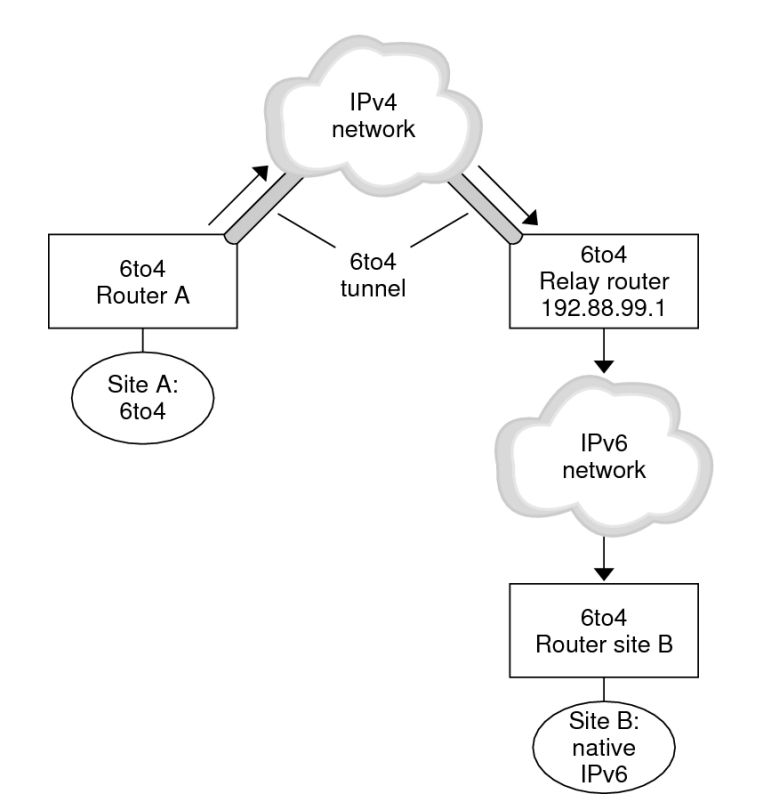

#### **FIGURE 4-3** Tunnel From a 6to4 Site to a 6to4 Relay Router

In [Figure 4-3,](#page-100-0) 6to4 Site A needs to communicate with a node at the native IPv6 Site B. The figure shows the path of traffic from Site A onto a 6to4 tunnel over an IPv4 network. The tunnel has 6to4 Router A and a 6to4 relay router as its endpoints. Beyond the 6to4 relay router is the IPv6 network, to which IPv6 Site B is connected.

### **Packet Flow Between a 6to4 Site and a Native IPv6 Site**

This section describes the flow of packets from a 6to4 site to a native IPv6 site. This scenario uses the topology that is shown in [Figure 4-3.](#page-100-0)

The packet flow is as follows:

1. A host on 6to4 Site A sends a transmission that specifies as the destination a host at native IPv6 Site B. Each packet header has a 6to4-derived address as its source address. The destination address is a standard IPv6 address.

- 2. Site A's 6to4 router encapsulates each packet within an IPv4 header, which has the IPv4 address of the 6to4 relay router as its destination. The 6to4 router uses standard IPv4 routing procedures to forward the packet over the IPv4 network. Any IPv4 routers that the packets encounter forward the packets to the 6to4 relay router.
- 3. The physically closest anycast 6to4 relay router to Site A retrieves the packets that are destined for the 192.88.99.1 anycast group.

**Note -** 6to4 relay routers that are part of the 6to4 relay router anycast group have the IP address 192.88.99.1. This anycast address is the default address for 6to4 relay routers. If you need to use a specific 6to4 relay router, you can override the default and specify that router's IPv4 address.

- 4. The relay router decapsulates the IPv4 header from the 6to4 packets, revealing the native IPv6 destination address.
- 5. The relay router then sends the now IPv6-only packets onto the IPv6 network, where the packets are ultimately retrieved by a router at Site B. The router then forwards the packets to the destination IPv6 node.

# <span id="page-101-0"></span>**About Deploying IP Tunnels**

To properly deploy IP tunnels, you need to perform two main tasks. First, create the tunnel link, then configure an IP interface over the tunnel. The following are the requirements for creating tunnels and their corresponding IP interfaces.

# **Requirements for Creating IP Tunnels**

To successfully create IP tunnels, you must observe the following requirements:

- If you use host names instead of literal IP addresses, these names must resolve to valid IP addresses that are compatible with the tunnel type.
- The IPv4 or IPv6 tunnel that you create must not share the same tunnel source address and tunnel destination address with another configured tunnel.
- The IPv4 or IPv6 tunnel that you create must not share the same tunnel source address with an existing 6to4 tunnel.
- If you create a 6to4 tunnel, that tunnel must not share the same tunnel source address with another configured tunnel.

For more information, see ["Planning for Tunnel Use in the Network" in "Planning for Network](http://www.oracle.com/pls/topic/lookup?ctx=E36784&id=NWPLNipv6-planning-31) [Deployment in Oracle Solaris 11.2 "](http://www.oracle.com/pls/topic/lookup?ctx=E36784&id=NWPLNipv6-planning-31).

# **Requirements for IP Tunnels and IP Interfaces**

Each tunnel type has specific IP address requirements for the IP interface that you configure over the tunnel. These requirements are summarized in the following table.

| <b>Tunnel Type</b> | <b>IP Interface Allowed Over Tunnel</b> | IP Interface Requirement                                                                                                    |
|--------------------|-----------------------------------------|----------------------------------------------------------------------------------------------------|
| IPv4 tunnel        | IPv4 interface                          | Local and remote addresses are<br>manually specified.                                                                                                    |
|                    | IPv6 interface                          | Local and remote link-local<br>addresses are automatically set when<br>you issue the ipadm create-addr<br>-T addrconf command. See the<br>$ipadm(1M)$ man page. |
| IPv6 tunnel        | IPv4 interface                          | Local and remote addresses are<br>manually specified.                                                                                                    |
|                    | IPv6 interface                          | Local and remote link-local<br>addresses are automatically set when<br>you issue the ipadm create-addr<br>-T addrconf command. See the<br>$ipadm(1M)$ man page. |
| 6to4 tunnel        | IPv6 interface only                     | Default IPv6 address is automatically<br>selected when you issue the ipadm<br>create-ip command. See the<br>$ipadm(1M)$ man page.                               |

**TABLE 4-1** Tunnels and IP Interface Requirements

You can override the link-local addresses that are automatically set for IPv6 interfaces over IPv6 or IPv4 tunnels by specifying a local and remote interface-id with the ipadm createaddr -T addrconf command.

104 Administering TCP/IP Networks, IPMP, and IP Tunnels in Oracle Solaris 11.2 • July 2014

<span id="page-104-0"></span>
$$
\begin{array}{cc}\n\bullet & \bullet & \bullet \\
\bullet & \bullet & \bullet \\
\hline\n\end{array}
$$

# Administering IP Tunnels

This chapter describes tasks for administering IP tunnels in Oracle Solaris. For an overview of IP tunnel administration in Oracle Solaris, see [Chapter 4, "About IP Tunnel Administration"](#page-94-2). This chapter contains the following topics:

- ["IP Tunnel Administration in Oracle Solaris" on page 105](#page-104-1)
- ["Administering IP Tunnels" on page 106](#page-105-1)

### <span id="page-104-1"></span>**IP Tunnel Administration in Oracle Solaris**

In this Oracle Solaris release, tunnel administration is separated from IP interface configuration. You administer the datalink aspect of IP tunnels with the dladm command and the IP aspect of configuration (including those for IP tunnels) by using the ipadm command.

The following dladm subcommands are used to configure IP tunnels:

- create-iptun
- modify-iptun
- show-iptun
- delete-iptun
- set-linkprop

For more information, see the  $d$ l  $adm(1M)$  man page.

**Note -** IP tunnel administration is closely associated with IPsec configuration. For example, IPsec virtual private networks (VPNs) are one of the primary uses of IP tunneling. For more information about network security in Oracle Solaris, see [Chapter 6, "About IP Security](http://www.oracle.com/pls/topic/lookup?ctx=E36784&id=NWSECipsecov-1) [Architecture," in "Securing the Network in Oracle Solaris 11.2 ".](http://www.oracle.com/pls/topic/lookup?ctx=E36784&id=NWSECipsecov-1) To configure IPsec, see [Chapter 7, "Configuring IPsec," in "Securing the Network in Oracle Solaris 11.2 ".](http://www.oracle.com/pls/topic/lookup?ctx=E36784&id=NWSECipsectask-1)

### <span id="page-105-1"></span>**Administering IP Tunnels**

This section contains the following topics:

- ["How to Create and Configure an IP Tunnel" on page 106](#page-105-0)
- ["How to Configure a 6to4 Tunnel" on page 109](#page-108-0)
- ["How to Enable a 6to4 Tunnel to a 6to4 Relay Router" on page 111](#page-110-0)
- ["Modifying an IP Tunnel Configuration" on page 113](#page-112-0)
- ["Displaying an IP Tunnel's Configuration" on page 114](#page-113-0)
- ["Displaying an IP Tunnel's Properties" on page 114](#page-113-1)
- ["How to Delete an IP Tunnel" on page 115](#page-114-0)

### <span id="page-105-0"></span>**How to Create and Configure an IP Tunnel**

- **1. Become the root role.**
- **2. Create the tunnel.**

# **dladm create-iptun [-t] -T** *type* **-a [local|remote]=***addr,... tunnel-link* -t Creates a temporary tunnel. By default, the command creates a persistent tunnel. If you want to configure a persistent IP interface over the tunnel, then you must create a persistent tunnel and not use the -t option. -T *type* Specifies the type of tunnel you want to create. This argument is required to create all tunnel types. -a [local| remote]=*address,...* Specifies literal IP addresses or host names that correspond to the local address and the remote tunnel address. The addresses must be valid and already created in the system. Depending on the type of tunnel, you specify either only one address, or both local and remote addresses. If specifying both local and remote addresses, you must separate the addresses with a comma. ■ IPv4 tunnels require local and remote IPv4 addresses to function. ■ IPv6 tunnels require local and remote IPv6 addresses to function.

6to4 tunnels require a local IPv4 address to function.

**Note -** For persistent IP tunnel data-link configurations, if you are using host names for addresses, these host names are saved in the configuration storage. During a subsequent system boot, if the names resolve to IP addresses that are different from the IP addresses used when the tunnel was created, then the tunnel acquires a new configuration.

*tunnel-link* Specifies the IP tunnel link. With support for meaningful names in a network-link administration in this release, tunnel names are no longer restricted to the type of tunnel that you are creating. Instead, you can assign any administratively chosen name to a tunnel. Tunnel names consist of a string and the physical point of attachment (PPA) number, for example, *mytunnel0*. For rules governing the assignment of meaningful names, refer to ["Rules for Valid Link Names" in "Configuring and](http://www.oracle.com/pls/topic/lookup?ctx=E36784&id=NWCFGgeyqw) [Administering Network Components in Oracle Solaris 11.2 "](http://www.oracle.com/pls/topic/lookup?ctx=E36784&id=NWCFGgeyqw).

### **3. (Optional) Set values for the hop limit or the encapsulation limit.**

# **dladm set-linkprop -p [hoplimit=***value***] [encaplimit=***value***]** *tunnel-link*

- hoplimit Specifies the hop limit of the tunnel interface for tunneling over IPv6. The *hoplimit* is the equivalent of the IPv4 time to live (TTL) field for tunneling over IPv4.
- encaplimit Specifies the number of levels of nested tunneling that are allowed for a packet. This option applies only to IPv6 tunnels. The values that you set for the hoplimit and encaplimit properties must remain within acceptable ranges. The hoplimit and encaplimit properties are tunnel link properties. Thus, these properties are administered by the same dladm subcommands as other link properties. The subcommands that you use are dladm set-linkprop, dladm resetlinkprop, and dladm show-linkprop.

### **4. Create an IP interface over the tunnel.**

# **ipadm create-ip** *tunnel-interface*

where *tunnel-interface* uses the same name as the tunnel link.

#### **5. Assign local and remote IP addresses to the tunnel interface.**

# **ipadm create-addr [-t] -a local=***address***,remote=***address interface*

where *interface* specifies the tunnel interface.

For more information, see the **[ipadm](http://www.oracle.com/pls/topic/lookup?ctx=E36784&id=REFMAN1Mipadm-1m)**(1M) man page and ["Configuring and Administering](http://www.oracle.com/pls/topic/lookup?ctx=E36784&id=NWCFG) [Network Components in Oracle Solaris 11.2 "](http://www.oracle.com/pls/topic/lookup?ctx=E36784&id=NWCFG).

#### **6. (Optional) Verify the status of the tunnel's IP interface configuration.**

# **ipadm show-addr** *interface*

#### **Example 5-1** Creating an IPv6 Interface Over an IPv4 Tunnel

The following example shows how you would create a persistent IPv6 over IPv4 tunnel.

```
# dladm create-iptun -T ipv4 -a local=192.0.2.23,remote=203.0.113.14 private0
# dladm set-linkprop -p hoplimit=200 private0
# ipadm create-ip private0
# ipadm create-addr -T addrconf private0
private0/v6
# ipadm show-addr private0/
ADDROBJ TYPE STATE ADDR
private0/v6 addrconf ok fe80::c000:217->fe80::cb00:710e
```
To add alternative addresses, use the same syntax. For example, you can add a global address as follows:

```
# ipadm create-addr -a local=2001:db8:4728::1,remote=2001:db8:4728::2 private0
private0/v6a
# ipadm show-addr private0/
ADDROBJ TYPE STATE ADDR
private0/v6 addrconf ok fe80::c000:217->fe80::cb00:710e
private0/v6a static ok 2001:db8:4728::1->2001:db8:4728::2
```
Note that the prefix 2001:db8 for the IPv6 address is a special IPv6 prefix that is used specifically for documentation examples.

#### **Example 5-2** Creating an IPv4 Interface Over an IPv4 Tunnel

The following example shows how you would create a persistent IPv4 over IPv4 tunnel.

```
# dladm create-iptun -T ipv4 -a local=192.0.2.23,remote=203.0.113.14 vpn0
# ipadm create-ip vpn0
# ipadm create-addr -a local=10.0.0.1,remote=10.0.0.2 vpn0
vpn0/v4
# ipadm show-addr vpn0/
ADDROBJ TYPE STATE ADDR
vpn0/v4 static ok 10.0.0.1->10.0.0.2
```
You can further configure IPsec policy to provide secure connections for the packets that flow over this tunnel. For information, see [Chapter 7, "Configuring IPsec," in "Securing the Network](http://www.oracle.com/pls/topic/lookup?ctx=E36784&id=NWSECipsectask-1) [in Oracle Solaris 11.2 "](http://www.oracle.com/pls/topic/lookup?ctx=E36784&id=NWSECipsectask-1).

#### **Example 5-3** Creating an IPv6 Interface Over an IPv6 Tunnel

The following example shows how you would create a persistent IPv6 over IPv6 tunnel.

# **dladm create-iptun -T ipv6 -a local=2001:db8:feed::1234,remote=2001:db8:beef::4321 tun0** # **ipadm create-ip tun0**
```
# ipadm create-addr -T addrconf tun0
tun0/v6
# ipadm show-addr tun0/
ADDROBJ TYPE STATE ADDR
tun0/v6 addrconf ok fe80::1234->fe80::4321
```
To add addresses, for example, a global address or alternative local and remote addresses, use the ipadm command as follows:

```
# ipadm create-addr -a local=2001:db8:cafe::1,remote=2001:db8:cafe::2 tun0
tun0/v6a
# ipadm show-addr tun0/
ADDROBJ TYPE STATE ADDR
tun0/v6 addrconf ok fe80::1234->fe80::4321
tun0/v6a static ok 2001:db8:cafe::1->2001:db8:cafe::2
```
# **How to Configure a 6to4 Tunnel**

When configuring 6to4 tunnels, a 6to4 router must act as the IPv6 router to the nodes that are in the network's 6to4 sites. Thus, when configuring a 6to4 router, you must also configure the router as an IPv6 router on its physical interfaces. For more information about configuring an Oracle Solaris host as a router, see ["Configuring an IPv6 Router" in "Configuring an Oracle](http://www.oracle.com/pls/topic/lookup?ctx=E36784&id=NWRTGipv6-config-tasks-5) [Solaris 11.2 System as a Router or a Load Balancer "](http://www.oracle.com/pls/topic/lookup?ctx=E36784&id=NWRTGipv6-config-tasks-5).

#### **1. Create a 6to4 tunnel.**

- # **dladm create-iptun -T 6to4 -a local=***address tunnel-link*
- -a local=*address* Specifies the tunnel local address, which must already be existing in the system to be a valid address.
- *tunnel-link* Specifies the IP tunnel link. With support for meaningful names in a network-link administration, tunnel names are no longer restricted to the type of tunnel that you are creating. Instead, you can assign a tunnel any administratively-chosen name. Tunnel names consist of a string and the PPA number, for example, *mytunnel0*. For more information, see ["Rules](http://www.oracle.com/pls/topic/lookup?ctx=E36784&id=NWCFGgeyqw) [for Valid Link Names" in "Configuring and Administering Network](http://www.oracle.com/pls/topic/lookup?ctx=E36784&id=NWCFGgeyqw) [Components in Oracle Solaris 11.2 ".](http://www.oracle.com/pls/topic/lookup?ctx=E36784&id=NWCFGgeyqw)

#### <span id="page-108-0"></span>**2. Create the tunnel IP interface.**

# **ipadm create-ip** *tunnel-interface*

where *tunnel-interface* uses the same name as the tunnel link.

- **3. (Optional) Add alternative IPv6 addresses for the tunnel's use.**
- **4. Edit the /etc/inet/ndpd.conf file.**

<span id="page-109-0"></span># **pfedit /etc/inet/ndpd.conf**

#### **5. Advertise 6to4 routing by adding the following two lines to the file.**

if *subnet-interface* AdvSendAdvertisements 1 *IPv6-address subnet-interface*

where the first line specifies the subnet that receives the advertisement and the *subnet-interface* refers to the link to which the subnet is connected. The IPv6 address on the second line must have the 6to4 prefix 2000 that is used for IPv6 addresses in 6to4 tunnels.

<span id="page-109-1"></span>For detailed information about the [ndpd.conf](http://www.oracle.com/pls/topic/lookup?ctx=E36784&id=REFMAN4ndpd.conf-4) file, see the  $ndpd$ .conf(4) man page.

#### **6. Enable IPv6 forwarding.**

# **ipadm set-prop -p forwarding=on ipv6**

- **7. Choose from one of the following options:**
	- **Reboot the router.**
	- **Issue a sighup to the /etc/inet/in.ndpd daemon to begin sending router advertisements.**

The IPv6 nodes on each subnet to receive the 6to4 prefix autoconfigured with the new 6to4-derived addresses.

#### **8. Add the new 6to4-derived addresses of the nodes to the name service that is used at the 6to4 site.**

For instructions, see [Chapter 4, "Administering Naming and Directory Services on an Oracle](http://www.oracle.com/pls/topic/lookup?ctx=E36784&id=NWCFGcompconfig-1) [Solaris Client," in "Configuring and Administering Network Components in Oracle Solaris 11.2](http://www.oracle.com/pls/topic/lookup?ctx=E36784&id=NWCFGcompconfig-1) ["](http://www.oracle.com/pls/topic/lookup?ctx=E36784&id=NWCFGcompconfig-1).

#### **Example 5-4** Creating a 6to4 Tunnel

<span id="page-109-2"></span>The following example shows you would create a 6to4 tunnel. Note that only IPv6 interfaces can be configured over 6to4 tunnels. In this example, the subnet interface is net  $\theta$  to which the / etc/inet/ndpd.conf refers.

```
# dladm create-iptun -T 6to4 -a local=192.0.2.23 tun0
# ipadm create-ip tun0
# ipadm show-addr
ADDROBJ TYPE STATE ADDR
lo0/v4 static ok 127.0.0.1/8
net0/v4 dhcp ok 192.0.2.23/24
lo0/v6 static ok ::1/128
tun0/v6 static ok 2002:c000:217::1/16
```
# **ipadm create-addr -T addrconf net0**

```
net0/v6
# ipadm create-addr -a 2002:c000:217:cafe::1 net0
net0/v6a
# ipadm show-addr
ADDROBJ TYPE STATE ADDR
lo0/v4 static ok 127.0.0.1/8
net0/v4 dhcp ok 192.0.2.23/24
lo0/v6 static ok ::1/128
net0/v6 addrconf ok fe80::214:4fff:fef9:b1a9/10
net0/v6a static ok 2002:c000:217:cafe::1/64
tun0/v6 static ok 2002:c000:217::1/16
# vi /etc/inet/ndpd.conf
if net0 AdvSendAdvertisements on
prefix 2002:c000:217:cafe::0/64 net0
```

```
# ipadm set-prop -p forwarding=on ipv6
```
Note that for 6to4 tunnels, the prefix for the IPv6 address is 2002.

# **How to Enable a 6to4 Tunnel to a 6to4 Relay Router**

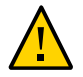

<span id="page-110-0"></span>**Caution -** Due to major security issues, 6to4 relay router support is disabled in Oracle Solaris by default. See ["Security Issues When Tunneling to a 6to4 Relay Router" in "Troubleshooting](http://www.oracle.com/pls/topic/lookup?ctx=E36784&id=NWTRBipv6-ref-58) [Network Administration Issues in Oracle Solaris 11.2 "](http://www.oracle.com/pls/topic/lookup?ctx=E36784&id=NWTRBipv6-ref-58) for details.

**Before You Begin** Before you enable a 6to4 tunnel to a 6to4 relay router, complete the following tasks:

- Configure a 6to4 router at your site. See ["How to Create and Configure an IP](#page-105-0) [Tunnel" on page 106.](#page-105-0)
- <span id="page-110-2"></span>Review the security issues that are involved in tunneling to a 6to4 relay router.
- **1. Enable a tunnel to the 6to4 relay router by using either of the following methods:**
	- **Enable a tunnel to an anycast 6to4 relay router.**

#### # **6to4relay -e**

<span id="page-110-1"></span>The -e option sets up a tunnel between the 6to4 router and an anycast 6to4 relay router. Anycast 6to4 relay routers have the well-known IPv4 address 192.88.99.1. The anycast relay router that is physically nearest to your site becomes the endpoint for the 6to4 tunnel. This relay router then handles packet forwarding between your 6to4 site and a native IPv6 site.

For detailed information, refer to [RFC 3068, "An Anycast Prefix for 6to4 Relay](http://www.rfc-editor.org/rfc/rfc3068.txt) [Routers" \(http://www.rfc-editor.org/rfc/rfc3068.txt\)](http://www.rfc-editor.org/rfc/rfc3068.txt).

#### ■ **Enable a tunnel to a specific 6to4 relay router.**

# **6to4relay -e -a** *relay-router-address*

The -a option indicates that a specific router address is to follow. Replace *relay-routeraddress* with the IPv4 address of the specific 6to4 relay router with which you want to enable a tunnel.

The tunnel to the 6to4 relay router remains active until you remove the 6to4 tunnel pseudointerface.

**2. Delete the tunnel to the 6to4 relay router, when the tunnel is no longer needed.**

# **6to4relay -d**

#### **3. (Optional) Make the tunnel to the 6to4 relay router persistent across reboots.**

Your site might have a compelling reason to have the tunnel to the 6to4 relay router reinstated each time the 6to4 router reboots. To support this scenario, you must do the following:

#### **a. Edit the/etc/default/inetinit file.**

#### # **pfedit /etc/default/inetinit**

The line to modify is at the end of the file.

**b. Change the NO value in the ACCEPT6TO4RELAY=NO line to YES.**

#### **c. (Optional) Create a tunnel to a specific 6to4 relay router that persists across reboots.**

<span id="page-111-0"></span>For the parameter RELAY6TO4ADDR, change the address 192.88.99.1 to the IPv4 address of the 6to4 relay router that you want to use.

#### **Example 5-5** Getting Status Information About 6to4 Relay Router Support

Use the 6to4relay command to find out whether support for 6to4 relay routers is enabled. The following example shows the output when support for 6to4 relay routers is disabled, as is the default in Oracle Solaris.

#### # **6to4relay**

6to4relay: 6to4 Relay Router communication support is disabled.

When support for 6to4 relay routers is enabled, the following output is displayed:

#### # **6to4relay**

6to4relay: 6to4 Relay Router communication support is enabled.

IPv4 remote address of Relay Router=192.88.99.1

# **Modifying an IP Tunnel Configuration**

<span id="page-112-0"></span>You change a tunnel's configuration by using the following command syntax:

```
# dladm modify-iptun -a [local|remote]=addr,... tunnel-link
```
You cannot modify an existing tunnel's type. Thus, the  $-T$  *type* option is not allowed for this command. Only the following tunnel parameters can be modified:

<span id="page-112-1"></span>-a [local| remote]=*address,...*

Specifies literal IP addresses or host names that correspond to the local address and the remote tunnel address. Depending on the type of tunnel, you specify either only one address, or both local and remote addresses. If you are specifying both local and remote addresses, you must separate the addresses with a comma.

- IPv4 tunnels require local and remote IPv4 addresses to function.
- IPv6 tunnels require local and remote IPv6 addresses to function.
- 6to4 tunnels require a local IPv4 address to function.

For persistent IP tunnel data-link configurations, if you are using host names for addresses, these host names are saved in the configuration storage. During a subsequent system boot, if the names resolve to IP addresses that are different from the IP addresses that were used when the tunnel was created, then the tunnel acquires a new configuration.

If you are changing the tunnel's local and remote addresses, ensure that these addresses are consistent with the type of tunnel that you are modifying.

To change the name of the tunnel link, use the dladm rename-link command rather than the modify-iptun command as follows:

# **dladm rename-link** *old-tunnel-link new-tunnel-link*

To change tunnel properties such as the hoplimit or encaplimit, use the dladm setlinkprop command rather than the modify-iptun command.

**EXAMPLE 5-6** Modifying a Tunnel's Address and Properties

The following example consists of two procedures. First, the local and remote addresses of the IPv4 tunnel vpn0 are temporarily changed. When the system is later rebooted, the tunnel reverts to using the original addresses. The second command shows how to change the hoplimit of vpn0 to 60.

# **dladm modify-iptun -t -a local=10.8.48.149,remote=192.168.2.3 vpn0**

# **dladm set-linkprop -p hoplimit=60 vpn0**

# **Displaying an IP Tunnel's Configuration**

<span id="page-113-0"></span>You display an IP tunnel's configuration by using the following command syntax:

# **dladm show-iptun [-p] -o** *fields* **[***tunnel-link***]**

-p Displays the information in a machine-parsable format. This argument is optional. -o *fields* Displays selected fields that provide specific tunnel information. *tunnel-link* Specifies the tunnel whose configuration information you want to display. This argument is optional. If you omit the tunnel name, the command displays the information about all of the tunnels on in the system.

**EXAMPLE 5-7** Displaying Information About All Tunnels

In the following example, only one tunnel exists on the system.

#### # **dladm show-iptun**

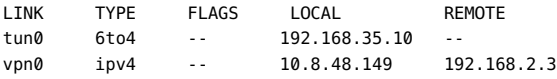

**EXAMPLE 5-8** Displaying Selected Fields in a Machine-Parsable Format

In the following example, only the specific fields with tunnel information are displayed.

```
# dladm show-iptun -p -o link,type,local
tun0:6to4:192.168.35.10
vpn0:ipv4:10.8.48.149
```
# **Displaying an IP Tunnel's Properties**

You display tunnel link's properties by using the following command syntax:

# **dladm show-linkprop [-c] [-o** *fields***] [***tunnel-link***]**

-c Displays the information in a machine-parsable format. This argument is optional.

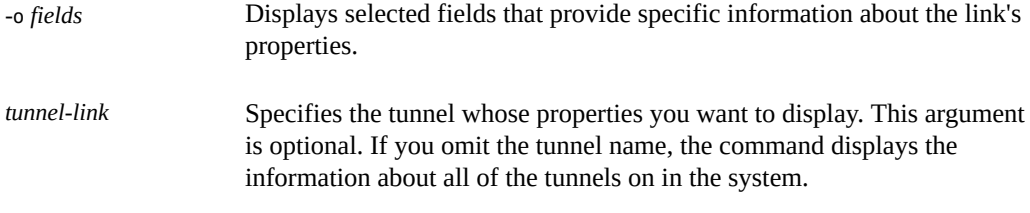

**EXAMPLE 5-9** Displaying a Tunnel's Properties

The following example shows how you would display all of a tunnel's link properties.

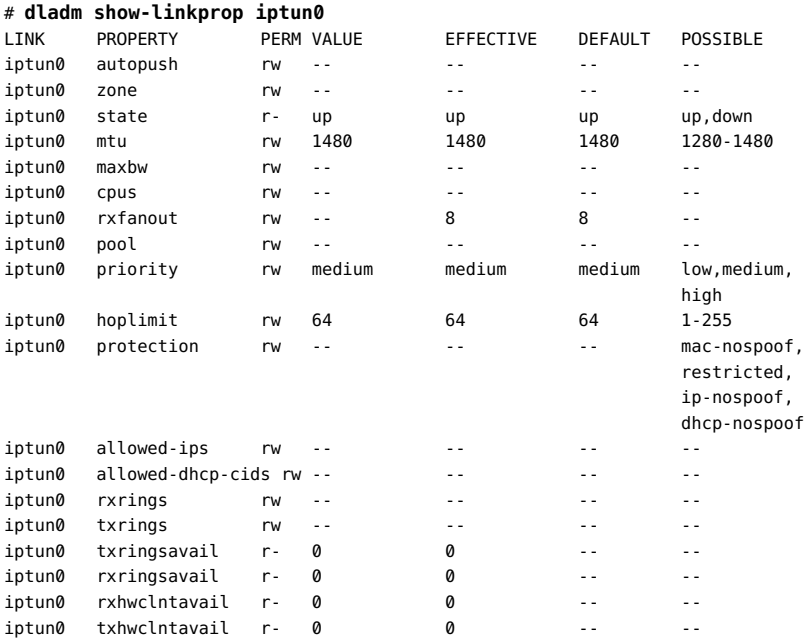

# **How to Delete an IP Tunnel**

<span id="page-114-0"></span>**1. Unplumb the IP interface that is configured over the tunnel depending on the type of interface.**

# **ipadm delete-ip** *tunnel-link*

**Note -** To successfully delete a tunnel, no existing IP interface can be plumbed on the tunnel.

**2. Delete the IP tunnel.**

# **dladm delete-iptun** *tunnel-link*

The only option for this command is -t, which causes the tunnel to be deleted temporarily. When you reboot the system, the tunnel is restored.

**Example 5-10** Deleting an IPv6 Tunnel That is Configured With an IPv6 Interface

In the following example, a persistent tunnel is permanently deleted.

# **ipadm delete-ip ip6.tun0**

# **dladm delete-iptun ip6.tun0**

# Index

### **Numbers and Symbols**

6to4 advertisement,  [110](#page-109-0) 6to4 relay router in a 6to4 tunnel. [99](#page-98-0) security issues, [100](#page-99-0) tunnel configuration tasks, [111,](#page-110-0) [112](#page-111-0) tunnel topology,  [101](#page-100-0) 6to4 tunnels,  [96](#page-95-0) 6to4 relay router,  [111](#page-110-0) packet flow, [99](#page-98-1), [101](#page-100-1) sample topology, [98](#page-97-0) 6to4relay command,  [111](#page-110-1) definition, [99](#page-98-0) tunnel configuration tasks, [111](#page-110-2)

# **A**

active-active configuration,  [52](#page-51-0), [70](#page-69-0) active-standby configuration, [52,](#page-51-1) [71](#page-70-0) address migration,  [49](#page-48-0), [58](#page-57-0) addresses default address selection,  [11](#page-10-0) anonymous group, [62](#page-61-0) anycast addresses, [111](#page-110-1) anycast groups 6to4 relay router,  [111](#page-110-1)

# **B**

bandwidth delay product (BDP), [22](#page-21-0) boundary router, in 6to4 site,  [98](#page-97-1)

### **C**

configuration files IPv6

/etc/inet/ipaddrsel.conf file, [12](#page-11-0) configuring TCP/IP networks standard TCP/IP services, [15](#page-14-0) congestion control, [17](#page-16-0)

# **D**

data addresses, [49](#page-48-0), [58](#page-57-0) default address selection, [12](#page-11-1) definition, [11](#page-10-0) IPv6 address selection policy table,  [13](#page-12-0) deprecated addresses, [59](#page-58-0) dladm command creating tunnels,  [106](#page-105-1) deleting IP tunnels, [115](#page-114-0) displaying tunnel information,  [114](#page-113-0) modifying tunnel configuration,  [113](#page-112-0) dropped or lost packets, [33](#page-32-0) dynamic reconfiguration (DR) interoperation with IPMP, [64](#page-63-0)

# **E**

/etc/default/inet\_type file,  [29](#page-28-0) DEFAULT\_IP value, [24](#page-23-0) /etc/default/mpathd file, [52,](#page-51-2) [83](#page-82-0) /etc/inet/ipaddrsel.conf file, [12,](#page-11-0) [13](#page-12-1) /etc/inet/ndpd.conf file 6to4 router advertisement,  [110](#page-109-0)

# **F**

FAILBACK, [83](#page-82-0) FAILBACK=no mode,  [62](#page-61-1) failure detection, [59](#page-58-1) link-based,  [53](#page-52-0), [60](#page-59-0), [62](#page-61-2) probe-based, [53,](#page-52-0) [59](#page-58-1) transitive probing, [61](#page-60-0) FAIURE\_DETECTON\_TIME, [83](#page-82-0)

#### **G**

group failures, [61](#page-60-1)

### **H**

hosts checking host connectivity with ping, [32](#page-31-0) checking IP connectivity,  [33](#page-32-1)

### **I**

ICMP protocol invoking, with ping, [32](#page-31-0) in.mpathd daemon,  [51](#page-50-0) configuring behavior of, [83](#page-82-0) in.ndpd daemon creating a log, [31](#page-30-0) in.routed daemon creating a log,  [30](#page-29-0) inet type file, [29](#page-28-0) inetd daemon services started by, [15](#page-14-0) interfaces checking packets,  [37](#page-36-0) IP address packet forwarding, [10](#page-9-0) IP interface privileged ports, [16](#page-15-0) TCP/IP protocol properties,  [9](#page-8-0) IP interfaces configured over tunnels, [103,](#page-102-0) [107,](#page-106-0) [109](#page-108-0) IP network multipathing (IPMP) *See* IPMP IP protocol checking host connectivity, [32](#page-31-0), [33](#page-32-1) enabling packet forwarding, [10](#page-9-0) IP tunnels,  [95](#page-94-0) ipaddrsel command, [12,](#page-11-1) [13](#page-12-1) ipaddrsel.conf file, [12,](#page-11-0) [13](#page-12-1)

ipadm command add-ipmp ,  [67](#page-66-0), [75](#page-74-0), [78](#page-77-0) create-addr , [76](#page-75-0) create-ipmp , [67](#page-66-0) delete-addr, [77](#page-76-0) delete-ipmp, [79](#page-78-0) remove-ipmp, [76](#page-75-1) set-prop, [9](#page-8-0) show-prop, [9](#page-8-0) IPMP active-active configuration, [52,](#page-51-0) [70](#page-69-0) active-standby configuration, [52,](#page-51-1) [53,](#page-52-1) [67,](#page-66-0) [71](#page-70-0) adding addresses,  [76](#page-75-0) adding an interface to a group, [75](#page-74-0) anonymous group,  [62](#page-61-0) benefits, [49](#page-48-1) configuration file (/etc/default/mpathd), [83](#page-82-0) configuring using static addresses,  [70](#page-69-0) with DHCP, [67](#page-66-0) creating the IPMP interface, [67](#page-66-0) data addresses, [58](#page-57-0) definition, [47](#page-46-0) deleting addresses, [77](#page-76-0) deleting an IPMP group,  [79](#page-78-0) displaying information about groups,  [85](#page-84-0) data addresses, [86](#page-85-0) probe statistics, [90](#page-89-0) probe targets, [89](#page-88-0) selecting fields to be displayed, [92](#page-91-0) underlying IP interfaces,  [87](#page-86-0) using the ipmpstat command, [84](#page-83-0) dynamic reconfiguration (DR), [64](#page-63-0) configuration file (/etc/default/mpathd), [52](#page-51-2) FAILBACK=no mode,  [63](#page-62-0) failure detection, [59](#page-58-1) link-based,  [62](#page-61-2) probe-based,  [60](#page-59-1) transitive probing,  [61](#page-60-0) using test addresses,  [60](#page-59-2) failure detection and recovery,  [53](#page-52-1) group failures,  [61](#page-60-1) load spreading, [49](#page-48-2) MAC address on SPARC platforms,  [66](#page-65-0)

machine-parsable output,  [92](#page-91-1) maintaining, [75](#page-74-1) manual configuration, [70](#page-69-0) mechanics of, [53](#page-52-0) moving an interface between groups,  [78](#page-77-0) multipathing daemon (in.mpathd), [51,](#page-50-0) [60](#page-59-3) network performance, [49](#page-48-1) on SPARC based systems, [67](#page-66-0) planning ,  [66](#page-65-0) Reconfiguration Coordination Manager (RCM) framework, [64](#page-63-0) removing an interface from a group,  [76](#page-75-1) repair detection,  [62](#page-61-1) routing definitions, [73](#page-72-0) rules for using, [50](#page-49-0) software components, [51](#page-50-1) STREAMS modules,  [66](#page-65-1) test addresses, [58](#page-57-1) types,  [52](#page-51-3) underlying interfaces, [47](#page-46-0) using the ipmpstat command in scripts,  [92](#page-91-1) IPMP addresses IPv4 and IPv6 addresses, [58](#page-57-1) IPMP daemon *See* in.mpathd daemon IPMP group,  [65](#page-64-0) IPMP interface, [47,](#page-46-0) [65](#page-64-0) IPMP requirements, [50](#page-49-0) ipmpstat command,  [52](#page-51-4), [55](#page-54-0), [84](#page-83-0) customizing output, [92](#page-91-0) data addresses, [86](#page-85-0) in scripts, [92](#page-91-1) IPMP group information, [85](#page-84-0) machine-parsable output,  [92](#page-91-1) output modes,  [84](#page-83-0) probe statistics, [90](#page-89-0) probe targets, [89](#page-88-0) underlying interfaces, [87](#page-86-0) IPv4 over IPv4 tunnels, [96](#page-95-1) IPv4 tunnels,  [96](#page-95-1) IPv6 default address selection policy table, [12](#page-11-2) monitoring traffic, [39](#page-38-0) IPv6 over IPv4 tunnels, [96](#page-95-1)

# **L**

link-based failure detection, [53,](#page-52-0) [62](#page-61-2) load spreading,  [49](#page-48-2) lost or dropped packets, [33](#page-32-0)

### **M**

MAC addresses IPMP, [66](#page-65-0) migrating interfaces between IPMP groups,  [78](#page-77-0)

### **N**

ndpd.conf file 6to4 advertisement, [110](#page-109-1) netstat command description, [23](#page-22-0) IPv6 extensions,  [24](#page-23-0) syntax, [23](#page-22-1) network configuration configuring services, [15](#page-14-0) new features default address selection, [11](#page-10-0) SCTP protocol,  [19](#page-18-0) NOFAILOVER, [59](#page-58-0)

# **P**

packet flow relay router, [101](#page-100-1) through tunnel, [99](#page-98-1) packet flow, IPv6 6to4 and native IPv6, [101](#page-100-1) through 6to4 tunnel, [99](#page-98-1) packet forwarding on protocols,  [10](#page-9-0) packets checking flow, [36](#page-35-0) displaying contents, [36](#page-35-1) dropped or lost,  [33](#page-32-0) observing on the IP layer, [40](#page-39-0) ping command, [33](#page-32-1) description, [32](#page-31-0)

extensions for IPv6, [32](#page-31-1) running, [33](#page-32-1) -s option, [33](#page-32-0) syntax, [32,](#page-31-0) [32](#page-31-2) PPP links troubleshooting packet flow,  [36](#page-35-0) privileged ports, [16](#page-15-0) probe-based failure detection,  [53](#page-52-0) choosing type of probe-based detection, [81](#page-80-0) selecting target systems,  [82](#page-81-0) target requirements, [81](#page-80-1) transitive probing, [59,](#page-58-1) [61](#page-60-0) using test addresses, [60](#page-59-2) probes probe statistics, [90](#page-89-0) probe targets,  [89](#page-88-0) protocols, properties of, [9](#page-8-0)

### **R**

Reconfiguration Coordination Manager (RCM) framework, [64](#page-63-0) relay router, 6to4 tunnel configuration , [111,](#page-110-0) [112](#page-111-0) repair detection time,  [62](#page-61-1) route command inet6 option, [80](#page-79-0) routers role, in 6to4 topology, [98](#page-97-0) routing and IPMP,  [73](#page-72-0) routing tables tracing all routes, [35](#page-34-0)

## **S**

-s option ping command, [33](#page-32-2) SCTP protocol adding SCTP-enabled services,  [19](#page-18-0) services database updating, for SCTP, [20](#page-19-0) snoop command checking packet flow, [36](#page-35-0) checking packets between server and client, [39](#page-38-1) checking packets on the IP layer, [40](#page-39-0)

displaying packet contents,  [36](#page-35-1) extensions for IPv6, [37](#page-36-1) ip6 protocol keyword,  [37](#page-36-1) monitoring IPv6 traffic, [39](#page-38-0) statistics packet transmission (ping), [33](#page-32-2) STREAMS modules IPMP, [66](#page-65-1) subnets IPv6 6to4 topology and,  [98](#page-97-2)

## **T**

-t option inetd daemon, [15](#page-14-0) target systems for probe-based failure detection,  [82](#page-81-0) TCP receive buffer size, [22](#page-21-0) TCP wrappers, enabling,  [22](#page-21-1) TCP/IP networks configuring standard TCP/IP services,  [15](#page-14-0) troubleshooting,  [39](#page-38-2) displaying packet contents,  [36](#page-35-1) netstat command, [23](#page-22-0) packet loss, [33](#page-32-2) ping command, [32,](#page-31-0) [33](#page-32-1) TCP/IP protocol suite standard services, [15](#page-14-0) test addresses,  [58](#page-57-1) traceroute command definition, [34](#page-33-0) extensions for IPv6,  [34](#page-33-1) tracing routes,  [35](#page-34-1) TRACK\_INTERFACES\_ONLY\_WITH\_GROUPS, [83](#page-82-0) transitive probing,  [61](#page-60-0) enabling and disabling, [81](#page-80-0) transport layer TCP/IP SCTP protocol,  [19](#page-18-0) troubleshooting checking PPP links packet flow, [36](#page-35-0) TCP/IP networks checking packets between client and server, [39](#page-38-2)

monitoring network status with netstat command,  [23](#page-22-0) monitoring packet transfer on the IP layer, [40](#page-39-0) monitoring packet transfer with snoop command,  [36](#page-35-0) packet loss, [33](#page-32-2) ping command, [33](#page-32-1) probing remote hosts with ping command,  [32](#page-31-0) traceroute command, [34](#page-33-0) tracing in.ndpd activity, [31](#page-30-0) tracing in.routed activity,  [30](#page-29-0) tunnel configuration 6to4, [110](#page-109-2) IPv4 over IPv4, [108](#page-107-0) IPv6 over IPv4, [108](#page-107-1) IPv6 over IPv6, [108](#page-107-2) tunnel destination address, [102](#page-101-0) tunnel links, [95](#page-94-0) tunnel source address, [102](#page-101-0) tunnels, [95](#page-94-0) 6to4 tunnels,  [97](#page-96-0) packet flow, [99](#page-98-1), [101](#page-100-1) topology, [98](#page-97-0) configuring IPv6 to a 6to4 relay router,  [111](#page-110-0) configuring with dladm commands,  [106](#page-105-2) creating and configuring tunnels, [106](#page-105-1) deleting IP tunnels, [115](#page-114-0) deploying, [102](#page-101-1) dladm commands create-iptun, [106](#page-105-1) delete-iptun, [115](#page-114-0) modify-iptun, [113](#page-112-0) show-iptun,  [114](#page-113-0) subcommands to configure tunnels, [105](#page-104-0) hoplimit,  [107](#page-106-1) IPv4, [96](#page-95-2) IPv6, [96](#page-95-2) local and remote addresses, [113](#page-112-1) modifying tunnel configuration,  [113](#page-112-0) packet encapsulation,  [96](#page-95-3) required IP interfaces, [103](#page-102-0) requirements for creating, [102](#page-101-1) topology, to 6to4 relay router,  [101](#page-100-0) tunnel destination address (tdst),  [102](#page-101-0)

tunnel source address (tsrc), [102](#page-101-0) types, [96](#page-95-3) 6to4,  [96](#page-95-0) IPv4,  [96](#page-95-1) IPv4 over IPv4,  [96](#page-95-1) IPv6 over IPv4,  [96](#page-95-1) VPNs *See* virtual private networks (VPN)

### **U**

underlying interfaces, in IPMP, [47,](#page-46-0) [67](#page-66-0) /usr/sbin/6to4relay command, [111](#page-110-1) /usr/sbin/inetd daemon services started by, [15](#page-14-0) /usr/sbin/ping command, [33](#page-32-1) description, [32](#page-31-0) running, [33](#page-32-1)

### **V**

virtual private networks (VPN),  [105](#page-104-1)

#### **W**

wrappers, TCP,  [22](#page-21-1)

122 Administering TCP/IP Networks, IPMP, and IP Tunnels in Oracle Solaris 11.2 • July 2014